**Ontwikkeling van de website interactiemanagement.nl bij Tappan Communicatie.** 

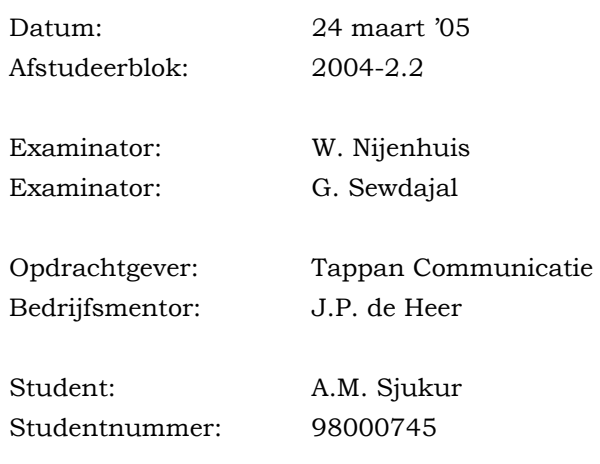

# **Referaat**

Sjukur, A.M.

Afstudeerverslaggeving betreffende de website Interactiemanagement.nl van Tappan Communicatie, in het kader van het afstuderen aan de Haagse Hogeschool, 's Gravenhage.

Dit verslag beschrijft het proces van de totstandkoming van de afstudeeropdracht.

Het afstuderen is een onderdeel van de opleiding Vormgeving en Ontwerp van Interactie. Deze opleiding is een variant van de opleiding Informatica en Informatiekunde aan de Haagse Hogeschool te 's-Gravenhage.

Enkele descriptoren uit dit verslag zijn:

- Tappan communicatie
- Interactiemanagement
- IAD
- GUIDE
- Persona's
- Photoshop
- DHTML
- Javascript

## **Voorwoord**

In het kader van de studie Vormgeving en Ontwerp van interactie aan de Haagse Hogeschool, sector Informatica en Informatiekunde, heb ik mijn afstudeerstage bij Tappan Communicatie doorlopen. Gedurende deze periode heb ik met plezier gewerkt aan het ontwikkelen van de website interactiemanagement.nl.

Ik wil daarbij mijn dank betuigen aan mijn examinatoren Walter Nijenhuis en Glerry Sewdajal voor het geven van advies over het uitvoeren van het project en de verslaglegging. Ik wil Jan Paul de Heer en Frans Rijkers bedanken voor het bieden van deze afstudeerplaats en de begeleiding gedurende mijn afstudeerperiode.

Als laatste wil ik mijn vriendin, ouders, zus en vrienden bedanken voor hun steun tijdens mijn afstudeerperiode.

> Afief Mursalin Sjukur 's Gravenhage, maart 2005

# Inhoud

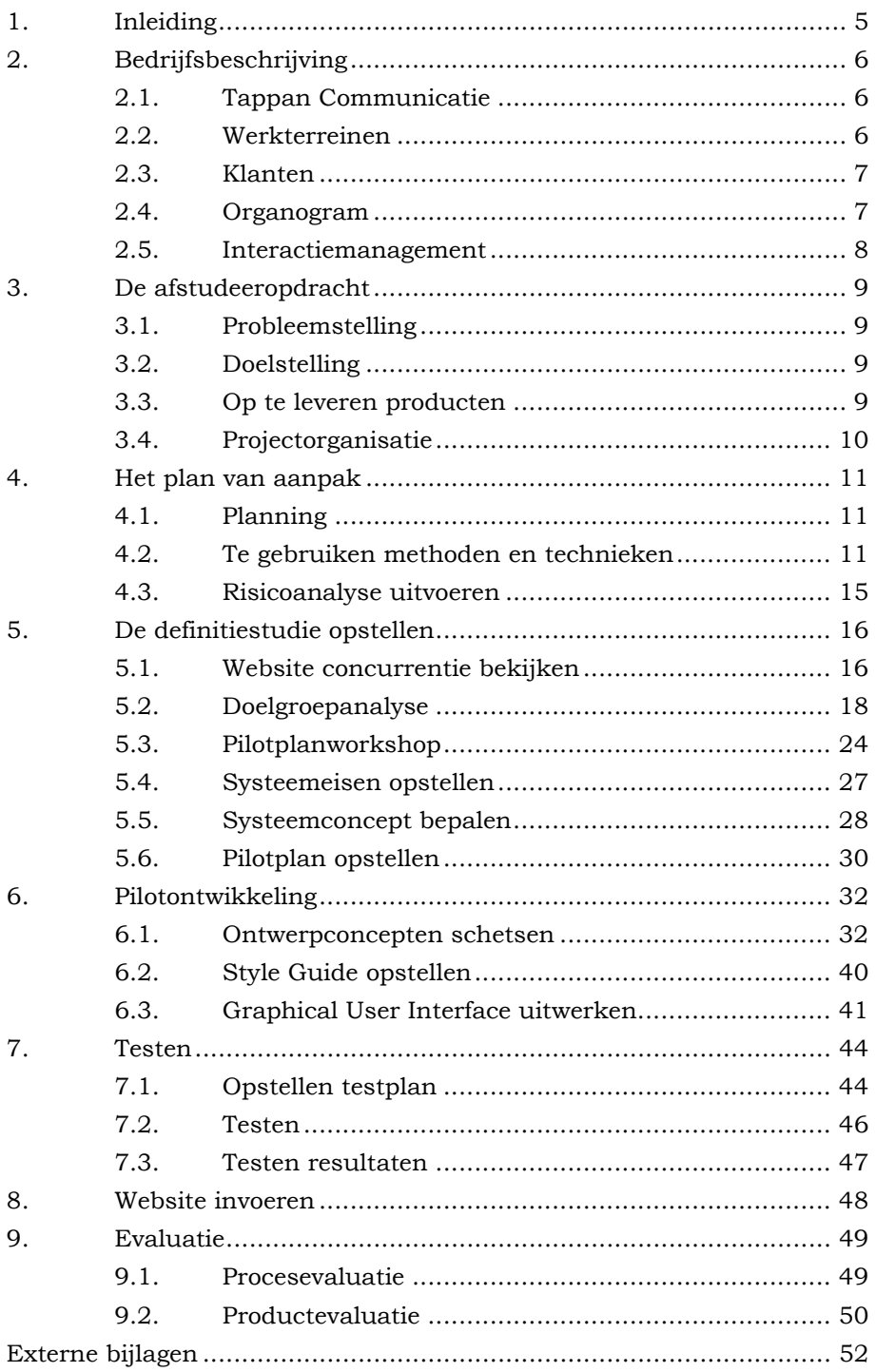

# <span id="page-5-0"></span>**1. Inleiding**

Dit afstudeerverslag is van Afief Sjukur. Dit verslag bevat een beschrijving van de werkzaamheden die hebben plaatsgevonden in de afstudeerperiode 2004-2.2. Het doel van dit verslag is om het proces tijdens dit afstudeerproject te beschrijven zodat de examinatoren een beoordeling kunnen geven.

Hieronder volgt een overzicht van de hoofdstukken in dit verslag.

In hoofdstuk 2 ('Bedrijfsbeschrijving') wordt het bedrijf beschreven waarin het afstudeeropdracht is uitgevoerd. Hierin wordt ook beschreven hoe de projectorganisatie in elkaar zit.

In hoofdstuk 3 ('De afstudeeropdracht') wordt een omschrijving gegeven van de afstudeeropdracht en de op te leveren producten.

In hoofdstuk 4 ('Plan van aanpak') wordt het plan van aanpak besproken. Hier wordt de gekozen ontwikkelmethode verantwoord. Tevens wordt er een overzicht gegeven van de geplande werkzaamheden en de te verwachten risicofactoren.

In hoofdstuk 5 ('Definitiestudie') worden de uitgevoerde werkzaamheden van de fase definitiestudie besproken. Er wordt o.a. aandacht besteed aan de doelgroep, systeemeisen, het systeemconcept en het pilotplan.

In hoofdstuk 6 ('Pilotontwikkeling') worden de uitgevoerde werkzaamheden van de fase pilotontwikkeling besproken. Hierin worden de activiteiten omtrent de pilot beschreven.

In hoofdstuk 7 ('Testen') worden de voorbereidingen van het testen en de testresultaten beschreven.

In hoofdstuk 8 ('Invoeren website') wordt beschreven hoe de website is ingevoerd in het bedrijf.

In hoofdstuk 9 ('Evaluatie') wordt een evaluatie gegeven van de doorlopen processen en de opgeleverde producten.

# <span id="page-6-0"></span>**2. Bedrijfsbeschrijving**

Dit hoofdstuk heeft als doel u als lezer van dit verslag, een indruk te geven van het bedrijf waarin de afstudeerder gedurende de periode van 19 werkweken, werkzaam is geweest. Als eerste zal een algemene beschrijving worden gegeven van Tappan Communicatie, vervolgens zal een beschrijving gegeven worden van de projectorganisatie.

## **2.1. Tappan Communicatie**

Communicatiemanagement Consultants (CmC) en Tappan werkten van 1992 tot 2002 nauw samen als zusterbedrijven. Vanaf januari 2002 gingen CmC en Tappan verder onder één naam: Tappan Communicatie.

Tappan Communicatie is een middelgroot communicatieadviesbureau, gevestigd in Den Haag. Tappan Communicatie geeft strategisch advies, ontwikkelt concepten en produceert communicatiemiddelen.

## **2.2. Werkterreinen**

#### **Corporate communicatie**

Een organisatie als 'merk' neerzetten. Van onder tot boven duidelijk herkenbaar zijn, van de belettering op uw pand tot de ondertekening van uw brieven. Steeds meer bedrijven en instellingen denken na over een positionering als merk en over de beleving van een merk door klanten of doelgroepen. Tappan Communicatie heeft veel ervaring op het terrein van corporate communicatie, zowel in de dienstverlenende sector als bij de overheid.

#### **Beleidscommunicatie**

Beleidsdoelstellingen vertalen naar communicatie blijkt voor veel organisaties en instellingen lastig. Zeker als de context minder concreet is. Tappan Communicatie is gespecialiseerd in het vertalen van ingewikkelde materie naar de dagelijkse praktijk. Ze hebben een functiemodel ontwikkeld voor het analyseren van beleidscommunicatieproblemen en het adviseren van een geschikte communicatieaanpak.

#### **Administratieve communicatie**

Het imago van een organisatie wordt niet alleen bepaald door corporate communicatie, pr- en voorlichtingscampagnes. Een nauwelijks te overschatten aandeel in het imago heeft het gedrag van de organisatie in de dagelijkse contactmomenten met de doelgroepen. Standaardbrieven, beschikkingen, formulieren, emailberichten, telefoongesprekken en rekeningen zijn essentieel voor het imago.

<span id="page-7-0"></span>De uitvoering van wet- en regelgeving vereist dat een organisatie in dialoog treedt met individuele leden van haar doelgroepen. Tegelijk gaat het vaak om massale gegevensstromen. Dit is het werkterrein van de *administratieve communicatie:* weten regelgeving, werkprocessen van de organisatie en de wereld van de doelgroep optimaal op elkaar afstemmen. Het werkterrein van de administratieve communicatie is vijftien jaar geleden als afzonderlijke communicatiediscipline door Tappan Communicatie gedefinieerd.

## **2.3. Klanten**

Tappan Communicatie werkt met name voor de overheid en voor grote zakelijke dienstverleners op de werkterreinen corporate communicatie, beleidscommunicatie en administratieve communicatie.

Enkele voorbeelden zijn:

- Belastingsdienst
- Postbank
- [Ministerie van Volkshuisvesting, Ruimtelijke Ordening en Milieubeheer](http://www.tappan.nl/tappan/opdrachtgevers/op_alfabet.asp?id=11)
- Ministerie van Economische Zaken
- Gemeente Den Haag

#### **2.4. Organogram**

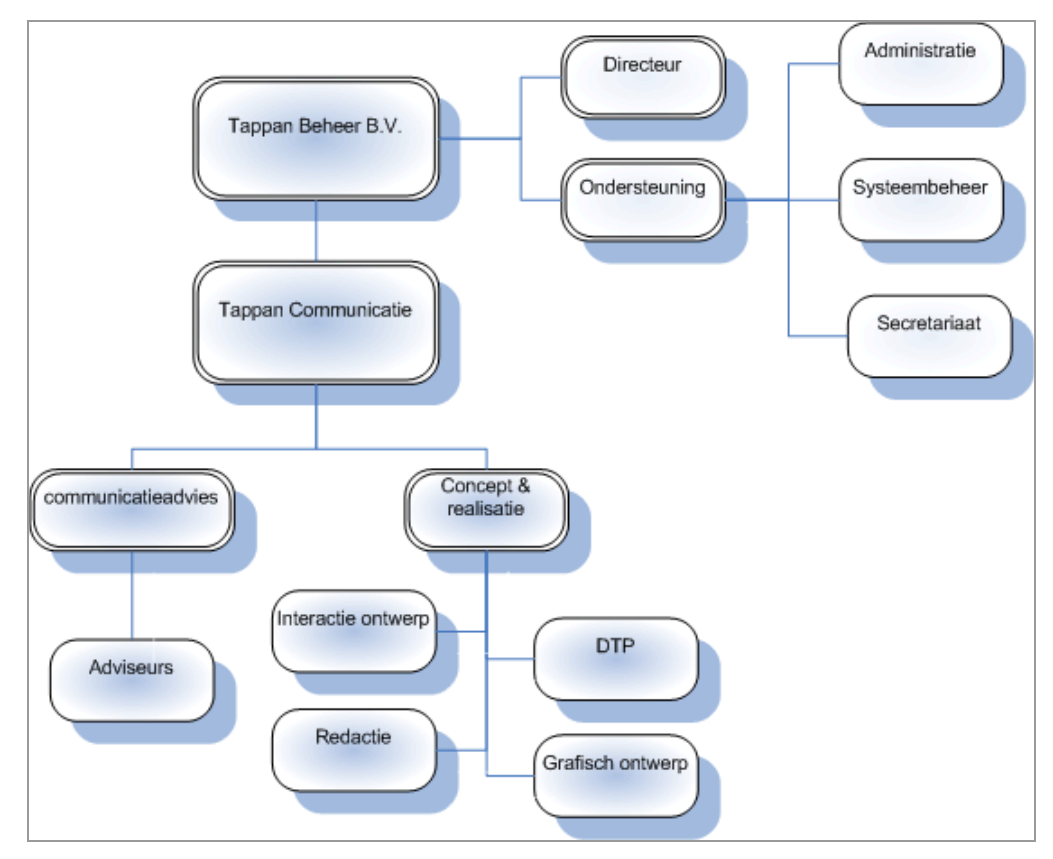

*figuur 2-1 organogram Tappan Communicatie* 

### <span id="page-8-0"></span>**2.5. Interactiemanagement**

Digitale communicatie is één van de speerpunten van Tappan Communicatie. In 2005 willen ze dat verder uitbouwen. Ze gaan dat doen onder de noemer "Interactiemanagement". Ze gaan dit begrip verder ontwikkelen en in de markt zetten. Interactiemanagement is de overtreffende trap van interactie-ontwerp. De voorlopige definitie luidt: "Interactiemanagement is het managen van de digitale interactie tussen overheid en haar doelgroepen, gericht op maximaal beleidseffect".

Bij het verder in de markt zetten van de term interactiemanagement wil Tappan Communicatie een aparte website inzetten. Dit vormde de aanleiding tot het uitzetten van een mogelijke afstudeeropdracht bij de Haagse Hogeschool.

# <span id="page-9-0"></span>**3. De afstudeeropdracht**

Dit hoofdstuk beschrijft de definitieve afstudeeropdracht. In dit hoofdstuk zal ik een beschrijving geven van de probleemstelling en de doelstelling. Verder wordt ook een opsomming gegeven van de op te leveren producten. De complete definitieve opdrachtomschrijving is in de interne bijlage I: Opdrachtomschrijving terug te vinden.

# **3.1. Probleemstelling**

Omdat Tappan Communicatie "Interactiemanagement" verder in de markt wil zetten, hebben zij een website nodig, waarmee deze nieuwe term uitgelegd wordt en praktisch gedemonstreerd wordt.

# **3.2. Doelstelling**

Het doel van de afstudeeropdracht is het ontwikkelen van de Website www.interactiemanagement.nl. De site vertelt wat interactiemanagement is en waarom het interessant is voor potentiële klanten en laat dit zien aan de hand van concrete praktijkvoorbeelden.

De site zelf moet een toonbeeld zijn van wat met Interactiemanagement beoogd wordt.

# **3.3. Op te leveren producten**

Aan de hand van de activiteiten die gedefinieerd zijn in het plan van aanpak (bijlage Plan van aanpak) worden de volgende producten opgeleverd:

- Plan van aanpak

Ik heb ervoor gekozen om een plan van aanpak op te stellen, omdat met het plan van aanpak een concrete overeenstemming bepaald worden tussen de afstudeerder en de opdrachtgever wat betreft de werkzaamheden gedurende de afstudeerperiode.

- Definitiestudie

Ik heb ervoor gekozen om een definitiestudie te maken, omdat ik de doelen en de beperkingen van de website wilde achterhalen.

- Pilotontwikkelplan

Ik heb ervoor gekozen om een pilotontwikkelplan op te stellen, omdat ik vast wilde stellen hoe de pilot gebouwd ging worden.

- Website

De website vormt het eindproduct van de afstudeeropdracht.

- Systeemdocumentatie

Ik heb ervoor gekozen om een systeemdocumentatie op de te stellen, zodat de ontwikkelaars informatie kunnen opzoeken ten behoeve van het onderhouden, verbeteren, aanpassen of uitbreiden van de website.

# <span id="page-10-0"></span>- Testrapport

Ik heb ervoor gekozen om een testrapport op te stellen, om te bepalen hoe de website getest kan worden en om te kijken of de website aan de voorafgestelde eisen voldoet.

# **3.4. Projectorganisatie**

In de onderstaande tabel ziet u de personen die betrokken zijn bij de afstudeeropdracht. De afstudeerder zal werkzaam op de afdeling interactie-ontwerp.

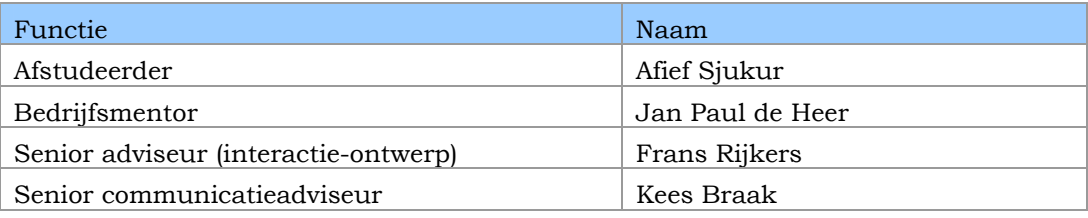

*Tabel 3-1 projectorganisatie* 

# <span id="page-11-0"></span>**4. Het plan van aanpak**

Aan de hand van de opdrachtomschrijving heb ik het plan van aanpak opgesteld. Met het plan van aanpak is er een concrete overeenstemming bepaald tussen de afstudeerder en de opdrachtgever wat betreft de werkzaamheden gedurende afstudeerperiode.

## **4.1. Planning**

Aan het begin van mij afstudeerstage heb ik in nauw overleg met de opdrachtgever een uitgebreide planning opgesteld. Het doel van deze planning was om globaal vast te stellen welke activiteiten er binnen het project uitgevoerd moesten worden en wanneer deze activiteiten afgerond moesten zijn.

In de eerste weken van het project heb ik de planning concreet kunnen maken. De uiteindelijk planning kunt u terugvinden in de bijlage B: Plan van Aanpak.

#### **4.2. Te gebruiken methoden en technieken**

Tijdens het realiseren van dit afstudeerproject heb ik gebruik gemaakt van enkele ontwikkelmethodes en technieken. Deze zal ik hieronder toelichten.

### *4.2.1. IAD*

Tappan Communicatie heeft geen standaard ontwikkelmethode. Tappan Communicatie volgt wel een proces dat verdeeld is in een aantal fasen. Het proces dat Tappan Communicatie volgt is:

- Er wordt eerst een offerte gemaakt. Hierin staan alle voorwaarden en eisen beschreven.
- Nadat de offerte is goedgekeurd door de opdrachtgever kan er begonnen worden met bedenken en het ontwikkelen van het product. Dit product wordt tussentijds gepresenteerd aan de opdrachtgever en waarnodig aangepast.
- Wanneer het product volledig is goedgekeurd wordt het ingevoerd bij de opdrachtgever.

Deze fasen vertonen overeenkomsten met het ontwikkelmethode IAD. De ontwikkelmethode is gericht op het iteratief ontwikkelen van (delen van) een informatiesysteem. Er wordt speciaal aandacht besteed aan de gebruikersparticipatie. De gebruikers worden direct bij het ontwikkelproces betrokken. De gebruikers zijn belangrijk omdat zij met het systeem zullen gaan werken. De ontwikkelaar kan tot een bepaalde hoogte het systeem testen. Zij kunnen de technische eisen testen, maar de eisen met betrekking tot de werking van het systeem wordt overgelaten aan de gebruiker.

IAD ontwikkelcyclus bestaat uit drie fasen:

- Definitiestudie

In deze fase wordt gespecificeerd hoe er gewerkt gaat worden en welke onderdelen opgeleverd zullen worden. De beschrijving van deze werkzaamheden vindt u in hoofdstuk 5.

- Pilotontwikkeling

De totale opdracht verdeeld in pilots. Een pilot is een deelverzameling van het uiteindelijke informatiesysteem, wat al ingevoerd kan worden in de organisatie. De beschrijving van deze werkzaamheden vindt u in hoofdstuk 6.

- Invoering

Dit is het invoeren van de website interactiemanagement.nl. De beschrijving van deze werkzaamheden vindt u in hoofdstuk 7

Omdat het ontwikkelproces van Tappan Communicatie overeenkomsten vertoond met IAD heb ik ervoor gekozen om IAD te gebruiken. Het ontwikkelproces van Tappan Communicatie is niet vastgelegd in een document. Binnen Tappan Communicatie worden er geen documenten geschreven behalve de offerte. Voor mij is het belangrijk dat de werkzaamheden en verwachtingen op papier zijn vastgelegd zodat ik een overzicht behoudt gedurende de afstudeerperiode.

Binnen IAD wordt er gebruik gemaakt van iteraties. IAD kent vier soorten strategieën namelijk, evolutionair ontwikkelen, incrementeel opleveren, incrementeel ontwikkelen en big bang invoeren.

- Evolutionair ontwikkelen

Elke pilot doorloopt alle fasen (definitiestudie, pilotontwikkeling en invoering). De systeemeisen en het systeemconcept worden elke keer herzien, bijgesteld of verder uitgebreid. Bovendien wordt elke pilot daadwerkelijk ingevoerd in de organisatie. De ervaringen met het gebruik van de ingevoerde pilot vormen een belangrijke invoer voor de volgende iteraties.

- Incrementeel opleveren Met deze strategie wordt de definitiestudie eenmalig uitgevoerd. De pilots worden daarna middels een aantal iteraties ontwikkeld en ingevoerd.
- Incrementeel ontwikkelen De definitiestudie fase wordt eenmalig uitgevoerd. Daarna wordt het gehele systeem via een aantal iteraties van één of meerder pilots ontwikkeld, waarna deze allen in keer worden ingevoerd in de organisatie.
- Big-bang invoeren

De eerste twee fasen, definitiestudie en pilotontwikkeling, worden iteratief uitgevoerd en de fase invoering wordt in één keer ingevoerd. Er worden dus diverse pilots na elkaar ontwikkeld, maar geen van die pilots worden ingevoerd in de organisatie.

Voor dit project heb ik gekozen voor incrementeel ontwikkelen. Dit houdt in dat de definitiestudie fase eenmalig wordt uitgevoerd. Vervolgens wordt het gehele systeem via een aantal iteraties van één of meer pilots ontwikkeld waarna deze allen in keer worden ingevoerd.

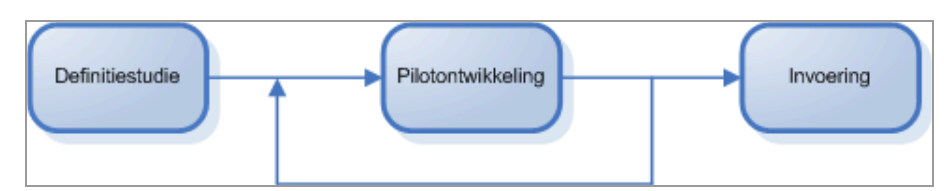

*figuur 4-1 incrementeel ontwikkelen* 

Ik heb hiervoor gekozen omdat het systeem maar één keer aan de eindgebruiker wordt getoond en dat is wanneer het product af is. Met de eindgebruiker wordt bedoeld, de gebruiker die niet betrokken is bij het ontwikkelen van de website. Het wordt wel tussentijds getoond aan de testpersonen (zie bijlage Testrapport), maar niet aan de eindgebruikers. Hierdoor vallen de strategieën evolutionair ontwikkelen en incrementeel ontwikkelen, omdat deze wel een iteratieve invoering hebben. De big-bang strategie valt af, omdat alle eisen van het systeem al vaststaan en deze zullen niet tussentijds gewijzigd worden.

# *4.2.2. GUIDE*

Tijdens het project heb ik veel te maken met het ontwikkelen van de Graphical User Interface (GUI). Om een goede interface te ontwikkelen heb ik een methode nodig. Tijdens mijn opleiding heb ik een methode geleerd die gebruikt kan worden bij het ontwikkelen van een GUI. Deze methode heet Graphical User Interface Design and Evaluation (GUIDE).

# *4.2.3. Style Guide*

Met behulp van de style Guide kon ik een standaard style definiëren voor de userinterface, zodat de gebruiker een uniforme "look and feel" krijgt. Met het maken van de Style Guide kon ik ervoor zorgen dat user interface een consistente style heeft.

#### *4.2.4. Brainstormen*

Met behulp van brainstormen kan je oplossingen bedenken voor problemen. Ik koos ervoor om te brainstormen, omdat ik in een korte tijd een grote hoeveelheid ideeën wilde ontwikkelen. Deze techniek heb ik toegepast bij het bedenken van concepten voor de website. Tevens heb ik gebruik gemaakt van de brainstormtechniek om

doelen te ontwikkelen voor de website. Aan deze brainstormsessie hebben ook de opdrachtgevers en de bedrijfmentor deelgenomen. Met deze brainstormsessie kon ik ook een beeld krijgen over de doelen van de website. Een beschrijving van de brainstormsessie vindt u in hoofdstuk pilotplan workshop

## *4.2.5. Cognitieve walkthrough*

De cognitieve walkthrough (CWT) is een analytische testmethode die gebaseerd is op één of meer scenario's die door een testpersoon doorlopen dienen te worden. Deze techniek heb ik toepast bij het testen van de website. Ik koos ervoor om deze test te gebruiken, omdat ik kon zien waar de gebruiker moeite heeft met het gebruik van de website. Voor een beschrijving van de CWT verwijs ik naar de bijlage Testrapport.

#### *4.2.6. Navigatieschema*

Met het maken van een navigatieschema kon ik de structuur van de website in kaart brengen. Ik koos ervoor om een navigatieschema te maken, omdat ik zo kon bepalen hoeveel webpagina's ontwikkeld moest worden en hoe ik de verbanden tussen de webpagina's inzichtelijk kon maken.

## *4.2.7. Taakdiagrammen*

Taakdiagrammen geven een beeld van de uit te voeren taken. Tevens geven ze een beeld van hoe de taken uitgevoerd moest worden. Ik koos ervoor om taakdiagrammen te maken, omdat ik zo een beter beeld kon krijgen van de te ontwerpen interactie. Deze taken kon ik later ook inzetten bij het testen met behulp van de cognitieve walkthrough testmethode.

#### *4.2.8. Personas*

Het ontwikkelen van personas is een techniek die je kan helpen om beslissingen te nemen over producteigenschappen, navigatie, interactie en visueel design. Personas heb ik gebruikt bij het ontwerpen en ontwikkelen van de user interface. Ik koos ervoor om personas te gebruiken, zodat ik gebruikersgericht kon ontwerpen.

### <span id="page-15-0"></span>**4.3. Risicoanalyse uitvoeren**

Door in een vroeg stadium van het project vast te stellen welke factoren een risico kunnen vormen voor het succesvol afronden van project, ben ik voorbereid op mogelijk tegenslagen bij het ontwikkelen van de site.

In de onderstaande tabel staan een aantal mogelijke risicofactoren opgesteld. Deze zijn gebaseerd op ervaringen uit voorgaande projecten en gesprekken die ik met mijn bedrijfsmentor gevoerd heb bij het opstellen van de planning. Bij elke factor heb ik een mogelijk gevolg opgeschreven. En voor elke gevolg een eventuele tegenmaatregel.

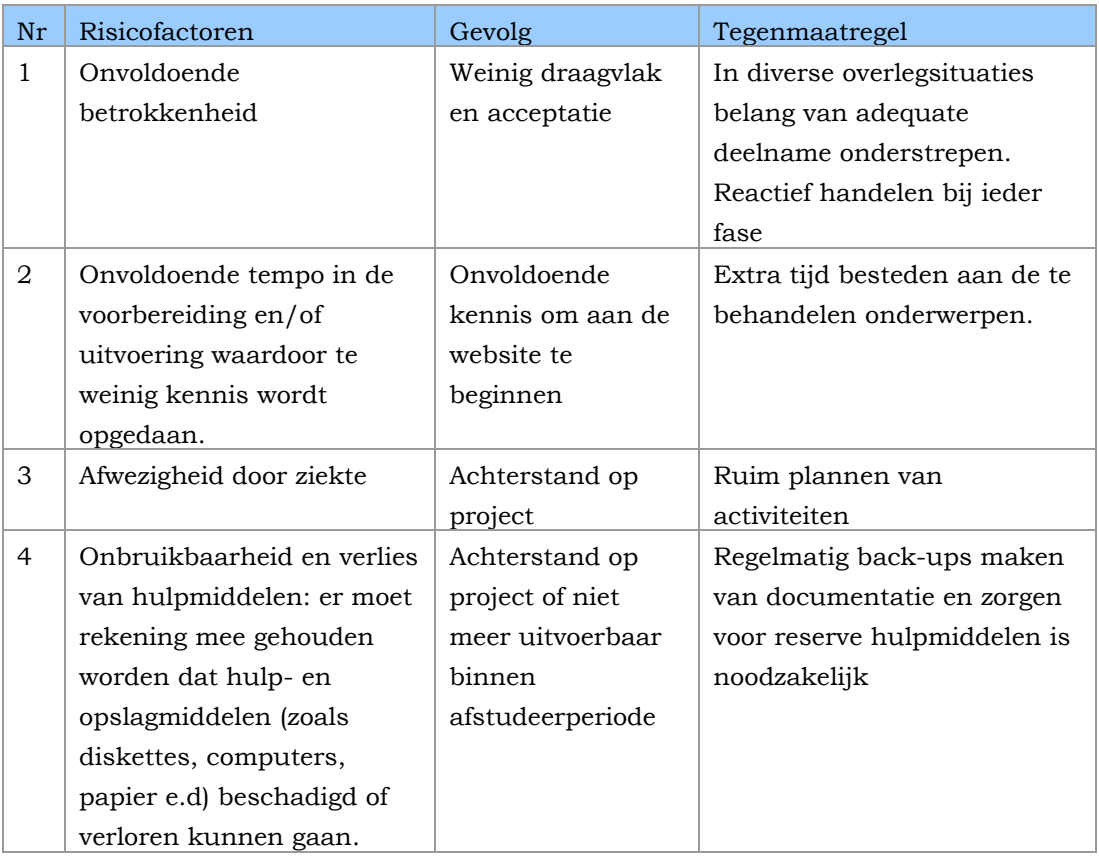

*Tabel 4.1: risicofactoren* 

Ik heb deze risicoanalyse opgesteld om gedurende het proces de verschillende risicofactoren in de gaten te kunnen houden en van te voren een zo betrouwbaar mogelijke planning te maken.

In de evaluatie zal ik beschrijven welke ervaringen ik met de verschillende risicofactoren heb gehad.

# <span id="page-16-0"></span>**5. De definitiestudie opstellen**

In dit hoofdstuk wordt een beschrijving gegeven van de werkzaamheden in de fase definitiestudie. De definitiestudie zal de inhoud van de website bepalen en de grenzen hiervan vaststellen. Ook dient het om te bepalen via welke pilots de website ontwikkeld zal worden en wat de prioriteiten hierbij zijn. De complete definitiestudie is te vinden in de bijlage Definitiestudie.

# **5.1. Website concurrentie bekijken**

Om een gevoel te krijgen voor de markt waarin Tappan Communicatie actief is, heb ik een aantal websites van concurrenten bekeken.

Zo kreeg ik een beeld van de manier waarop andere communicatiebureaus zich presenteren en deed ik inspiratie op voor de website interactiemanagement.nl.

Het bekijken van de websites heb ik op twee manieren gedaan Ik heb aan mijn bedrijfsmentor gevraagd welke bedrijven ze vaak tegen komen bij het binnen halen van een opdracht. Hij noemde een aantal bedrijven en heb toen hun websites bezocht. Om andere bedrijven te vinden heb ik gebruik gemaakt van Google, een zoekmachine op het internet. Voordat ik begon met zoeken heb ik een aantal zoektermen opgeschreven die mij konden helpen bij het zoeken. Ik heb de volgende zoektermen gebruikt:

- Portfolio
- Designbureau
- Communicatiebureau
- Interactie ontwerp
- Interactiemanagement
- Ontwerpbureau
- Corporate design

Ik heb voor deze zoektermen gekozen, omdat deze termen vaak terug komen in het werkgebied van Tappan Communicatie.

Bij het bekijken van de websites heb ik een aantal vragen opgesteld:

- Is de vormgeving aantrekkelijk?
- Wordt er gebruik gemaakt van metaforen?
- Welke aspecten zijn interessant?
- Welke elementen van de website laat een indruk achter?
- Welke webtechnieken worden er gebruikt?

# Deze vragen heb ik gebaseerd op de checklist van de website

<http://www.maestroawards.com/>. Deze website reikt prijzen uit aan de beste websites die te vinden zijn op het internet. Op deze website staan verschillende categorieën waarop beoordeeld kan worden. Het gaat hier om content, grafische vormgeving, animatie/audio.

Een voorbeeld van het resultaat vindt u in de onderstaande tabel. Voor de volledig resultaten verwijs ik u naar de bijlage Definitiestudie.

Website: http://www.fullmoon.nl

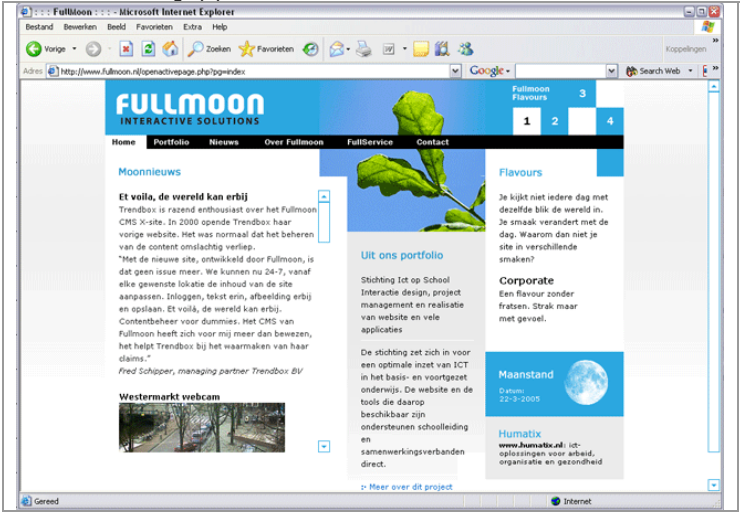

*Figuur 5.1 – screenshot websiet fullmoon.nl* 

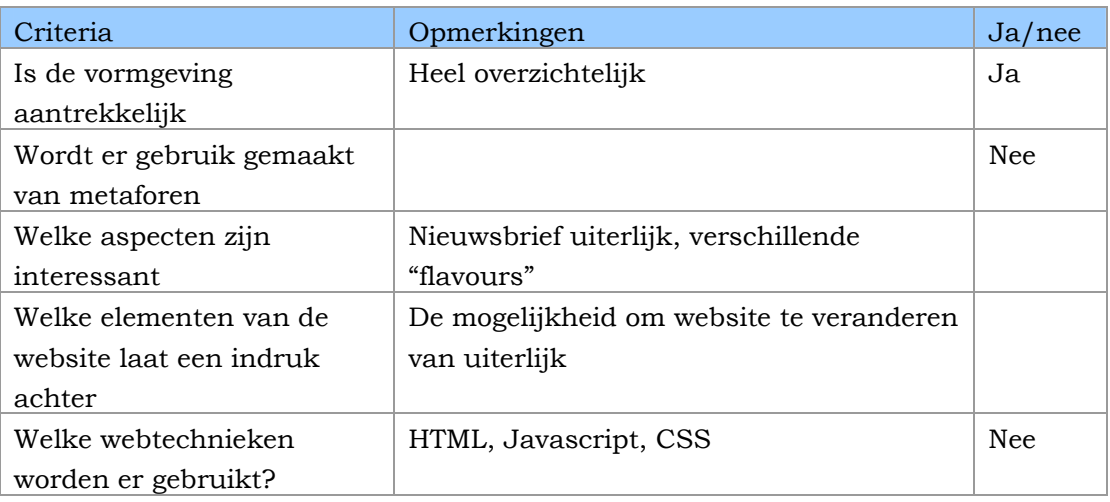

*Tabel 5.1 resultaten* 

Aan de hand van de resultaten ben ik erachter gekomen dat de uiterlijk van de van de website heel belangrijk is. De wesbite is een visite kaartje voor communicatiebureaus.

### <span id="page-18-0"></span>**5.2. Doelgroepanalyse**

De website Interactiemanagement.nl moet voor een bepaalde doelgroep ontwikkeld worden. Deze doelgroep zal met een bepaald doel de site bezoeken en dus bepaalde eisen stellen aan het gebruik ervan. Om de website zo goed mogelijk te laten functioneren is het dus belangrijk de doelgroep goed te kennen. Om meer te weten te komen over de doelgroepen heb ik een interview gehouden met enkele senioren van Tappan Communicatie.

#### *5.2.1. Interview met senioren*

Voor het interview heb ik gebruik gemaakt van open- en doorvragen. Open vragen laten de ander een grote vrijheid in de formulering van hun antwoorden. Deze vragen beginnen met wat, waar, wanneer en hoe. Een voorbeeld is: 'wat verstaat u onder interactiemanagement?'.

Ik heb gebruik gemaakt van doorvragen om meer te weten te komen over wat er net is gezegd.

Op deze manier kwam ik er snel achter dat er al een goed beeld bestond van de doelgroep. In een eerder stadium van het project is er uitgebreid nagedacht over voor wie de site gemaakt gaat worden. De medewerkers van Tappan Communicatie hebben hierbij gebruik gemaakt van de personas-techniek en op deze manier de doelgroep verdeeld in vier subgroepen. Voor ik deze subgroepen en de bijbehorende personas beschrijf zal ik eerst de persona techniek toelichten.

#### *5.2.2. Personas van Alan Cooper*

Op aanraden van mijn bedrijfsmentor heb ik deze techniek overgenomen. Ik ben zelf eerst gaan kijken wat het precies inhoudt en waarvoor je personas kan gebruiken. Ik heb in het boek "The inmates are running the asylum" de paragraaf gelezen over personas en op internet gezocht naar wat persona inhield.

Een persona is een gebruikersarchetype dat je kunt helpen om beslissingen te nemen over producteigenschappen, navigatie, interactie en visueel design. Het doel van het opstellen van personas is om producten meer gebruikersgericht te maken. Personas helpen de ontwerper om gericht te ontwerpen en zich te concentreren op de behoeften van de individuele persona. Het grootste voordeel van de techniek is dat de individuele gebruiker begrepen kan worden.

Bij een project kunnen meerdere personas een rol spelen. Elke persona heeft dan zijn eigen doelen en wensen, waar overigens niet noodzakelijk in alle gevallen aan voldaan hoeft te worden. Personas vormen op deze manier dus een referentiekader om keuzes in het ontwikkelproces aan te toetsen.

De projectmedewerkers bij Tappan hadden een aantal Personas opgesteld door gebruikt maken van de volgende kernvragen:

- Hoe herkent de klant zijn behoefte om een bureau in te schakelen?
- Hoe gaat de klant op zoek naar zo'n bureau en wat zijn hierbij zijn overwegingen?
- Op basis waarvan vergelijkt de klant verschillende opties?
- Wat geeft de doorslag om contact op te nemen met een bureau?

Toen ik aan de slag ging met de personas waren ze nog niet volledig uitgewerkt. Om ze goed in te kunnen zetten bij het project heb ik ze verder aangevuld. Ook heb ik een aantal kernvragen toegevoegd:

- Heeft de doelgroep ervaring met computers?
- Wat is de interesse van de doelgroep?
- Wat is de leeftijdscategorie van de doelgroep?
- Wat zijn de vrijetijdsbestedingen van doelgroep?

Deze vragen zijn gebaseerd op de lijst die GUIDE stelt bij het opmaken van een doelgroepanalyse. Ik heb deze vragen toegevoegd om een nog duidelijker beeld van de verschillende personas op te stellen en ze zo optimaal in te kunnen zetten.

## *5.2.3. De personas*

Tappan Communicatie heeft de volgende subdoelgroepen benoemd: bestuurslieden, communicatieadviseurs, webadviseurs en inhoudsdeskundigen. Voor de ontwikkeling van de website interactiemanagement.nl is Ingrid de belangrijkste persona. De reden waarom Ingrid is gekozen is, omdat Tappan vaak te maken heeft met communicatiebureaus.

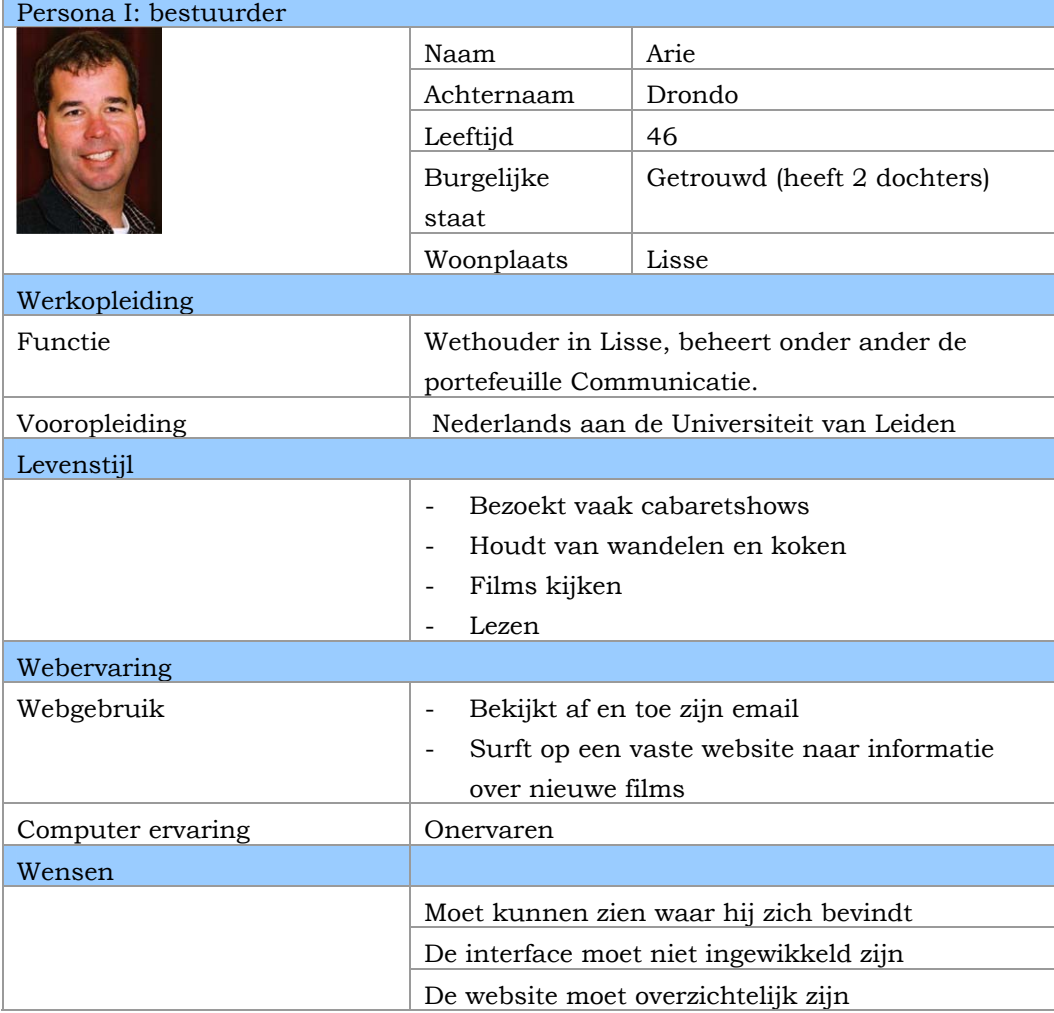

Voor deze subdoelgroepen zijn de volgende personas beschreven:

 *Tabel 5.2 – Persona I: bestuurder* 

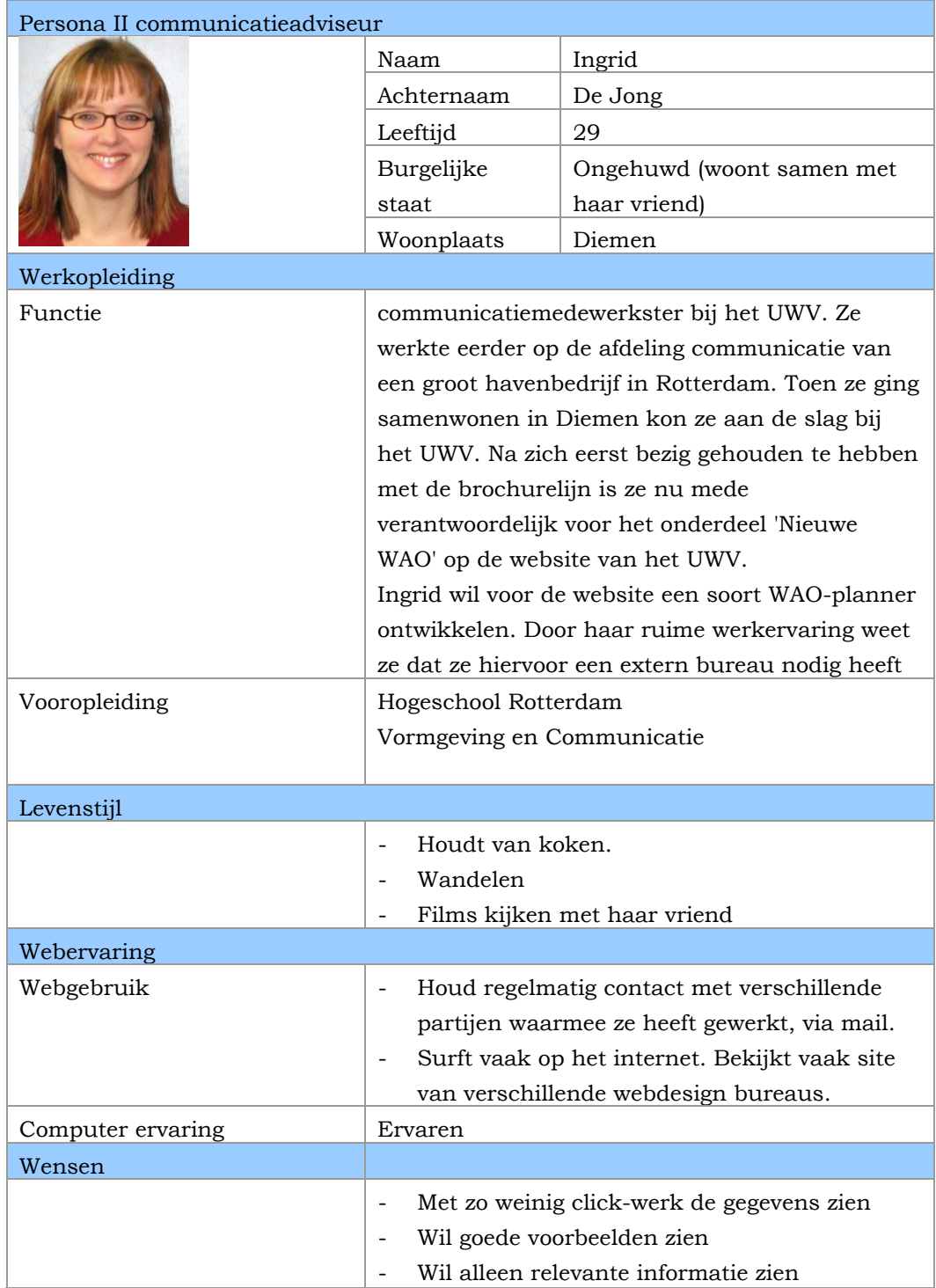

*Tabel5.3 – persona II: communicatieadviseur* 

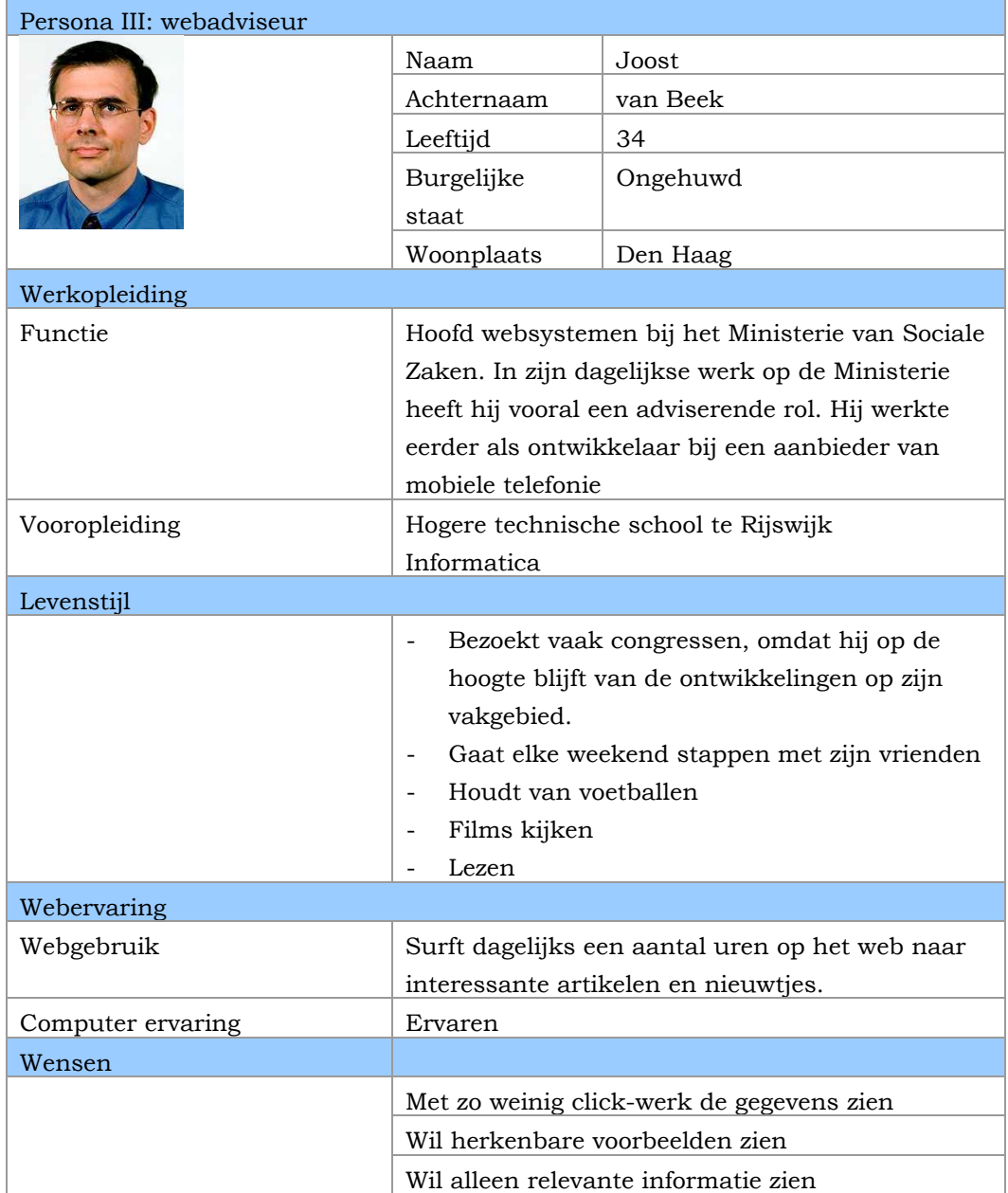

*Tabel 5.4 – Persona III: webadviseur* 

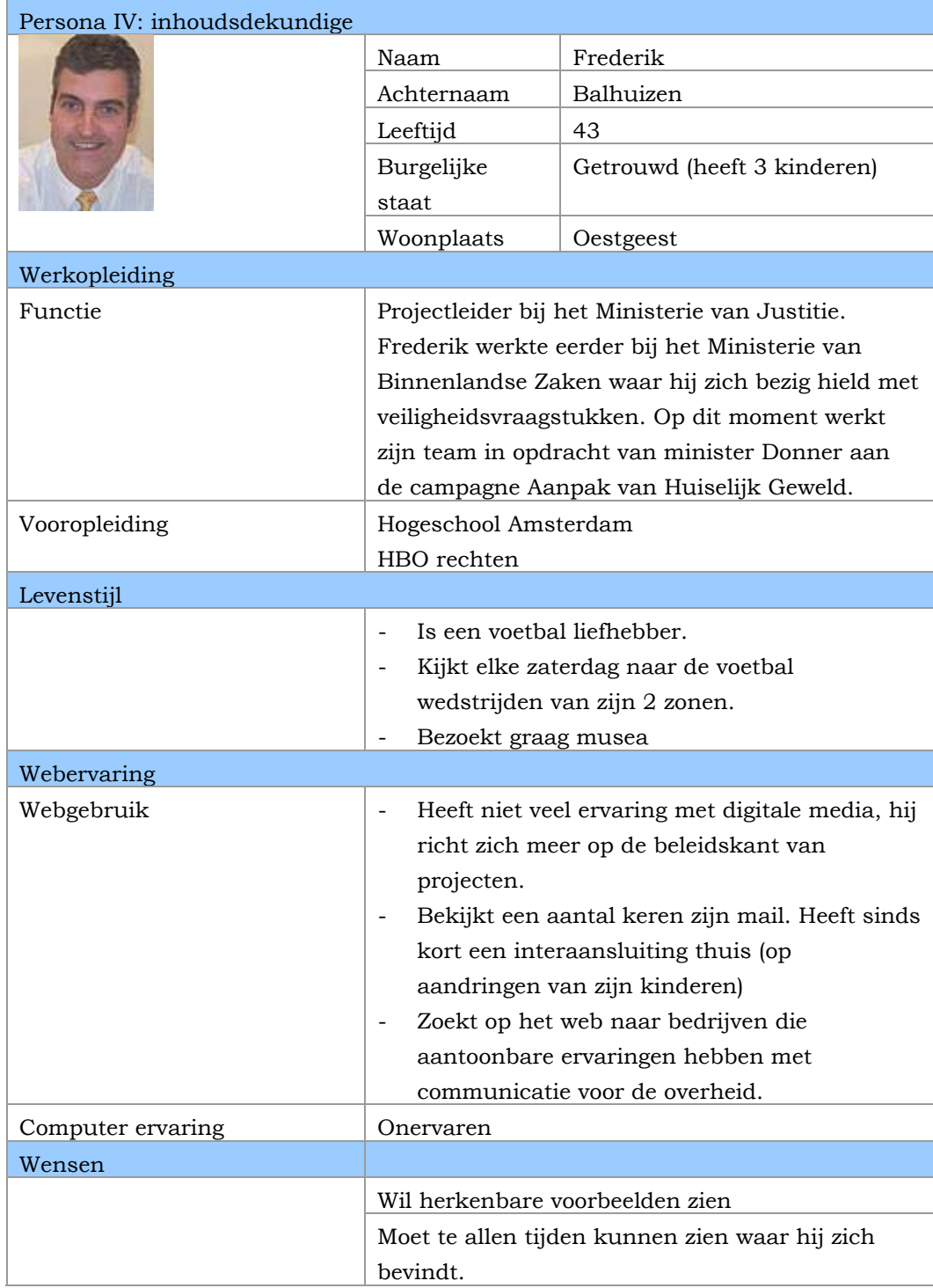

*Tabel 5.5 – Persona VI: inhoudsdeskundige* 

### <span id="page-24-0"></span>**5.3. Pilotplanworkshop**

Tijdens de gesprekken met de opdrachtgever ben ik achter een aantal globale eisen gekomen die de opdrachtgever stelt aan de website. Om ook de wensen en eisen van de gebruikers te achterhalen, heb ik besloten om een workshop te houden. In deze workshop werden de eisen aan het systeem verder geformuleerd, werden globale oplossingen vastgesteld en vervolgens wordt het pilotplan opgesteld. Dit wordt normaal gedaan met de ontwikkelaars en de gebruikers, maar dit was net voor handen. Om toch de systeemeisen te definiëren en het te bepalen van systeemconcepten, heb ik besloten om een brainstormsessie te houden met de senioren van Tappan Communicatie. De reden hiervoor is dat senioren een goed beeld hebben van de gebruikers, omdat zij altijd de gebruikers interviewen wanneer zij een offerte vragen aan tappan communicatie.

## *5.3.1. Brainstormsessie*

Met het voorbereiden van de brainstormsessie heb ik als eerst de probleemdefinitie duidelijk omschreven. Dit heb ik gedaan zodat ik aan het begin van de sessie het probleem aan de deelnemers kan voorleggen. Nadat de probleemdefinitie was beschreven, heb ik de deelnemers uitgenodigd. Met behulp van Microsoft Outlook kon ik de deelnemers tegelijkertijd uitnodigen. Met elke uitnodiging kreeg ik een bevestiging van deelname.

Ik ben daarna gaan zoeken naar een geschikte ruimte waar we ongestoord aan het werk konden gaan.

Op de dag van de brainstormsessie heb ik ervoor gezorgd dat we genoeg vellen papier en stiften hadden, om aantekeningen te maken en ideeën op te schrijven. Aan het begin van de sessie is het probleem nog een keer uitgelegd aan de deelnemers. De al bedachte oplossingen zijn aan de deelnemers uitgelegd. Het idee dat al bedacht is dat er gebruiker een advies op maat krijgt met behulp van een matrix. Het is de bedoeling van de matrix dat aan de hand van de gemaakte keuzen (rollen en doelen), de gebruiker een op maat advies gemaakt krijgt. Deze matrix was al uitgewerkt door de Dhr. Kees Braak. In deze brainstormsessie gingen we verder op de matrix in en wat er verder op de website moet komen.

Tijdens de sessie zijn er ideeën ontstaan van een verkoop en een community website. Op de verkoop website zal informatie staan over interactiemanagement en een aantal cases. Deze website is een basis site waar de gebruiker alleen informatie kan opvragen.

Op de community website zal veel interactie aan te pas komen. Er zal een forum opstaan waarin bezoekers hun mening kunnen geven over wat zij onder

interactiemanagement verstaan en eventuele cases laten zien. Mensen kunnen onderling hun ideeën met elkaar uitwisselen.

Iedereen was enthousiast met het community website idee. Ik heb aangegeven dat het voor mij niet haalbaar zou zijn, omdat ik geen ervaring heb met het maken van een forum. Het zou voor mij te veel tijd in beslag nemen om het aan te leren. De community website zal niet haalbaar zijn, omdat er te weinig tijd en personeel aanwezig is om dit te onderhouden. De verkoop website is wel haalbaar, maar het moet meer dan een verkoop verhaal zijn. Door het toevoegen van het advies op maat is de website meer dan een verkoop verhaal.

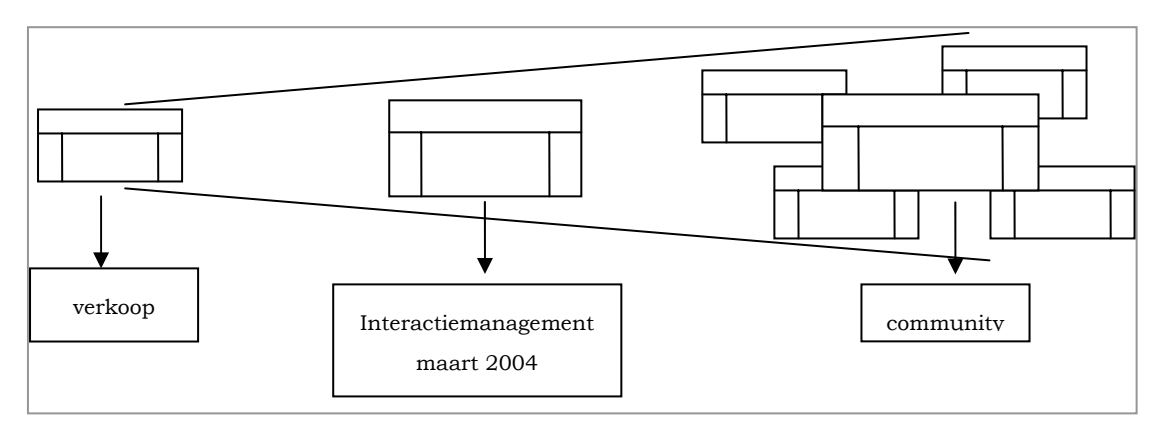

*Figuur 5.2 – verloop van het website interactiemanagement.nl* 

Tijdens de sessie heb ik verschillende aantekeningen gemaakt. Met deze aantekeningen kon ik de systeemeisen bepalen die van toepassingen zijn op het ontwikkelen van de interactiemanagement site.

Tijdens de sessie is er ook ter sprake gekomen welke onderwerpen op de website moeten komen. Via de hoofdpagina kan de gebruiker bepalen naar welk onderdeel van de website hij/zij wil gaan. De gebruiker kan de volgende onderdelen aanklikken:

- Advies op maat

Op dit onderdeel kan de gebruiker een advies op maat krijgen. Het advies op maat werkt eruit als een matrix. Aan de hand van een rol en doel krijgt hij een passend advies, voorzien van voorbeelden.

- Het magazijn

Op dit onderdeel staan de verschillende producten en stadaard oplossingen van Tappan Communicatie weergegeven.

- Nieuws

Op deze pagina staat het laatste nieuws over Tappan Communicatie. Hier wordt bijvoorbeeld vermeld aan welke projecten Tappan Communmicatie heeft gewerkt.

# - Contact

Op deze pagina staat de verschillende manieren om in contact te komen met Tappan Communicatie.

Nu ik wist welke onderdelen op de website komen, kon ik beginnen met het opstellen van de pilot. Deze wordt beschreven in paragraaf 5.5.

Bij het inventariseren van de wensen kwamen een heleboel wensen en eisen naar voren. Om het overzicht te behouden wilde ik de informatie clusteren. Op deze manier is het voor mij en voor de opdrachtgever overzichtelijk wat de eisen zijn. De eisen worden in de volgende paragraaf beschreven.

#### <span id="page-27-0"></span>**5.4. Systeemeisen opstellen**

Aan de hand van het interview met de opdrachtgever en een brainstormsessie (deze is beschreven in paragraaf 5.31) ben ik te weten gekomen wat de systeemeisen zijn voor de website. Om een overzicht te behouden van de eisen wilde ik de informatie clusteren. Op deze manier is het voor de opdrachtgever en mij overzichtelijk. In IAD wordt er gebruikt gemaakt van verschillende categorieën waar je de eisen kan onderbrengen. De eisen heb ik geclusterd in basis systeemeisen, interface-eisen, integriteit eisen, performance eisen en operationele eisen.

De basiseisen geven een overzicht van de doelen van de website. De interface-eisen geven een beeld hoe de website eruit zal komen te zien. De integriteiteisen geven een beeld van de eisen die aan de website worden gesteld ten opzichte van betrouwbaarheid. De performance eisen geven een beeld waar de website aan moet voldoen qua interactie en de hoeveelheid informaties die binnen een bepaalde tijd verwerkt moeten worden. Operationele eisen geven een beeld die aan de website worden gesteld ten opzichte van organisatieveranderingen.

Nu ik wist op welke manier ik de informatie kon clusteren, kon ik de eisen onderbrengen in de verschillende categorieën. De eisen zijn concreet beschreven en geprioriteerd. De eisen zijn geprioriteerd, omdat ik kon zien welke eisen als eerste uitgevoerd moesten worden. Samen met de opdrachtgever en met mijn bedrijfsmentor hebben we de eisen gesorteerd. Achter elke eis werd de prioriteit aangegeven. De waarde loopt van 1 (belangrijkste; basis) via waarde 2 (tamelijke belangrijk; comfort) t/m waarde 3 (niet belangrijk; luxe). Een waarde 3 houdt niet in dat de eis niet van belang is. Deze eisen zijn wel gedefinieerd ten behoeve van het uitbreiden van het product.

Hieronder ziet u een voorbeeld van interface-eisen. Voor een volledig overzicht verwijs ik u naar de bijlage definitiestudie.

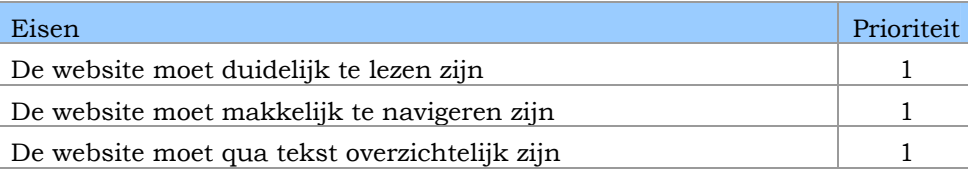

*Tabel 5.6 interface eisen* 

## <span id="page-28-0"></span>**5.5. Systeemconcept bepalen**

Terwijl de systeemeisen een specificatie is van de probleemstelling, is het systeemconcept een globale weergave van de oplossing.

Nu elke eis van de website bekend was, kon ik beginnen met het zoeken naar een oplossing. Om een oplossing te vinden heb ik mezelf verplaatst in de gebruiker. Als gebruiker maakte ik gebruik van de persona. Ik stelde mezelf met de vraag wat zou zij doen?

Ik ben als volgt te werk gegaan

In de interface eis staat een voorbeeld: dat de website makkelijk te navigeren moet zijn. Denkend aan Ingrid en haar ervaring in het webgebruik kon ik de volgende oplossing vinden. Ingrid heeft ruime ervaring met het Internet en wil met zo min mogelijk klikwerk haar doel bereiken. Door het menu op een vaste plaatst te zetten en deze te laten veranderen van kleur kon Ingrid weten waar ze zich bevond en op deze manier kan ze snel haar doel bereiken.

Door bij elke eis de persona: Ingrid te gebruiken kon ik oplossingen vinden voor gestelde eisen.

In de onderstaande tabel vindt u een voorbeeld van het concept van de interface eisen. Voor het volledige overzicht verwijs ik naar de bijlage "definitiestudie".

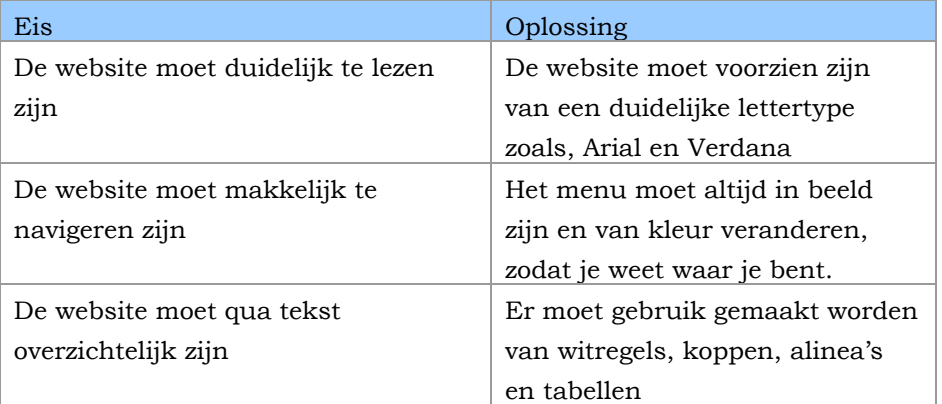

*Tabel 5.7: concept interface eisen* 

#### *5.5.1. Taakdiagrammen maken*

Aan de hand van de systeemeisen die gesteld zijn, kon ik zien welke taken de gebruiker kan uitvoeren op de website. Om deze taken overzichtelijk te maken, ben ik begonnen met het maken van taakdiagrammen.

Het maken van taakdiagrammen heeft mij een duidelijk beeld gegeven van de taken die uitgevoerd kunnen worden op de website. Het geeft mij een houvast wanneer ik bezig was met het ontwikkelen van de website. Hierdoor voorkwam ik dat ik verkeerde interacties zou gaan ontwikkelen.

Door na te gaan welke stappen uitgevoerd moesten worden om de taken te vervullen, ben ik taak diagrammen gaan invullen. Om een taakdiagram te maken ben ik eerst begonnen met het maken van scenario's. De scenario's omschreven taken die de gebruiker maakt op de website. De scenario's heb ik opgesteld om aan te geven hoe de gebruiker handelt op de website. De scenario's helpen mij ook bij het testen van de website.

Hieronder vindt u een voorbeeld van een scenario. Voor een volledig overzicht van de scenario's verwijs ik u naar de bijlage definitiestudie.

In het menu staat een optie "advies op maat". Door hierop te klikken kan de Ingrid zien wat voor advies zij krijgt voor haar probleem. Ingrid moet eerst een rol uitkiezen die bij haar. Wanneer er een rol is uitgekozen, moet Ingrid vervolgens een doel bepalen. Aan de hand van de combinatie van rol en doel kan er een advies gegeven worden. Bij het advies worden een aantal links gegeven naar een voorbeeld.

#### *Voorbeeld 2: scenario's*

Na het beschrijven van de scenario's, wilde ik de taken van de gebruiker in kaart brengen. De eerste stap was het formuleren van een doel. Vervolgens was het belangrijk om te weten welke stappen nodig waren om het doel te bereiken. De stappen kon ik terug vinden in de scenario's die al beschreven waren.

<span id="page-30-0"></span>Hieronder ziet u een voorbeeld van een taakdiagram. Om de rest van de taakdiagrammen te zien verwijs ik u naar de bijlage definitiestudie.

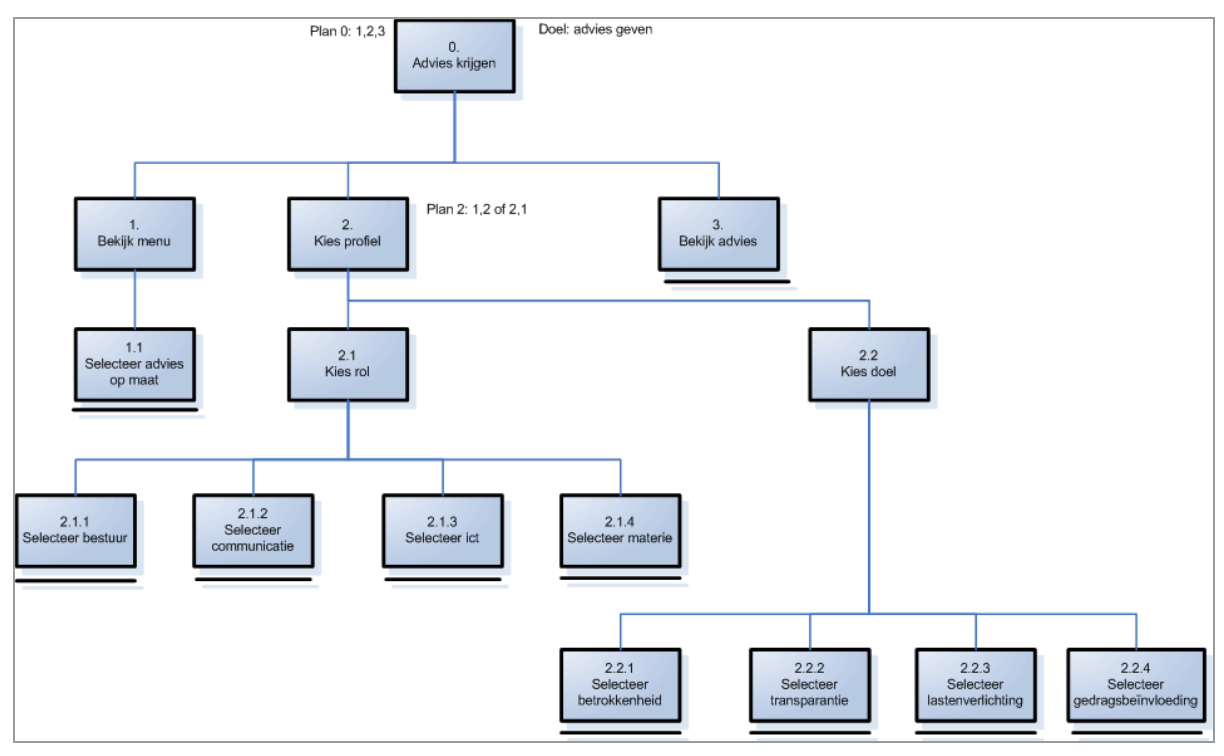

*Voorbeeld 3: taakdiagram* 

#### **5.6. Pilotplan opstellen**

Het opstellen van een pilotplan bestaat uit het clusteren van componenten uit het systeemconcept tot bruikbare pilots. Een dergelijk pilot moet kunnen worden ingezet als een zelfstandig werkend geheel. De inhoud van het pilot bepaalt de hoeveelheid middelen en benodigde tijd.

De onderdelen die boven water zijn gekomen tijdens de brainstormsessie heb ik samengevoegd tot 1 pilot. Ik heb hiervoor gekozen, omdat wanneer ik de onderdelen als een apart pilot ging beschouwen, ze ook zelfstandig ingevoerd kunnen worden. Dat is hier niet het geval, omdat de website dan niet volledig is. Als de hoofdpagina een pilot is en deze wordt ingevoerd en de andere pilots zijn nog niet ingevoerd dan kan de gebruiker niks doen op de website behalve de hoofdpagina bekijken. Ik heb er voor gekozen om het pilot onder te verdelen in 6 onderdelen, genaamd pilotdelen. De pilotdelen kunnen als nog zelfstandig gebouwd worden, maar de pilot is pas af wanneer de pilotonderdelen gebouwd zijn.

Dit past goed in de ontwikkelstrategie die ik heb gekozen. Mijn strategie was dat de fase pilotontwikkeling iteratie doorloopt totdat alle pilots af zijn en dan wordt alles in een keer ingevoerd.

Pilotverdeling

De pilot is verdeeld in kleinere delen, genaamd pilotdelen. Hieronder ziet u een overzicht van de activiteiten die elke pilotdeel moet worden doorlopen. Voor een overzicht van de activiteiten van alle pilotdelen verwijs ik u naar bijlage C: Definitiestudie

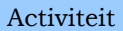

Ontwerpen van de GUI

Digitaliseren van de GUI m.b.v. Adobe Photoshop CS

Het maken van de GUI m.b.v. Macromedia Dreamweaver MX

# <span id="page-32-0"></span>**6. Pilotontwikkeling**

In dit hoofdstuk wordt een beschrijving gegeven van de werkzaamheden in de fase pilotontwikkeling. Binnen dit hoofdstuk wordt een beschrijving gegeven van het schetsen van de ontwerpconcepten, het uitwerken van de GUI, het opstellen van het style guide en het bepalen van de interactie.

Bij het ontwerpen van de GUI moesten de drie hoofdonderwerpen, het verhaal, advies op maat en het magazijn, duidelijk te zien zijn op de hoofdpagina. Deze drie onderwerpen zijn de pilotonderdelen van de pilot. Om duidelijk te laten zien dat deze 3 onderwerpen de belangrijkste zijn, heb ik ervoor gekozen om een omgeving te ontwikkelen waar deze drie onderwerpen in verwerkt zijn. Mijn bedoeling met de omgeving is dat ik de gebruiker stuur naar de drie hoofdonderwerpen. De omgeving moet een opvallende eerste indruk wekken.

Om dit te realiseren moest ik een passende omgeving bedenken. Ik heb besloten om eerst de pilotdelen te voorzien van een metafoor/icoon. Ik moest dus een icoon bedenken voor het verhaal, advies op maat en het magazijn. In de paragrafen 6.1.2 t/m 6.1.4 leest u hoe dit tot stand is gekomen.

#### **6.1. Ontwerpconcepten schetsen**

Elke pilotdeel heeft een iteratie doorlopen. Er werd eerst een concept ontworpen en deze werd getoond aan de opdrachtgever. Met de feedback van de opdrachtgever is het concept aangepast. In de volgende paragrafen wordt bij het beschrijven van de pilotdelen een aantal schetsen getoond. Op deze manier kunt u zien welke wijzigen zijn gemaakt.

Hieronder vindt u de beschrijving van de werkzaamheden van de pilotonderdelen.

#### *6.1.1. Hoofdpagina*

De hoofdpagina moest als een soort "nieuwsbrief" ontwikkeld worden. Deze eis staat in de in de systeemeisen gedefinieerd in bijlage B: Definitiestudie. Dit houdt in dat wanneer een gebruiker op de website komt, dat hij alle meteen kan zien wat er op de onderliggende pagina's zitten. Op de hoofdpagina is een omgeving ontwikkeld waarin de drie hoofdonderwerpen verwerkt zijn.

Hieronder ziet u een drietal schetsen. De eerste schets heeft te veel overeenkomsten met de tappan website. Interactiemanagement moet niet te veel lijken op de tappan website. Door de Tappan website te doorlopen ben ik erachter gekomen dat er veel gebruikt gemaakt wordt van vierkanten. Elke keer wanneer je op de website krijg je een andere achtergrond plaatje te zien met daarop een gekleurd vierkant. Door de website steeds te verversen kreeg ik een ander plaatje te zien, maar ik zag wel steeds een vierkant erin terug komen. Door beter te kijken naar de huisstijl van Tappan Communicatie viel het mij op dat het vierkant terug komt in brochures, mappen en

kladblokken. Om consistent te blijven met de huisstijl heb ik besloten om het menu te veranderen. Door het te kantelen is het de overeenkomst een stuk minder dan de eerste schets (zie tweede schets). Door het menu balk te kantelen is de website al een stuk veranderd. Omdat de website als een soort nieuwsbrief moest fungeren heb ik besloten om twee extra kolommen op de pagina te zetten. Deze twee kolommen dienen voor de onderwerpen nieuws en contact.

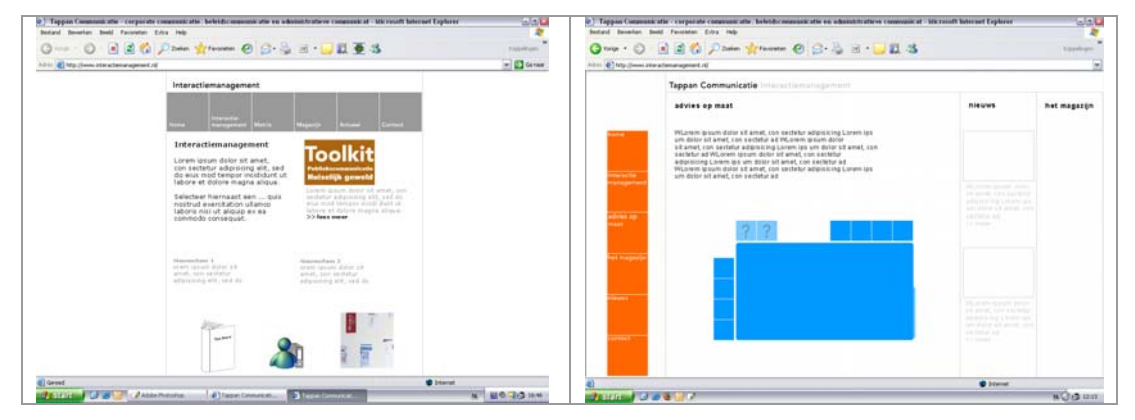

*Figuur6.1 hoofdpagina* 

De volgende stap was het maken van een omgeving. Ik ging brainstormen om ideeën te bedenken voor de omgeving. De omgeving moest de drie hoofdonderwerpen bevatten. Met het onderwerp advies op maat associeerde ik het al snel met een kantoor. Als ik denk aan adviseur dan ken ik al gauw dat je op een kantoor zit. Het kantoor idee leek mij wel wat, maar ik moest k kijken of ik de andere onderwerpen erin kon verwerken.

Het schoot mij ineens te binnen dat ik een keer een gesprek had gehad met de opdrachtgever. Hij speelde met een idee dat de doelgroepen aan tafel zaten en met elkaar aan het discussiëren waren over interactiemanagement. Doordat ik dit weer herinnerde kreeg ik een aantal ideeën.

Ik kreeg een beeld van een kantooromgeving waar een grote tafel stond en achter in het kantoor stond een kleiner tafel met twee stoelen(advies op maat). In deze omgeving kom ik eenvoudig iconen bedenken voor het verhaal (zie paragraaf6.1.2)en voor het magazijn(zie paragraaf6.1.4). In het volgende figuur ziet u het eindresultaat van de omgeving.

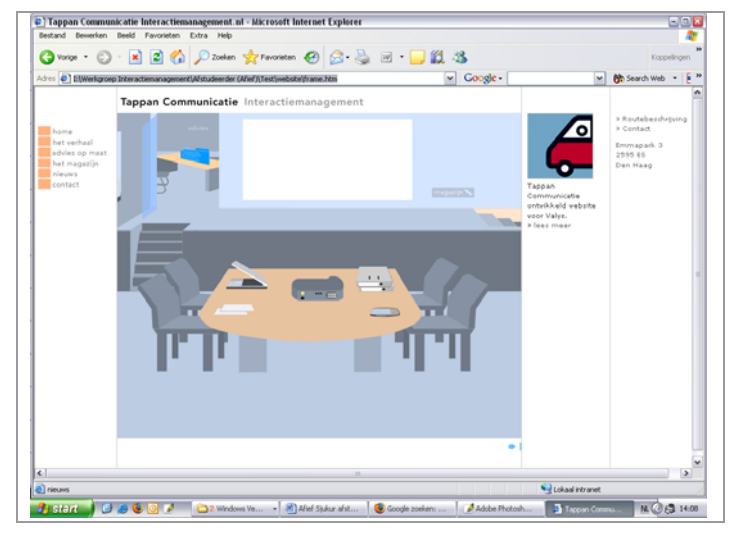

*Figuur 6.2 – hoofdpagima met omgeving* 

# *6.1.2. Het verhaal*

Informatie verspreiden kan op verschillende manieren gebeuren. Het kan d.m.v. spraak, boeken, brochures, televisie enz. Toen ik op school aan het zoeken was naar een afstudeeropdracht, kwam ik de opdracht van Tappan Communicatie tegen. Bij de opdracht was er een brochure aanwezig waarin staat wat het bedrijf is. Om consistent te zijn met de huisstijl van Tappan heb ik besloten om het idee brochure ook toe te passen op de website. Het idee brochure heb ik niet meer gebruikt omdat dat niet sterk naar voren komt wanneer je denkt aan een verhaal. Ik heb gekozen voor een boek dat als icoon fungeert voor het verhaal. Ik heb toen een aantal boeken geschetst die ik kon gebruiken voor de website. Hieronder ziet u een aantal voorbeelden.

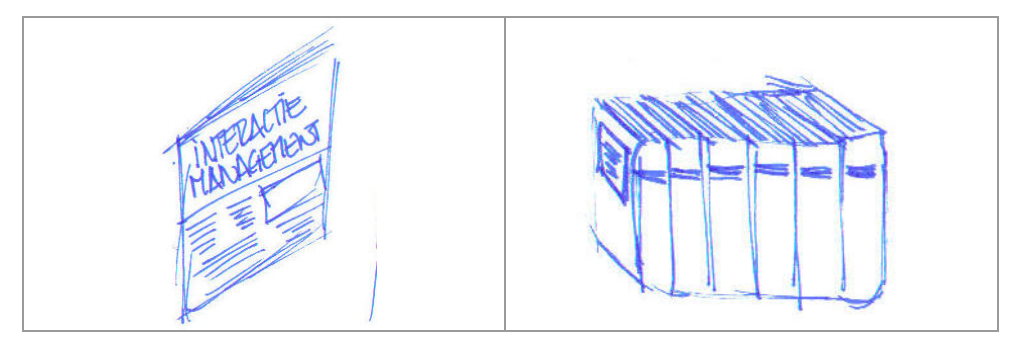

*Figuur 6.3 verhaal iconen* 

Nadat ik het boek in de omgeving had geplaatst, was ik er niet echt tevreden over. Ik had het gevoel dat het er niet echt bij paste in de omgeving. Ik ben toen op internet gaan kijken naar kantoor accessoires. Op het internet kwam ik beamers tegen. Dat leek mij een goede icoon om te gebruiken voor het verhaal. De gedachte erachter is

dat Tappan Communicatie een presentatie geeft over hun visie over interactie management.

Ik heb toen een aantal foto's van beamers opgezocht en deze overgetekend in photoshop. Na het overtekenen heb ik de beamer in de omgeving geplaatst en een projectiescherm waar een stukje van het verhaal erop te zien is.

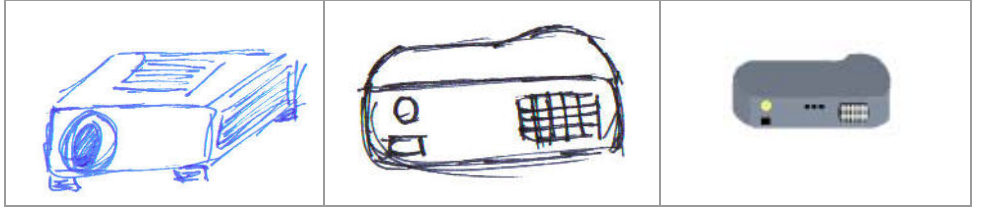

*Figuur 6.4 verhaal iconen 2* 

#### *6.1.3. Advies op maat*

Bedrijven kunnen Tappan Communicatie inschakelen voor adviezen over communicatie, het maken van een beleid, webdesign en over materie.(uitleggen wat materie is)

Om bedrijven een passend advies te geven heeft Tappan Communicatie een matrix ontwikkeld waar men een passend advies kan krijgen. Deze matrix werd gebruikt voor het advies op maat pagina. Om een passend advies te krijgen moet de gebruiker een rol kiezen (communicatieadviseur, bestuurder, wedadviseur en

inhoudsdeskundige) en een doel (betrokkenheid, lastenverlichting, transparantie en lastenverlichting). De rollen zijn afgeleid van de doelgroepen van Tappan

Communicatie. Om de matrix consistent te maken met de hoofdpagina heb ik ervoor gekozen om iconen te maken van de rollen. Ik heb er niet voor gekozen om iconen te maken van de doelen, omdat het lastig is om daar een passende icoon voor te bedenken. Ik heb ervoor gekozen om deze te laten als woorden.

Hieronder worden de werkzaamheden beschreven voor het bedenken van de iconen voor de rollen.

Om een passende icoon te bedenken heb ik ervoor gekozen om op google.com te zoeken naar passende iconen. Op google.com is het mogelijk om afbeeldingen te zoeken.

Het was eerst de bedoeling om de rollen te voorzien van poppen. Ik ben van dit idee afgestapt, omdat ik niet kon kan bepalen wat voor type persoon iemand is van bijvoorbeeld bestuur is.
# **Beleid**

Het beleid wordt meestal vastgelegd op papier. Het beleid vormt een belangrijk document. Ik heb ervoor gekozen om de icoon vorm te geven in de vorm van twee papieren.

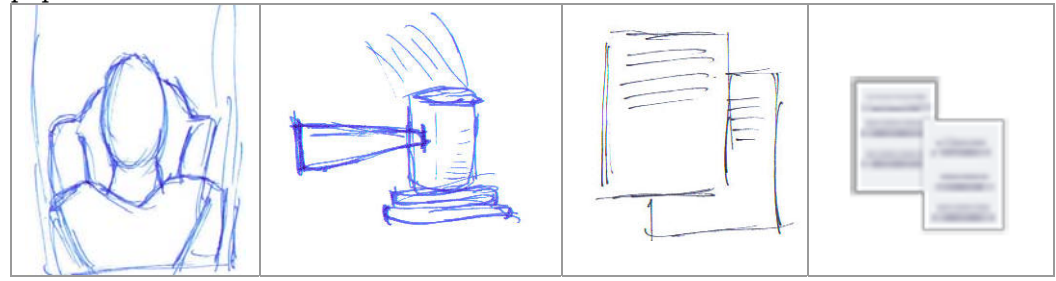

*Figuur 6.5 beleid* 

#### **Communicatie**

Voor communicatie had ik een aantal ideeën. Ik had alle vormen van communicatiemiddelen geschetst. Hieronder ziet u een aantal schetsen

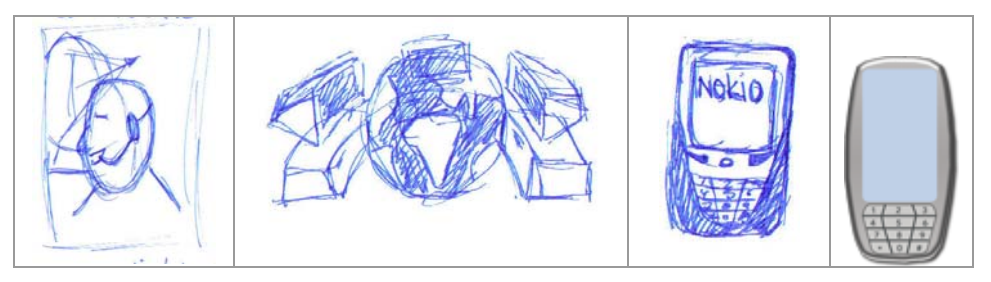

*Figuur 6.6 communicatie* 

Ik heb gekozen voor een telefoon, omdat het een duidelijk symbool is voor communicatie. Telefoon maakt de communicatie tussen de mensen persoonlijker, omdat je hun stem kunt horen.

De schotel kan men doen denken aan communicatie mensen naar de ruimte en aan de tv. Aarde computer, men kan denken dat de communicatie volgens Tappan alleen kan gebeuren via het Internet.

### **Webadviseur**

Deze doelgroep heeft veelal te maken het met Internet en webdesign. Hieronder ziet u een aantal schetsen.

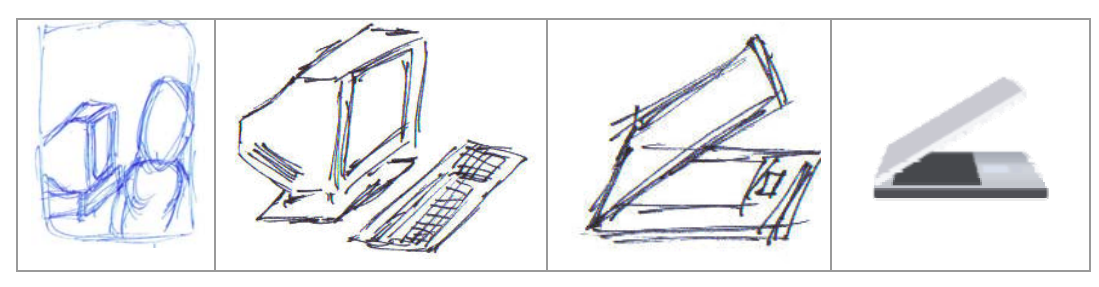

*Figuur 6.7 webadviseurs* 

Ik heb gekozen voor een laptop, omdat je hierop onder andere webapplicatie kunt ontwikkelen en het is portable. Als adviseur kun je de laptop meenemen naar de klanten om eventuele voorbeelden te tonen van adviezen.

#### **Inhoudsdeskundige**

Deze doelgroep is goed thuis in de materie. Ze hebben veelal te maken met documenten, boeken e.d. hieronder vindt u een aantal schetsen.

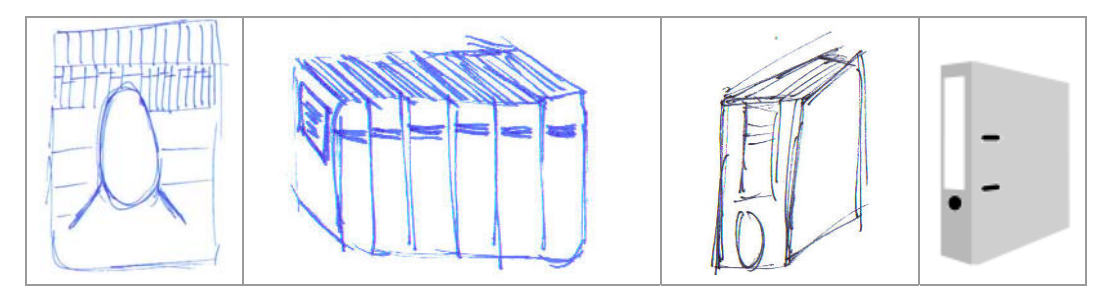

*Figuur 6.8 inhoudsdeskundige* 

Ik heb ervoor gekozen voor een ordner, omdat inhoudsdeskundige hun verzameling van materie in dossier/ordners op kunnen slaan.

Voor het advies op maat pagina heb ik het idee verder uitgewerkt, waar je in een kamer zit met een adviseur. Je zit aan een tafel en tegenover je zit een adviseur.

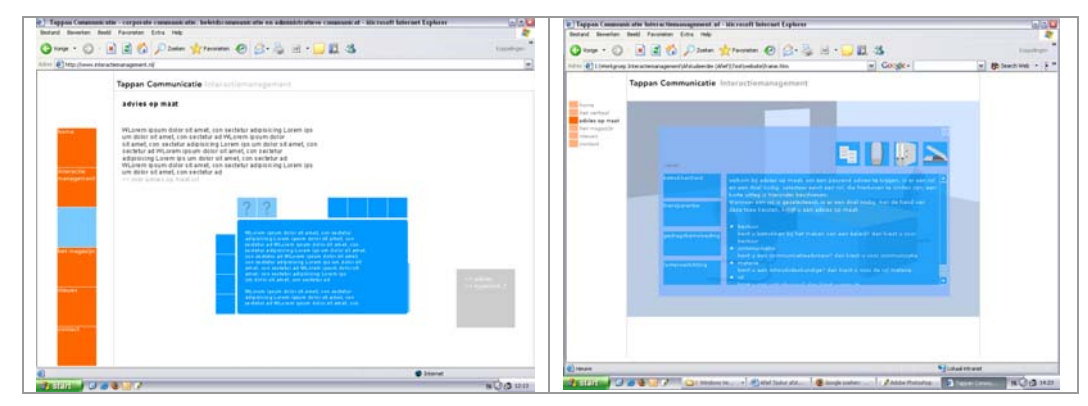

*Figuur 6.9 advies op maat* 

### *6.1.4. Het magazijn*

De gebruiker kan op de website alle producten zien waar Tappan Communicatie aan heeft gewerkt. De producten kunnen variëren in applicaties en werkwijzen. Omdat Tappan veel producten maakt, heb ik gekozen voor dat de producten verpakt worden in dozen. De gedachte hierachter is dat de producten tastbaar worden. De gebruiker krijgt een gevoel dat ze een "echte" product krijgen.

De volgende stap is om de producten goed te rangorden. Tappan Communicatie heeft een kamer vol met oude producten die ze hebben gemaakt in het verleden. Deze

producten, zoals formulieren en brochures, worden in dozen geplaatst en gelabeld. Ik heb besloten om de dozen ook te labelen. Elke doos heeft een bepaalde kleur en deze kleur geeft aan in welke categorie hij hoort.

Hieronder ziet u hoe het uiteindelijke magazijn is ontstaan

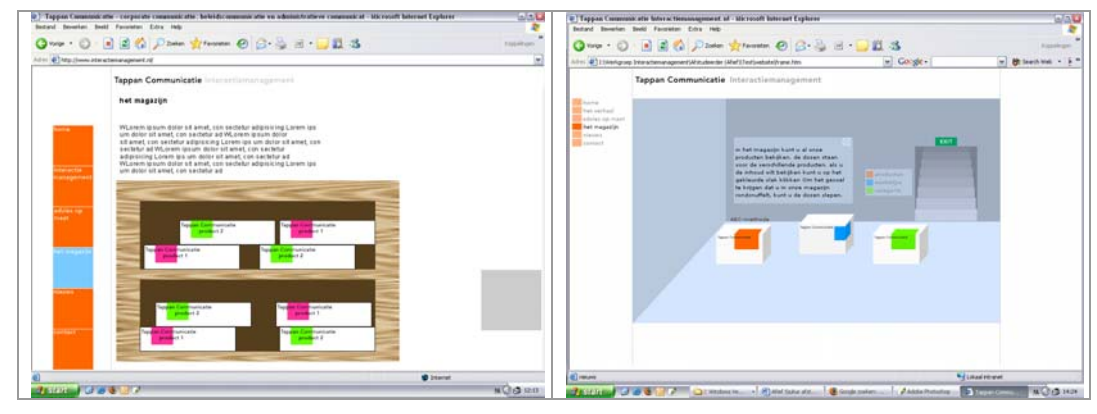

*Figuur 6.10 magazijn* 

Om een passende icoon op de hoofdpagina heb ik besloten om een trap te ontwerpen die naar het magazijn gaat. Zo blijft er een link tussen de hoofdpagina en het magazijn.

# *6.1.5. Nieuws*

Op deze pagina kan de gebruiker het laatste nieuws zien. Deze pagina komt er zo eenvoudig mogelijk te zien. Het doel van het dit onderwerp is, om de gebruikers te voorzien van het laatste nieuws. Het is dus niet nodig om een de pagina te druk te maken. Op deze pagina worden alleen teksten getoond en eventuele afbeeldingen die door de opdrachtgever worden voorzien.

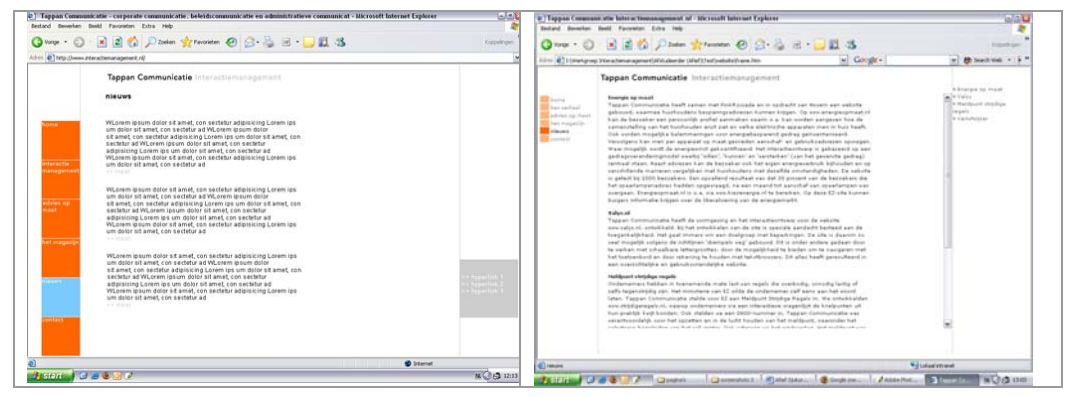

*Figuur 6.11nieuws* 

### *6.1.6. Contact pagina*

Op de contactpagina kan de gebruiker informatie vinden over hoe ze in contact kunnen komen met Tappan Communicatie. De gebruiker ziet meteen een formulier. Met dit formulier kan de gebruiker zijn gegevens invullen en een toelichting geven. Voor deze pagina heb ik ook besloten om het simpel te houden, omdat het doel is om de gebruiker te voorzien van informatie.

Op deze pagina kan de gebruiker ook de routebeschrijving beschrijving bekijken.

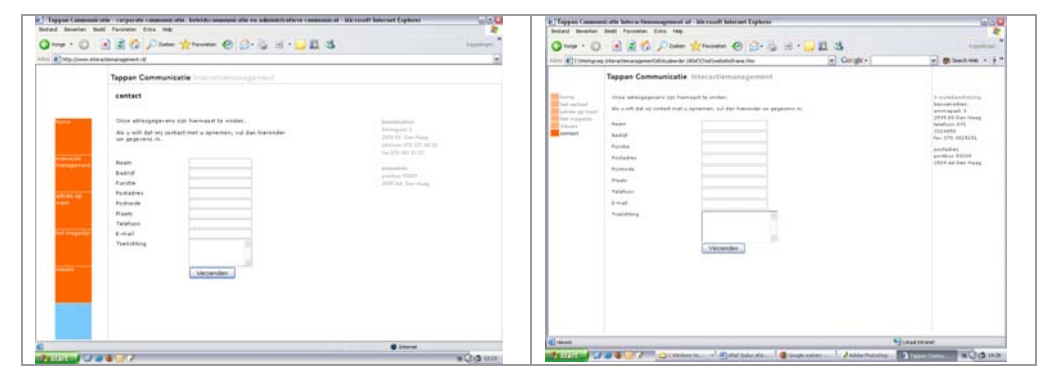

*Figuur 6.12 contact* 

Het enig wat hier is veranderd is het menu. In de rechtbalk is de hyperlink routebeschrijving toegevoegd.

# **6.2. Style Guide opstellen**

Ik heb de style guide gemaakt omdat het handig is om een richtlijn te hebben hoe de website visueel eruit komt te zien.

### *6.2.1. Kleuren*

Kleur gebruik moet veel lijken op die van de Tappan Communicatie website. Interactiemanagement is een onderdeel van Tappan Communicatie. Het is een uitgebreide website waar de producten en werkwijze worden getoond. Op de huidige website wordt het onderwerp producten in het oranje weergegeven. Mijn keuze om de kleur oranje gebruiken is, omdat je een verband kunt zien tussen de Tappan Communicatie site en interactiemanagement.nl

De kleur oranje komt terug in het menu en bij de mouse-over toestanden.

Het kleurgebruik voor de rest van de website wordt uitgebreid beschreven in de Pilotontwikkelplan die te vinden is in de bijlage.

### *6.2.2. Typografie*

Omdat interactiemanagement een spin-off is van de Tappan Communicatie site heb ik ervoor gekozen om dezelfde typografie te gebruiken voor de website. De reden is dat er een verband is tussen de twee site.

### Eisen aan de typografie zijn wel:

Dat het duidelijk leesbaar is. Dat de letters niet te klein en te groot zijn. Het lettertype moet wel prettig te lezen zijn.

### **6.3. Graphical User Interface uitwerken**

Nu het ontwerpconcept is gekozen was ik begonnen met het uitwerken van alle pagina's. Ik heb eerst de schetsen overgenomen naar een digitale versie. Deze versie werd aan de opdrachtgever getoond en het werd zeer goed bevallen.

De volgende stap is het omzetten van het ontwerpconcept naar HTML pagina's. Deze pagina's werden geheeld gebouwd in layers. De reden dat ik heb gekozen voor layers is, omdat het in verschillende browser te zien zijn en dat de lay-out eenvoudig aan te passen is met behulp van externe Cascading Style Sheets (CSS) bestanden. Met CSS kun je aangeven hoe je in HTML gestructureerde informatie gepresenteerd wilt hebben. CSS is heel erg handig wanneer je veel documenten dezelfde opmaak wilt geven. De combinatie van het gebruik van layers en CSS bestanden kun je snel en eenvoudig de opmaak van de webpagina's veranderen.

Elke pagina is voorzien van 4 hoofd layers. In de onderstaande figuur ziet u de indeling van de webpagina's. Ik heb voor deze indeling gekozen, omdat de indeling overeenkomt met de tappan website. Ik heb vlak nr3 breder gemaakt zodat ik meer ruimte had voor het ontwerpen van de omgeving.

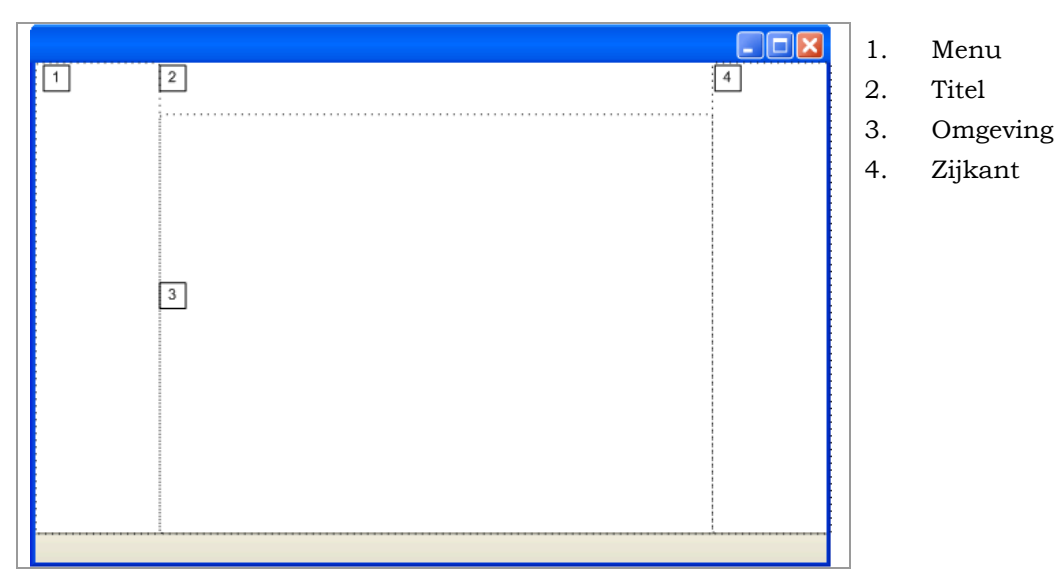

*Firguur6.13 - schermindeling* 

### *6.3.1. Javascript*

Om de matrix goed te functioneren, heb ik ervoor gekozen om deze te maken met behulp van javascript. Ik heb een functie geschreven die ervoor zorgde dat wanneer er op een rol geklikt werd dat deze werd onthouden en door het klikken op een doel werd pas een advies getoond. Wanneer er een andere rol of doel geklikt wordt, dan verander het advies automatisch mee.

Het heeft mij wel een enige tijd gekost om deze functie te schrijven, omdat ik een hele tijd niet meer met javascript heb gewerkt. Ik moest mijn kennis weer opfrissen. Ik had een globaal idee hoe ik de matrix moest maken, maar precies wist ik het niet.

Door het probleem zo simpel mogelijk te vertalen, kon ik het stap voor stap oplossen. Aan de hand van de volgende zin ben ik begonnen me het bedenken van een oplossing: "Wanneer er een rol is gekozen en daarna een doel dan moet er een advies getoond worden".

Ik wist van tevoren dat ik layers aan en uit moest zetten. Door goed naar de zin te kijken viel mij het woord "wanneer" op. Wanneer is vertaald naar het Engels "if". In programmeertalen worden er vaak if-statements gebruikt.

Zo kon ik aan het volgende komen:

If rol is aan en if doel is aan, dan moet er een advies getoond worden.

Door steeds kleine stappen te nemen kwam steeds dichterbij de oplossing. Ik kwam op een zekere hoogte vast te zitten. Ik wist niet hoe ik in javascript een layer aan en uit kon zetten. Ik had toen de hulp ingeroepen van de programmeur binnen Tappan Communicatie en hij wees mij de oplossing waardoor ik verder kon gaan.

In het onderstaand figuur ziet u de functie die ervoor zorgt dat de matrix het doet.

```
varnDoel = 0;
var nRol = parent.nRol; 
var oAdvies = null; 
var oRol = null; 
function toonAdvies(iRol, iDoel) 
         { 
                 if (iRol > 0) nRol = iRol;
                 if (iDoel > 0) nDoel = iDoel:
                  // verberg oude/huidige advies 
                  if (oAdvies != null) oAdvies.visibility = 'hidden'; 
                  // kijk of er een rol en een doel gekozen is 
                 if (nRol > 0 && nDoel > 0)\{ oAdvies = getStyle('rol' + String(nRol) + 'doel' + String(nDoel)); 
                           if (oAdvies) oAdvies.visibility = 'visible'; 
 } 
 }
```
*Figuur 6.14 – functie matrix*

#### Interactie bepalen

### **Menu**

De gebruiker moet met zo min mogelijk klikken hun doel hebben bereikt. Het is daarom dus nodig dat de navigatie op website duidelijk moet zijn. De gebruiker moet meteen kunnen zien waar hij naartoe kan gaan.

Er is ook gekozen dat wanneer een gebruiker op een pagina is, dat ze nog wel kunnen zien waar ze zich bevinden op de website. Het menu is vervaagd wanneer de gebruiker op de website komt. Wanner de gebruiker over het menu heen gaat, ziet hij/zij dat een optie oplicht. Het is hierdoor duidelijk dat de gebruiker weet dat hij naar de geselecteerde pagina gaat. Wanneer de gebruiker op de pagina is blijft het menu optie die hij/zij heeft geselecteerd duidelijk in beeld.

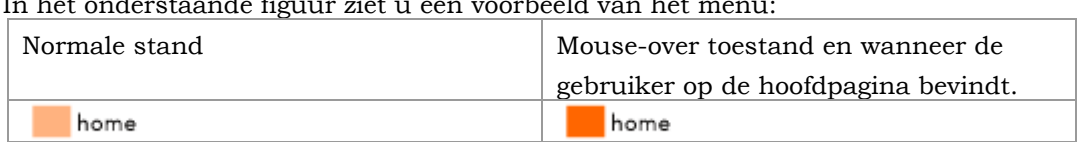

In het onderstaande figuur ziet u een voorbeeld van het menu:

*Figuur 6.15 menu* 

#### **Roll-over**

Door het gebruik maken van roll-over kan de Ingrid zien dat je met het object iets kan doen. De roll-overs kunnen aangeven dat wanneer je erop klikt iets kan gebeuren. In dit project worden de roll-overs gebruikt voor het toelichten van de iconen die gebruikt worden.

# **7. Testen**

In het testplan worden de globale opzet en de strategische keuze met betrekking tot de uit te voeren test vastgelegd. Het testplan is een beschrijving van het testproject, inclusief een beschrijving van de activiteiten en de planning Het testen is niet volgens de planning verlopen, omdat de medewerkers van Tappan weinig tijd voorhanden hadden om mee te kunnen werken en omdat veel medewerkers van Tappan Communicatie gedetacheerd zijn. Omdat ik niet veel tijd meer had om testpersonen formeel te werven, ben ik langs een aantal medewerkers langs gegaan om te vragen om ze even tijd hadden om de website te testen. Ik heb er uiteindelijk vijf testpersonen kunnen werven.

### **7.1. Opstellen testplan**

Als eerste heb ik een inventarisatie gemaakt van de testmethoden die er zijn. Ik heb gedurende mijn opleiding een module gevolgd genaamd MI-33: gebruikerstesten. In deze module werd verteld welke testmethoden er zijn. Deze testmethoden zijn cognitieve walkthrough, think-aloud en SUMI.

In de volgende paragraaf worden de gekozen testmethode beschreven.

### *7.1.1. De gekozen methode*

Cognitieve walkthrough

Met de cognitieve walkthrough voert een testpersoon een aantal gebruikersscenario's uit. Op deze manier kan je controleren of het beeld dat ik als ontwikkelaar van het product hebt overeenkomt met het beeld dat de testpersoon heeft. Ik heb deze techniek toegepast bij vorige projecten. Op deze manier heb ik een goed beeld gekregen of de testpersonen en de ontwikkelaar hetzelfde denken over de te nemen stappen. Mocht dit niet het geval zijn dan kan ik de interface aanpassen.

Om de cognitieve walkthrough uit te voeren heb ik had ik een drietal scenario's bedacht die de testpersonen moesten uitvoeren.

Om precies bij te houden welke stappen ze hebben gemaakt, heb ik een checklist formulier opgesteld. Op dit formulier staan o.a. de te nemen stappen om de taak uit te voeren, de tijd die nodig is om de taak uit te voeren en een kolom voor de think aloud methode. De think aloud methode wordt in de volgende paragraaf beschreven. Een voorbeeld van het formulier kunt u vinden in de bijlage Testrapport. Dit formulier is gebaseerd op het formulier die ik in de module MI-33: Gebruikerstesten heb gehad.

### Think aloud

Met think aloud methode voert de gebruiker meerdere taken uit. Het is een techniek dat veel gebruikt wordt bij gebruikerstesten. Een testpersoon voert een taak uit dat bij een scenario hoort. Aan de testpersoon wordt gevraagd om zijn/haar gedachten,

gevoelens en meningen te verwoorden terwijl de testpersoon bezig is met het uitvoeren van de taken.

Als de testpersonen problemen ondervinden met het uitvoeren van de taken dan kan het zijn dat de interface niet duidelijk is. Dit moest dan aangepast worden zodat de taken wel goed uitgevoerd kunnen worden. Ik heb ervoor gekozen om deze techniek te gebruiken, omdat ik in een korte tijd veel informatie kan krijgen over de interface. Dus of duidelijk is en waar de problemen liggen.

Om deze methode uit te voeren heb ik de testpersonen gevraagd of ze bij het uitvoeren van hun taken hun gedachten willen verwoorden. Ik heb tijdens het testen aantekeningen gemaakt van hun verwoordingen. Met deze aantekeningen heb ik een overzicht gemaakt van de onduidelijkheden die de testpersonen hadden bij het uitvoeren van de taken. Met dit overzicht kon ik de interface aanpassen.

#### SUMI (Software Usability Measurement Inventory)

SUMI is een gestructureerde vragenlijstmethode die gebruikt kan worden om de kwaliteit van software te meten vanuit het perspectief van de gebruiker. Ik heb ervoor gekozen om deze methode niet te gebruiken, omdat het meer gericht is om software te testen en omdat er minstens 10 testpersonen nodig zijn om betrouwbare resultaten te krijgen.

#### Checklist

Door gebruik te maken van een checklist van de systeemeisen kon ik achterhalen of de aan alle eisen is voldaan.

Deze checklist heb ik gemaakt aan de hand van alles systeemeisen. Door alle eisen na te lopen en de eisen aan te vinken wist ik dat de eisen zijn voldaan.

#### *7.1.2. Aantal testpersonen*

Om het aantal testpersonen vast te stellen ben ik op Internet gaan zoeken hoeveel testpersonen je nodig hebt om betrouwbare resultaten te krijgen. Ik ben op een website gekomen van Jakob Nielsen. Jakob Nielsen is een goeroe op het gebied van GUI design.

Volgens Jakob Nielsen is er bij het testen alleen 5 testpersonen nodig. Wanneer er gebruik gemaakt wordt 1 testpersoon wordt 1/3 van alle usability problemen van het systeem bekend. Bij een tweede testpersoon zie je veel overeenkomst met de eerste persoon, maar er zullen een aantal punten aan het licht komen. De derde testpersoon zal niet veel meer nieuws brengen dan de eerste twee. Hoe meer testpersonen er worden gebruikt, hoe minder er nieuwe punten komen (zie figuur 7.1). Dit is omdat dezelfde punten steeds terug komen.

Na de vijfde testpersoon komen alleen dezelfde punten naar voren en weinig nieuwe punten.

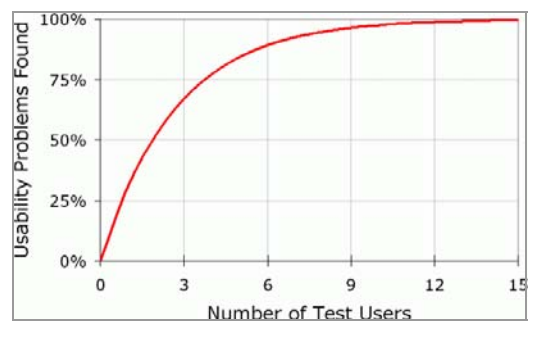

*Figuur 7.1* 

Met 5 testpersonen kom je ongeveer 85% van de usability problemen tegen. Ik heb besloten om zijn advies te volgen om twee redenen. Ten eerste omdat Jakob Nielsen een goeroe is op het gebied van GUI. Ten tweede omdat binnen het bedrijf veel medewerkers niet veel tijd hadden om mee te kunnen werken aan het testen.

Deze problemen worden dan met een herontwerp opgelost. Na dit herontwerp wordt dit weer getest. De reden dat het opnieuw getest word is dat met het herontwerp niet zeker is dat alle problemen opgelost zijn. Met de tweede test kom je erachter of deze problemen daadwerkelijk opgelost zijn. Met het herontwerp kunnen ook nieuwe problemen voordoen. Het testen loopt een iteratief proces door. Door het houden van meerdere test worden de problemen steeds minder.

# **7.2. Testen**

Zoals eerder in het hoofdstuk is beschreven heb ik vijf testpersonen kunnen werven. Ik heb ervoor gekozen om de applicatie twee keer te testen. Om toch zo veel mogelijk usability problemen te achterhalen, heb ik besloten om de groep van vijf testpersonen te verdelen in twee groepen, een groep van drie en van twee.

Door de website te testen door drie personen, kan ik ongeveer 73% van de usability problemen achterhalen.

Aan de hand van de scenario's hebben de testpersonen de website getest. Ik heb de testpersonen nog uitlegt wat precies het doel was van het testen en gevraagd dat ze hun gedachten wilden verwoorden, zodat ik een beeld kreeg van wat ze dachten.

# **7.3. Testen resultaten**

Na het eerste test ben de informatie gaan analyseren. Om een goed overzicht te krijgen, heb ik besloten om een overzicht te maken van de "fouten". Aan de hand van dit overzicht kon ik beginnen met het herontwerp. Nadat ik het herontwerp af had gemaakt, is de website weer getest, maar nu door de andere groep. Het testen van de website ging op dezelfde manier als de vorige test. Uit de tweede test is gebleken dat de punten die ik had opgesteld goed verwerkt zijn. Het was voor de testpersonen duidelijk wat er gedaan moest worden om de taken uit te voeren.

# **8. Website invoeren**

De website is op het moment van schrijven nog niet ingevoerd. De website is af alleen is de website nog niet volledig voorzien van content. De reden hiervoor is dat er dat de opdrachtgever voor content zou zorgen, maar dat is niet gelukt vanwege drukte met andere projecten.

# **9. Evaluatie**

In dit hoofdstuk worden de afstudeerwerkzaamheden geëvalueerd door middel van een productevaluatie en procesevaluatie.

# **9.1. Procesevaluatie**

In de volgende subparagrafen wordt een evaluatie beschreven op het project die ik doorlopen heb tijdens het afstuderen.

### *9.1.1. Logboek*

Ik heb vanaf het begin een van het project wekelijks een logboek bijgehouden. Daarnaast heb ik de belangrijkste keuzes opgeschreven. Het schrijven van het eindverslag heeft mij op die manier vergemakkelijkt.

### *9.1.2. Werkwijze project*

Ik ben erg tevreden over de manier hoe ik te werk ben gegaan. Ik heb tijdens het afstuderen veel geleerd

# *9.1.3. Communicatie*

Gedurende afstudeerperiode ben ik begeleid door Dhr. J.P. de Heer. Het was voor hem de eerste keer dat hij een afstuderende heeft begeleidt. Ik ben tevreden over de begeleiding die ik heb gehad. Ik had miniaal 1 keer per week een bespreking over de voortgang van het project. Ik heb ook veel van hem geleerd betreft opmaak van HTML code met behulp van Cascading Style Sheets.

### *9.1.4. Risicoanalyse*

In het onderdeel Plan van aanpak heb ik een korte analyse gemaakt van eventuele risico's. Dit zijn mijn ervaringen met betrekking tot de analyse:

Onbruikbaarheid/verlies van hulpmiddelen is een paar keer voorgekomen gedurende mijn afstudeerperiode. Ik was bezig met het maken van mijn verslag toen mijn computer ineens opnieuw op ging starten. Ik maakte regelmatig back-ups van bestanden en zorgde ervoor dat de gegevens ook op een andere schijf opgeslagen werden en ook op de servers op het werk.

Afwezigheid door ziekte is wel voorgekomen tijdens de afstudeerperiode, maar heeft niet geleid tot kritische gevolgen. De werkzaamheden waren goed ingepland en de dagen dat ik afwezig was, heeft niet geleid tot belemmeringen in de werkzaamheden.

Onvoldoende betrokkenheid ben ik tijdens mijn afstuderen niet tegengekomen. De opdrachtgevers gaven hun volledig medewerking.

Onvoldoende tempo in de voorbereiding en/of uitvoering waardoor te weinig kennis wordt opgedaan is een paar keer voorgekomen. Bij het maken van een javascript functie heeft het mij te veel tijd gekost, omdat ik niet precies wist hoe ik het op moest lossen. Wat ik gedaan heb om het opgelost te krijgen is het vragen aan een programmeur die het mij kon uitleggen hoe ik het probleem kon oplossen.

### **9.2. Productevaluatie**

In de volgende subparagrafen wordt een evaluatie per opgeleverd product beschreven. Deze evaluatie is gebaseerd op de ervaringen gedurende mijn afstudeerperiode.

### *9.2.1. Plan van aanpak*

Het plan van aanpak is een goed houvast waaruit ik verder kon werken. Hierin had ik de probleemstelling en doelstelling opgenomen voor het gehele project. De organisatorische opzet was ook hierin terug te vinden en de risicoanalyse. Dit waren allemaal belangrijke aspecten voor het project. Zonder een goed plan van aanpak kan een project geheel verkeerd lopen. Ik had ook een opsomming gegeven van de uit te voeren activiteiten. Het is een goede methode om vast te leggen wat de opdrachtgever verwacht van het eindproduct. Ik kon mij aan deze eisen houden en de opdrachtgever ook. Er ontstonden geen misverstanden tijdens het afstuderen.

### *9.2.2. Definitiestudie*

De kwaliteit van definitiestudie is goed. Het heeft goed gefunctioneerd, omdat hier beschreven word is wat de wensen zin met betrekking tot de website. De doelgroepanalyse heb ik gecombineerd met de techniek persona's van Alan Cooper. Ik was niet bekend met persona's, maar toen ik er meer van af wist, vond ik het een goede methode om de website meer gebruikersgericht te ontwikkelen.

### *9.2.3. Pilotontwikkelplan*

Aan het pilotontwikkelplan heb ik tijdens mijn afstudeerperiode veel aangehad. Het was voor mij heel belangrijk en behulpzaam en daardoor vind ik het van goede kwaliteit is.

# *9.2.4. Testplan*

Het testplan heeft mij geholpen om de testen correct uit te voeren. De opzet van de test was goed. Het was duidelijk wat er tijdens de test moest gebeuren en hoe. Ik vind dit product dan ook van goede kwaliteit.

### *9.2.5. Interactiemanagement.nl*

Als ik kijk naar het ontwerp van interactiemangement.nl kan ik zeggen dat ik heel tevreden ben over het ontwerp. Ik ben vooral tevreden met de omgeving die ik heb gemaakt op de hoofdpagina. met het advies op maat ben ik ook erg tevreden mee. Ik het begin zat ik ermee dat ik het niet helemaal goed kon laten functioneren, omdat mijn kennis van javascript niet uitgebreid is. Maar het is mij wel gelukt om het goed te laten functioneren.

# **Externe bijlagen**

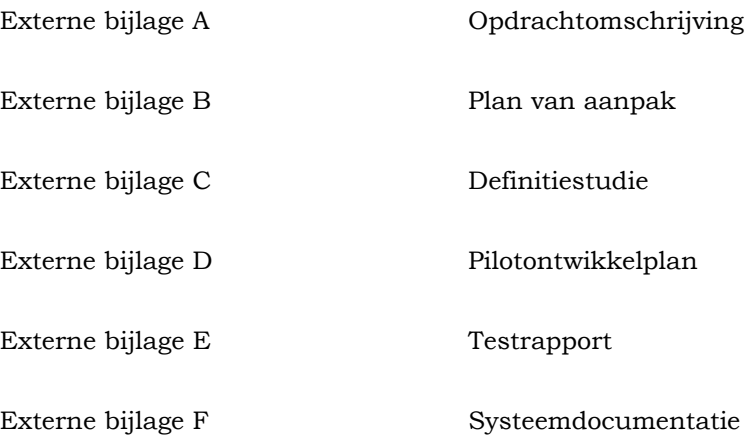

# **Bijlage A: Opdrachtomschrijving**

Ontwikkeling van de Website interactiemanagement.nl bij Tappan Communicatie

Tappan Communicatie is een middelgroot communicatieadviesbureau, gevestigd in Den Haag. Zij werken met name voor de overheid en voor grotere zakelijke dienstverleners op de werkterreinen corporate communicatie, beleidscommunicatie en administratieve communicatie. Zij geven strategisch advies, ontwikkelen concepten en produceren communicatiemiddelen.

Digitale communicatie is één van de hun speerpunten. In 2004 willen ze dat verder uitbouwen. Ze gaan dat doen onder de paraplu "Interactiemanagement". Ze gaan dat begrip verder ontwikkelen en in de markt zetten. Interactiemanagement is de overtreffende trap van interactie-ontwerp. Hun voorlopige definitie luidt: "Interactiemanagement is het managen van de digitale interactie tussen overheid en haar doelgroepen, gericht op maximaal beleidseffect". Omdat Tappan

Communicatie "Interactiemanagement" verder in de markt wil zetten, hebben zij een Website nodig, waarin dit "begrip" praktisch gedemonstreerd wordt.

Het doel van de afstudeeropdracht is het ontwikkelen van de Website www.interactiemanagement.nl. Op deze site wordt niet alleen verteld waarom interactiemanagement interessant is voor de klanten, maar vooral ook laten zien wat het is en wat voor werkwijze het bedrijf hanteert. De site zelf moet dan ook een toonbeeld zijn van wat met "Interactiemanagement" beoogd wordt en moet blijken uit de testresultaten.

De volgende software zal gebruikt worden:

- Adobe Photoshop.
- Macromedia Dreamweaver.
- Macromedia Fireworks.
- Macromedia Flash.
- $-$  HTML4.
- XHTML.
- ASP.
- CCS2.
- Javascript/DHTML.

Specifieke rapporten zijn niet aanwezig, maar wel een handboek "projecten" met algemene informatie betreffende werkzaamheden binnen Tappan. Zover het bruikbaar is, wordt het vrijgegeven om de opdracht uit te voeren. Binnen Tappan wordt er niet gewerkt met standaard rapportage structuren/technieken.

In het kader van de afstudeeropdracht zullen de volgende activiteiten verricht worden:

Opstellen van een plan van aanpak voor de opdracht.

### Definitiestudie:

- Systeemeisen definiëren
- Systeemconcept bepalen.
- Technische structuur beschouwen.
- Pilotplan-workshop houden.
- Pilotplan opstellen.
- Acceptatieplan opstellen.

### Pilotontwikkeling:

- Globaal functioneel structuur pilot bepalen.
- Globaal technische structuur pilot bepalen.
- Pilotontwikkelplan opstellen.
- Ontwerpen bouweenheden.
- Realiseren bouweenheden.
- Beoordeling- en testworkshop houden.

### Invoering:

- Acceptatie-workshop houden.
- Systeemdocumentatie schrijven.

Bij de uitvoering van de opdracht zal IAD gehanteerd worden. De volgende technieken zullen gebruikt worden:

- Style guide.
- Brainstormen.
- Cogintieve walkthrough.
- Navigatieschema.
- Taakdiagrammen.
- Persona.

De volgende producten zullen opgeleverd worden:

- Plan van aanpak.
- Definitiestudie.
- Pilotontwikkelplan.
- Website.
- Systeemdocumentatie.
- Testrapport.

**Plan van aanpak Ontwikkelen van de website interactiemanagement.nl bij Tappan Communicatie** 

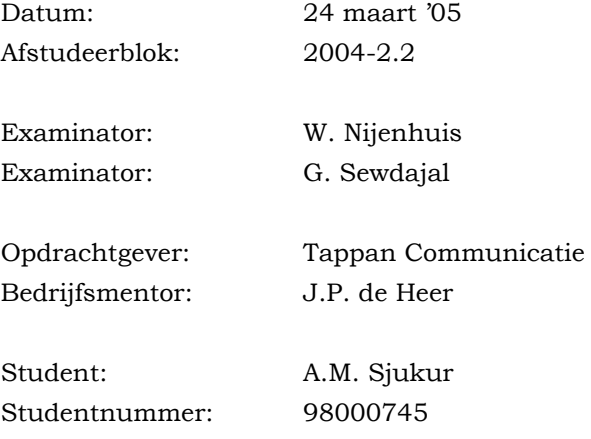

# Inhoud

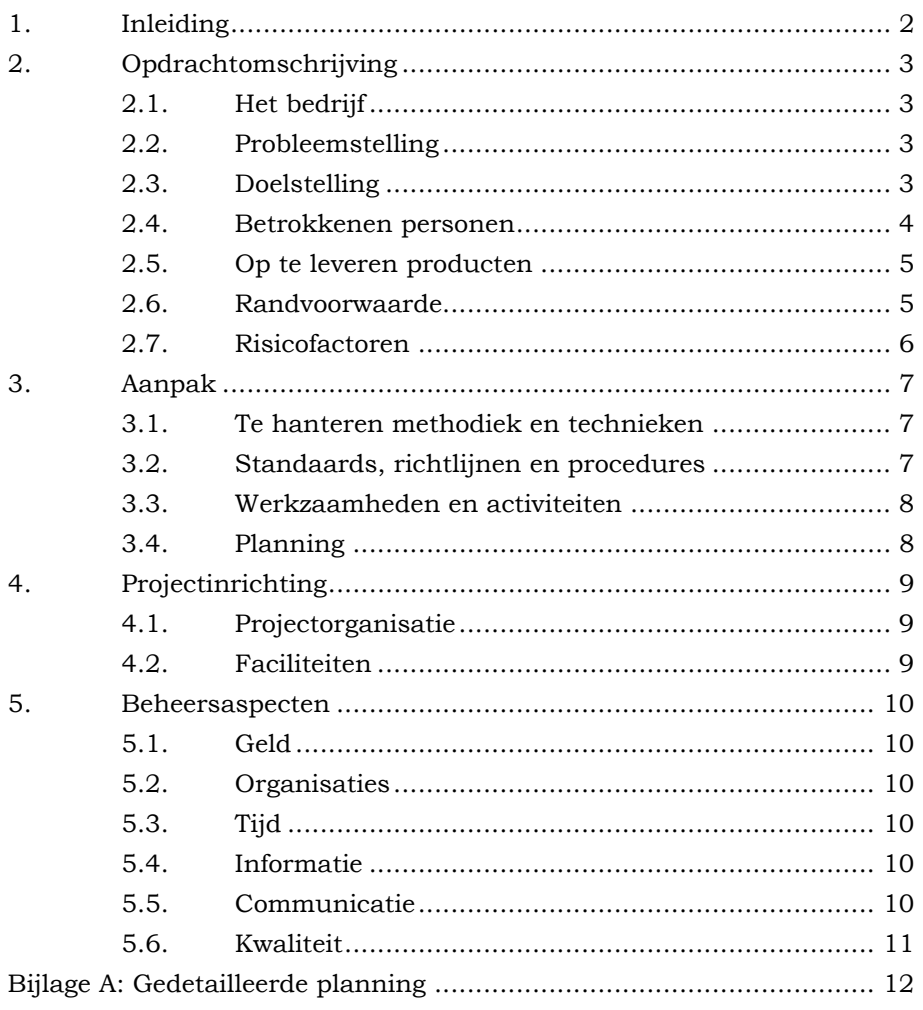

# <span id="page-57-0"></span>**1. Inleiding**

Het plan van aanpak wordt gebruikt om overeenstemming te krijgen over de uit te voeren opdracht met de verschillende partijen. Het dient er ook voor dat de opdrachtgever en de opdrachtnemer precies weten wat de opdracht inhoudt en wat ermee bereikt gaat worden.

Het plan van aanpak wordt zowel bij aanvang als na afloop van het project gebruikt. Na het project wordt er bekeken in welke mate de gestelde doelen zijn gehaald.

De volgende hoofdstukken vindt u in het plan van aanpak

Hoofdstuk 2: "Opdrachtomschrijving" is de opdracht die door de examinatoren en bedrijfsmentor zijn goedgekeurd. Hier wordt onder andere de probleem- en doelstelling toegelicht.

Hoofdstuk 3: "Aanpak" hier wordt beschreven hoe het project wordt uitgevoerd. De gevolgde methoden en technieken, de werkzaamheden en de planning worden toegelicht.

Hoofdstuk 4: "Projectorganisatie" in dit onderdeel worden de verschillende projectrollen uitgelegd, beschrijving van de informatievoorziening en de hulpmiddelen die nodig zijn voor het uitvoeren van het project.

Hoofdstuk 5: "Beheersaspecten" worden de zogenaamde beheersaspecten ook wel GOTICK-aspecten genoemd, beschreven.

# <span id="page-58-0"></span>**2. Opdrachtomschrijving**

In dit hoofdstuk wordt er duidelijk gemaakt wat de doelstelling van de opdracht is. Er wordt een beschrijving gemaakt van het bedrijf en de probleemstelling. Met deze punten kan men verder werken om met het project te beginnen.

### **2.1. Het bedrijf**

Tappan Communicatie is een middelgroot bedrijf communicatieadviesbureau, gevestigd in Den Haag. Zij werken met name voor de overheid en voor grotere zakelijke dienstverleners op de werkterreinen corporate communicatie, beleidscommunicatie en administratieve communicatie. Zij geven strategisch advies, ontwikkelen concepten en produceren communicatiemiddelen.

Digitale communicatie is één van de hun speerpunten. In 2004 willen ze dat verder uitbouwen. Ze gaan dat doen onder de paraplu 'interactiemanagement'. Ze gaan dat begrip verder ontwikkelen en in de markt zetten. Interactiemanagement is de overtreffende trap van interactie-ontwerp. Hun voorlopige definitie luidt: "interactiemanagement is het managen van de digitale interactie tussen overheid en haar doelgroepen, gericht op maximaal beleidseffect"

### **2.2. Probleemstelling**

Omdat Tappan Communicatie "Interactiemanagement" verder in de markt willen zetten, hebben zij een website nodig, waarin dit "begrip" praktisch gedemonstreerd wordt.

### **2.3. Doelstelling**

Het bouwen van de website www.interactiemanagement.nl. Op deze site wordt niet alleen verteld waarom interactiemanagement interessant is voor de klanten, maar vooral ook laten zien wat het is. De site zelf moet dan ook een toonbeeld zijn van wat we met interactiemanagement beogen. En dit blijkt uit de "test" resultaten

# <span id="page-59-0"></span>*2.3.1. Oplossingen*

Het behalen van de doelstelling wordt als volg opgelost:

- Brainstormen om op ideeën te komen
- Ontwerpen van een aantal concepten en deze voorleggen aan de opdrachtgevers
- Het gekozen concept uitwerken en deze presenteren
- Het concept omzetten in webpagina's
- Acceptatietest ter controle voor het behalen van de doelstelling

### **2.4. Betrokkenen personen**

Om de onderlinge communicatie tijdnes het project te bevorderen zijn de in de onderstaande tabel de gegevens van de betrokkenen weergegeven.

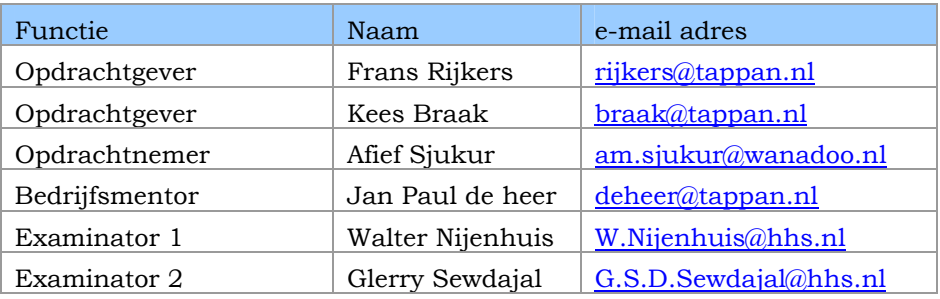

 *Tabel 2.1 - betrokkenen* 

# <span id="page-60-0"></span>**2.5. Op te leveren producten**

Het uiteindelijke resultaat voor de opdrachtgever zal de website interactiemanagement zijn. Om deze te kunnen ontwikkelen zullen de volgende tussentijdse producten moeten worden opgeleverd.

- Plan van aanpak
- Definitiestudie rapport
- Pilotontwikkelplan rapport
- **Testplan**
- Systeemdocumentatie
- Website

# **2.6. Randvoorwaarde**

De volgende randvoorwaarden zijn voor het project van toepassing:

- Het project moet binnen de gestelde tijd van 16 weken afgerond zijn
- De beschikbaarheid van de ondervraagden moet voldoende zijn, zodat de afstudeerder genoeg informatie kan vergaren

# <span id="page-61-0"></span>**2.7. Risicofactoren**

In de onderstaande tabel staan de mogelijke risicofactoren opgesteld. Deze zijn gebaseerd op ervaringen uit voorgaande projecten. Deze risicofactoren kunnen bij alle projecten voorkomen. Bij elke factor heb ik een gevolg opgeschreven. En voor elke gevolg een tegenmaatregel.

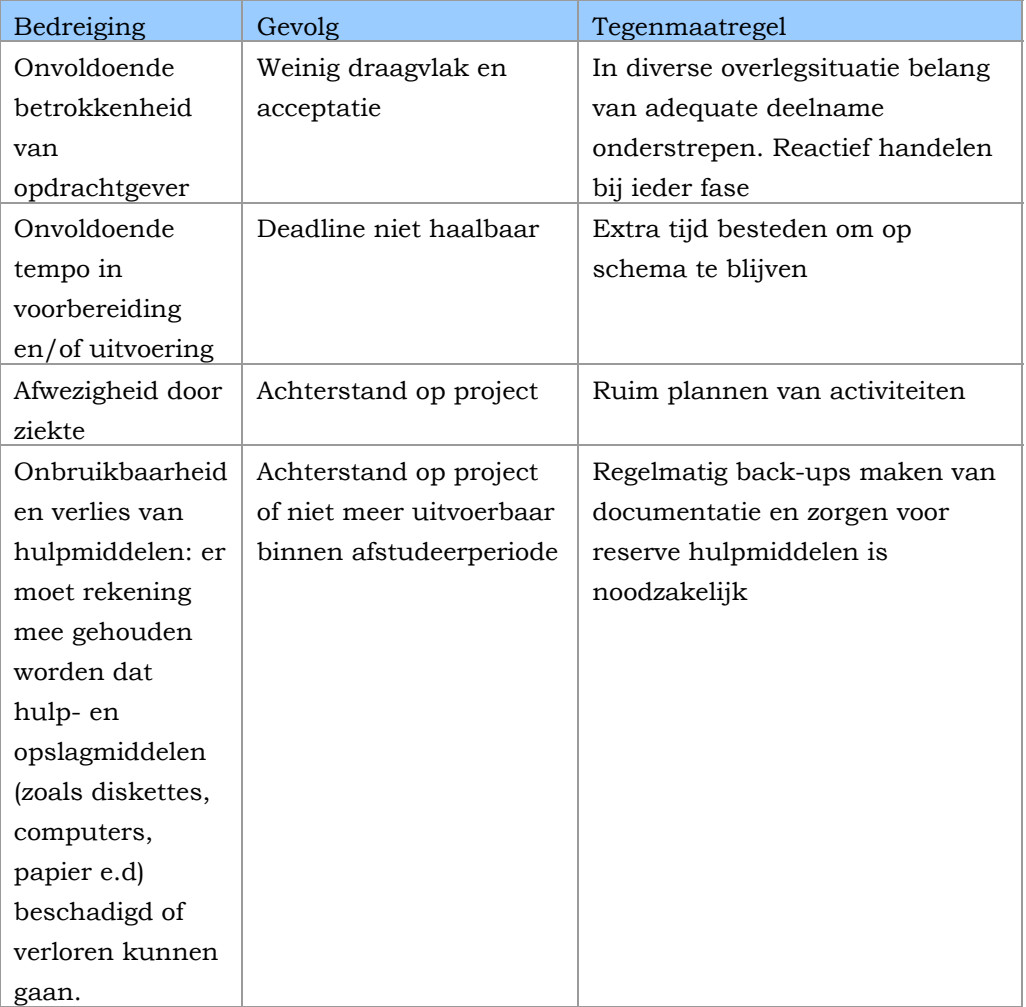

*Tabel 2.2 - risicofactoren* 

# <span id="page-62-0"></span>**3. Aanpak**

In dit hoofdstuk wordt beschreven hoe het project uitgevoerd gaat worden. Het doel is om de overeenstemming te krijgen over de te volgen weg naar het gewenste eindresultaat.

# **3.1. Te hanteren methodiek en technieken**

# *3.1.1. Methodieken*

Op IAD (het evolutionair ontwikkelen van informatiesystemen) gebaseerde methode. Het IAD-ontwikkelmodel is gericht op het iteratief ontwikkelen van (delen van) een informatiesysteem.

### *3.1.2. Technieken*

- Style guide.
- Brainstormen.
- Cogintieve walkthrough.
- Navigatieschema.
- Taakdiagrammen.
- Persona.

# **3.2. Standaards, richtlijnen en procedures**

#### Lay-out documenten

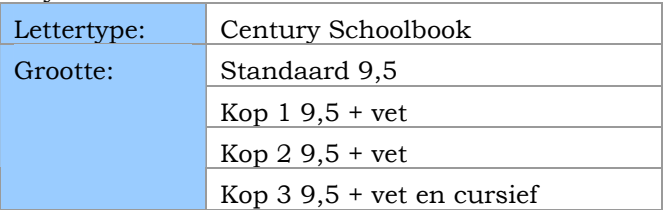

*Tabel 3.1 - lay-out documenten* 

### Afspraken

- Er moet minstens 1 keer per week een overleg plaatsvinden over de voortgang van het project.
- Er moet zoveel mogelijk gehouden worden aan de planning
- Eventuele knelpunten moet worden gemeld bij de bedrijfsmentor

# <span id="page-63-0"></span>**3.3. Werkzaamheden en activiteiten**

Per product wordt opgesomd welke activiteiten worden uitgevoerd

Definitiestudie:

- Systeemeisen definiëren
- Systeemconcept bepalen.
- Technische structuur beschouwen.
- Pilotplan-workshop houden.
- Pilotplan opstellen.
- Acceptatieplan opstellen.

Pilotontwikkeling:

- Globaal functioneel structuur pilot bepalen.
- Globaal technische structuur pilot bepalen.
- Pilotontwikkelplan opstellen.
- Ontwerpen bouweenheden.
- Realiseren bouweenheden.
- Beoordeling- en testworkshop houden.

Invoering:

- Acceptatie-workshop houden.
- Systeemdocumentatie schrijven.

### **3.4. Planning**

In deze paragraaf worden de fasen opgesomd met daarbij de belangrijke data. Een gedetailleerde planning vindt u in bijlage A: Gedetailleerde planning.

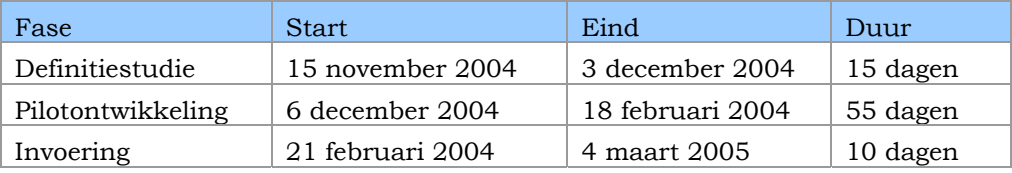

*Tabel 3..2 – planning* 

# <span id="page-64-0"></span>**4. Projectinrichting**

In dit hoofdstuk wordt beschreven hoe het project ingericht word om de opdracht uit te voeren

# **4.1. Projectorganisatie**

Er zijn 4 personen betrokken bij dit project

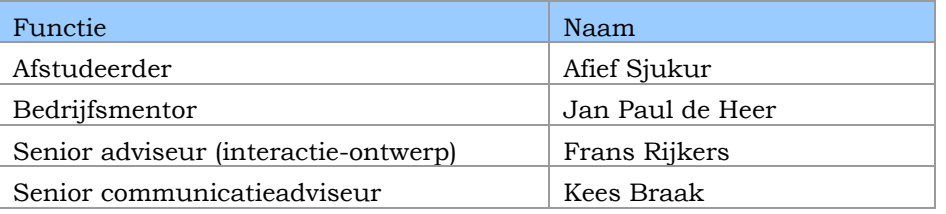

*Tabel 4.1 – projectorganisatie* 

# **4.2. Faciliteiten**

Alle onderstaande zaken ter beschikkinggesteld door Tappan Communicatie

# *4.2.1. Hardware*

- Pentium III 863Mhz.
- 256mb Ram
- 20 GB harddisk
- Muis
- Toetsenbord
- Monitor
- Grafische kaart met 16mb geheugen
- Printer

# *4.2.2. Software*

- Adobe Photoshop
- Macromedia Dreamweaver
- Macromedia Fireworks
- Macromedia Flash

# <span id="page-65-0"></span>**5. Beheersaspecten**

In dit hoofdstuk worden de beheersaspecten, GOTICK (Geld, Organisatie, Tijd, Informatie, Communicatie en kwaliteit) aspecten genoemd en besproken.

# **5.1. Geld**

Het financiële aspect valt hier buiten de beschouwing, omdat het een intern project is.

# **5.2. Organisaties**

Er zijn twee organisatie betrokken bij het project, de Haagse Hogeschool en Tappan Communicatie. Beide organisatie hebben verschillende belangen hierbij. De Haagse Hogeschool zal meer proces gericht zijn en hier een beoordeling over geven. Tappan Communicatie heeft meer baat aan de opgeleverde producten.

### *5.2.1. Belangen van Tappan Communicatie*

- Levert het product op tijd in
- De website voldoet aan de eisen van de opdrachtgever

### *5.2.2. Belangen van de Haagse Hogeschool*

- De afstudeerder werkt 16 weken binnen het bedrijf en besteed de resterende weken aan het eindverslag
- De afstudeerder beschrijft de te volgen proces en gemaakte keuzes

# **5.3. Tijd**

De afstudeeropdracht heeft een doorloop tijd van 19 weken waarvan de laatste 3 weken besteed word voor het schrijven van het eindverslag. Het opzetten van de website heeft een tijdsperiode van 16 weken.

### **5.4. Informatie**

Alle papieren documenten worden bewaard in daartoe bestemde projectmap en de digitale documenten worden in de bestemde mappen op de server gezet.

## **5.5. Communicatie**

Met de bedrijfsmentor vindt er minimaal 1 keer per week een overleg plaats over de voortgang van het project

### <span id="page-66-0"></span>**5.6. Kwaliteit**

Tijdens het project worden de producten getoetst. De vraag is wanneer de producten worden goedgekeurd door de opdrachtgever. Hiervoor worden acceptatiecriteria opgesteld. Wanneer de eisen zijn voldaan is het product goedgekeurd. Tussentijds kunnen de eisen worden aangepast. Nadat elk product is opgeleverd wordt door de opdrachtgever de eisen afgevinkt. Na het project worden alle eisen nog nagelopen en wanneer alles akkoord is, kan door de opdrachtnemer en de opdrachtgever een handtekening gezet worden, zodat het op zwart op wit staat dat alle eisen zijn voldaan.

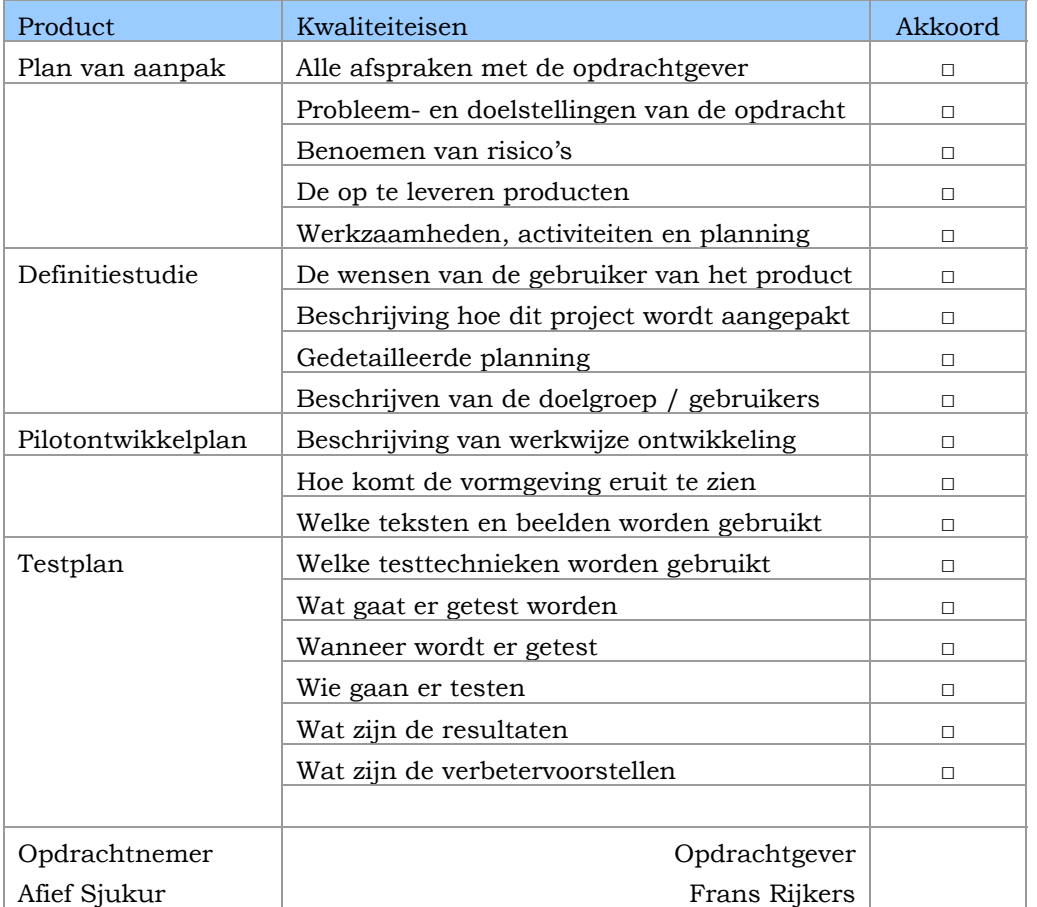

*Tabel 5.1 – kwaliteitseisen* 

<span id="page-67-0"></span>**Bijlage A: Gedetailleerde planning** 

# **Definitiestudie Ontwikkelen van de website interactiemanagement.nl bij Tappan Communicatie**

Datum: 24 maart '05 Afstudeerblok: 2004-2.2

Examinator: W. Nijenhuis Examinator: G. Sewdajal

Opdrachtgever: Tappan Communicatie Bedrijfsmentor: J.P. de Heer

Student: A.M. Sjukur Studentnummer: 98000745

# **Inhoud**

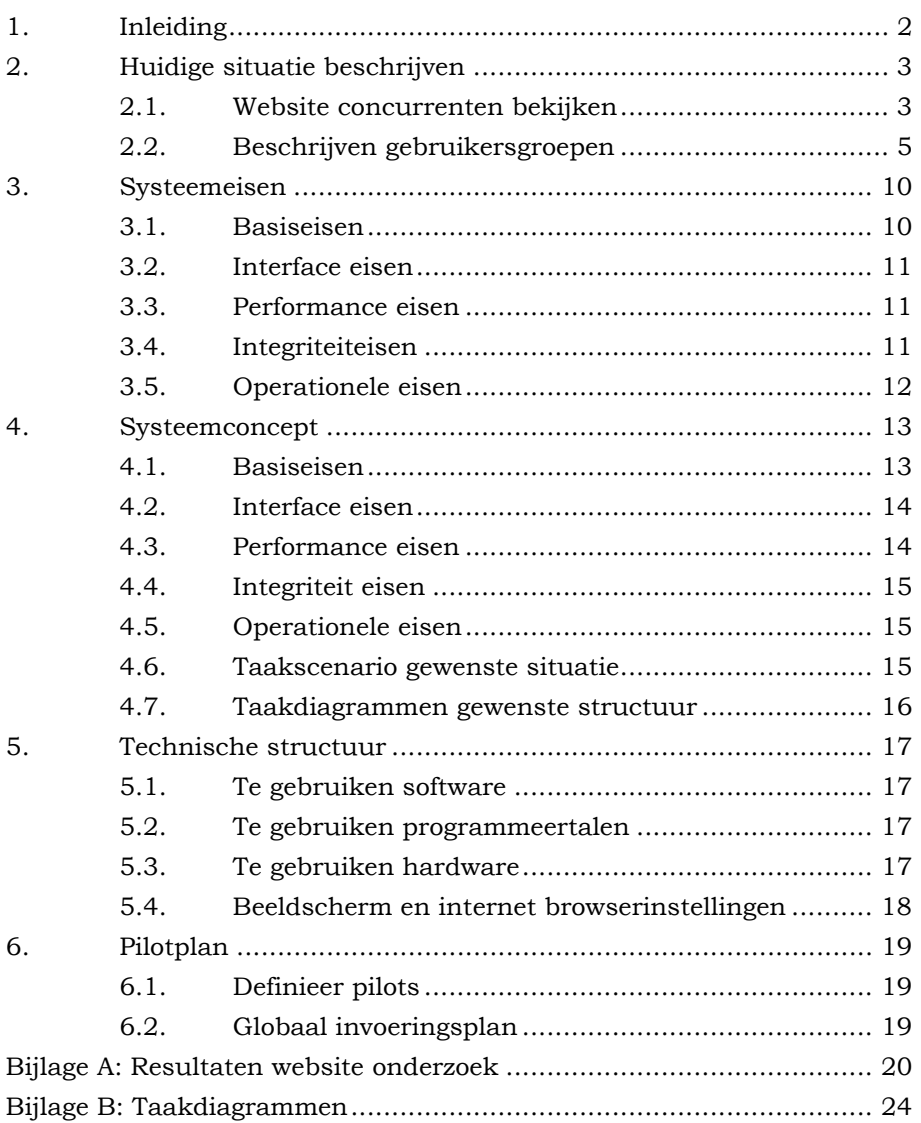

# <span id="page-70-0"></span>**1. Inleiding**

Dit rapport is samengesteld om een duidelijk beeld te krijgen wat de eisen van de opdrachtgever zijn, en wat zij graag zouden willen zien in het eindproduct.

De volgende hoofdstukken vindt u in de definitiestudie.

In hoofdstuk 2 wordt de huidige situatie beschreven. Daaronder wordt verstaan; het beschrijven van de gebruikersgroepen.

In hoofdstuk 3 worden de systeemeisen opgesteld. De website moet aan het eind van het traject voldoen aan deze eisen.

In hoofdstuk 4 aan de hand van de systeemeisen worden er oplossingen opgesteld. Voor de overzichtelijkheid worden er ook taakdiagrammen ontwikkeld.

In hoofdstuk 5 worden de technische structuur beschouwd. Hierin worden de te gebruiken software, programmeertalen en de hardware beschreven.

In het hoofdstuk 6 wordt beschreven welke pilots gedefinieerd worden. Tevens wordt er een globaal invoeringsplan opgesteld.

# <span id="page-71-0"></span>**2. Huidige situatie beschrijven**

### **2.1. Website concurrenten bekijken**

Met het bekijken van de website van de concurrentie van Tappan Communicatie, wil ik weten hoe andere communicatiebedrijven zich presenteren op het web. Hiermee kan ik zien op welke manieren het populairst is bij het presenten van hun websites en om inspiratie op te doen.

### *2.1.1. Zoektermen*

Voor het vinden naar soortgelijke bedrijven als Tappan Communicatie op het internet, wordt er gebruik gemaakt van de volgende zoektermen:

- Portfolio
- **Designbureau**
- Communicatiebureau
- Interactie ontwerp
- Interactiemanagement
- Ontwerpbureau
- Corporate design

Het zoeken naar bedrijven zal d.m.v. de zoekmachine "Google" geschieden.

Bij het bekijken van de website zullen de volgende vragen beantwoord worden:

- Is de vormgeving aantrekkelijk
- Wordt er gebruik gemaakt van metaforen
- Welke aspecten zijn interessant
- Welke elementen van de website laat een indruk achter
- Wordt er gebruik gemaakt van nieuwe technieken
- Met technieken moet u denken aan HTML, Javascript, Java, ASP, PHP, Flash, CSS e.d.
#### Naam website: Fullmoon

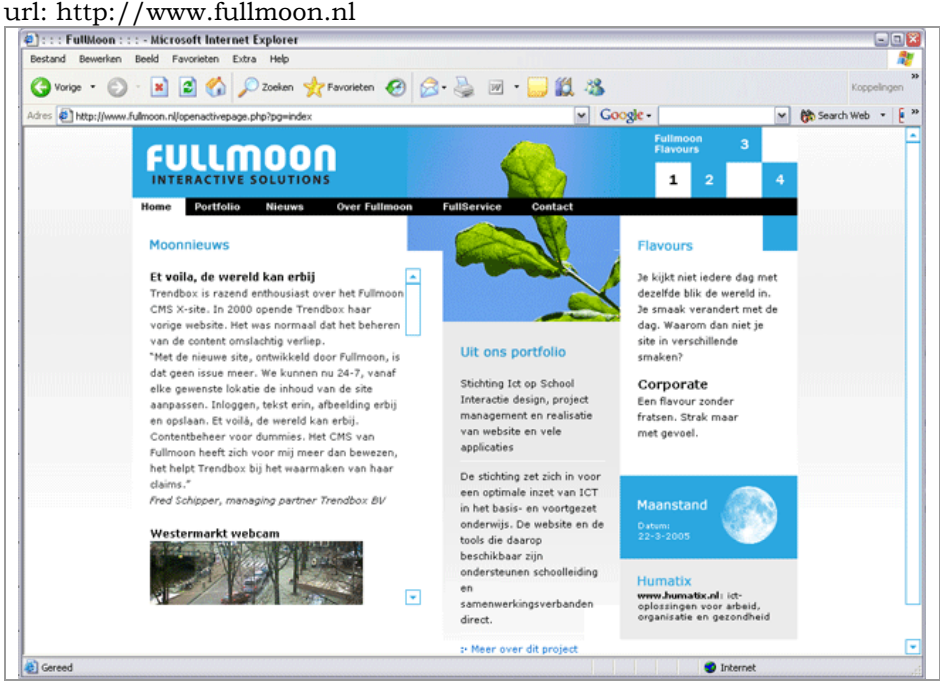

*Figuur 2.1 – fullmoon.nl* 

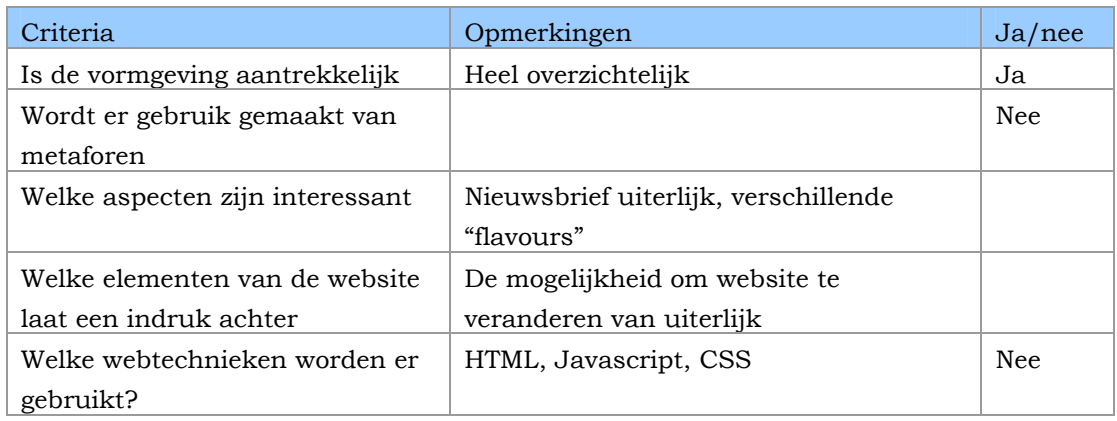

*Tabel 2.1 – criteria website* 

De resultaten die verkregen zijn kunnen gebruikt worden bij het ontwerpen van de website. Aan de hand van de resultaten kan het volgende worden geconcludeerd

- Er wordt veel gebruik gemaakt van een nieuwsbrief uiterlijk op de homepage niveau
- Homepage heeft een soort web-log functie
- Er zitten kleine animaties in de website
- Veel kleur gebruik en opvallende kleuren, zodat het meteen opvalt

Deze resultaten zien getoond aan de opdrachtgever. De opdrachtgever vond het een leuk idee om de hoofdpagina ook te laten gelden als een nieuws brief.

#### **2.2. Beschrijven gebruikersgroepen**

Het is van belang om te weten met welke doelgroep men te maken heeft, zo kan er een goed systeem worden ontwikkeld.

Met het beschrijven de gebruikersgroepen, maak ik gebruik van een techniek genaamd personas. Het doel van personas is om producten meer gebruikersgericht te maken door archetypes te creëren die de gebruikers van het product voorstellen.

Personas helpt de ontwerper om gericht te ontwerpen en zich te concentreren op de behoeften van de individuele persona. Het grootste voordeel van personas is dat de gebruiker begrepen wordt. Zo kun je afvragen hoe een persoon op iets reageert.

Een persona zorgt ervoor dat de ontwerpers hun eigen ervaringen erbij betrekken bij het probleem. Omdat elke persona een realistische persoon is, kan de ontwerper zich concentreren op de karaktertrek, gedrag en de verwachtingen van de persona.

#### *2.2.1. Ontwikkelen van personas*

Om personas te ontwikkelen neem je 3 stappen. Eerst worden de gebruiksdoelen gedefinieerd. Vervolgens worden de doelen gegroepeerd en worden de personas gecreëerd.

#### Gebruikersdoelen

Deze worden verkregen door het interviewen van de gebruikers en opdrachtgever. Wanneer de doelen zijn verkregen, worden de doelstellingen gegroepeerd. Na deze stap worden de personas gecreëerd.

De projectmedewerkers bij Tappan hadden een aantal Personas opgesteld door gebruikt maken van de volgende kernvragen:

- Hoe herkent de klant zijn behoefte om een bureau in te schakelen?
- Hoe gaat de klant op zoek naar zo'n bureau en wat zijn hierbij zijn overwegingen?
- Op basis waarvan vergelijkt de klant verschillende opties?
- Wat geeft de doorslag om contact op te nemen met een bureau?

Toen ik aan de slag ging met de personas waren ze nog niet volledig uitgewerkt. Om ze goed in te kunnen zetten bij het project heb ik ze verder aangevuld. Ook heb ik een aantal kernvragen toegevoegd:

- Heeft de doelgroep ervaring met computers?
- Wat is de interesse van de doelgroep?
- Wat is de leeftijdscategorie van de doelgroep?
- Wat zijn de vrijetijdsbestedingen van doelgroep?

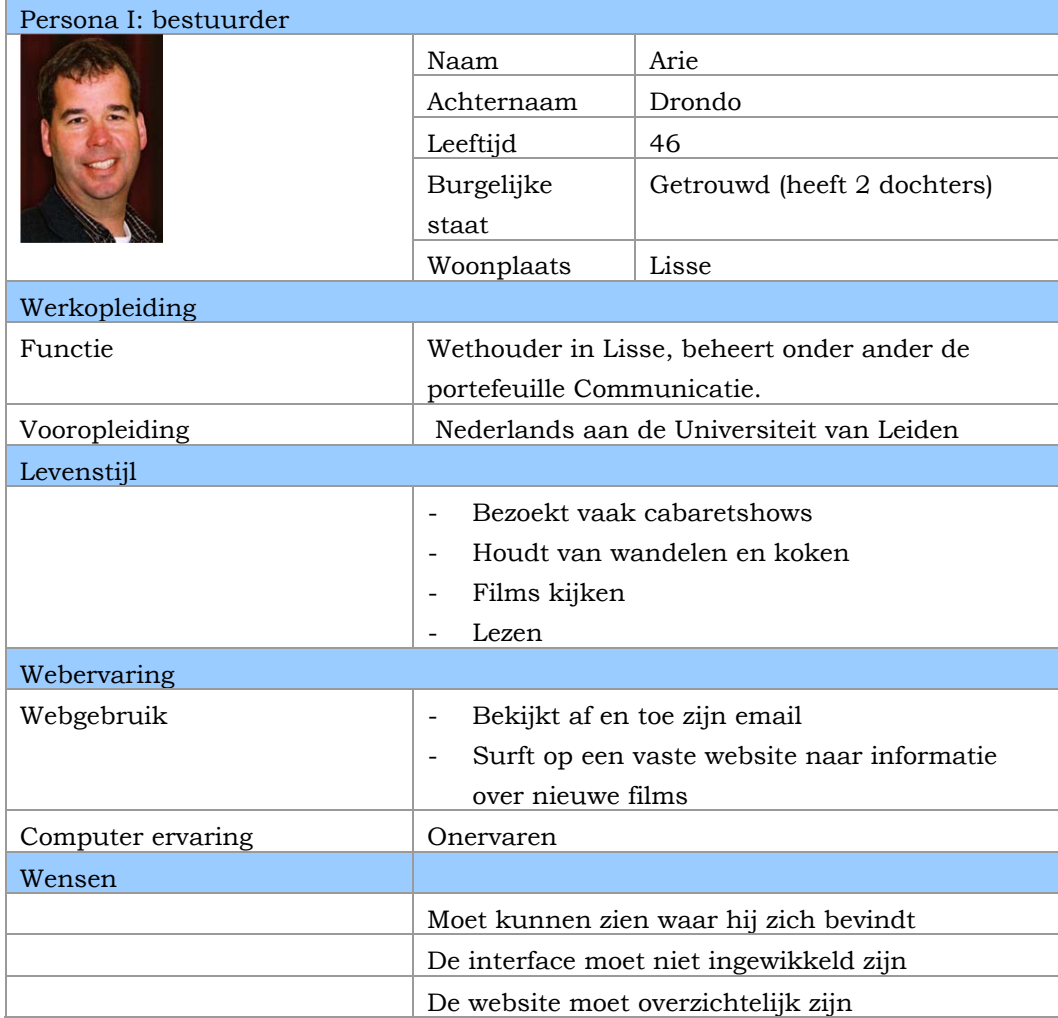

 *Tabel 2.2 – Persona I: bestuurder* 

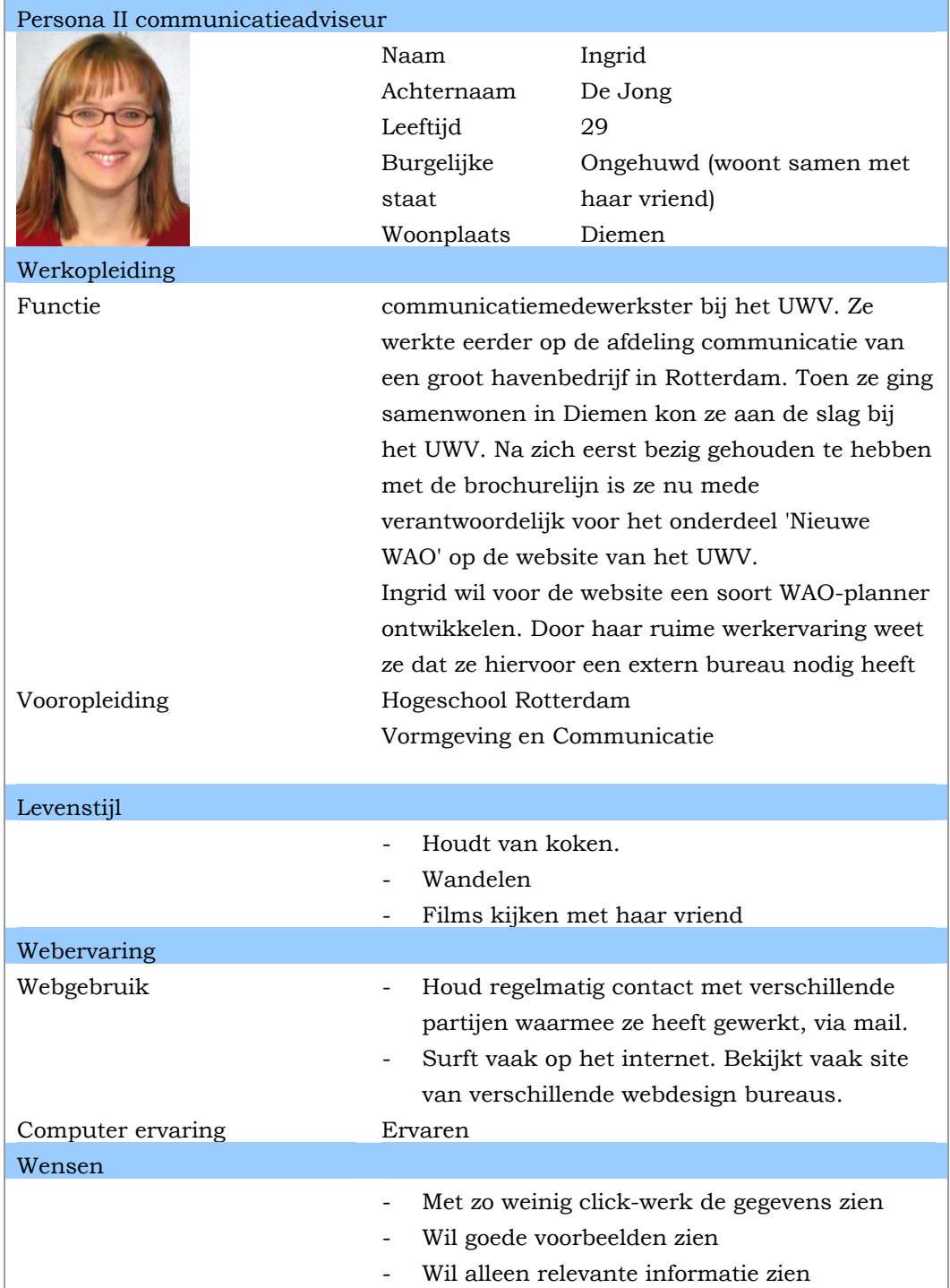

*Tabel2.3 – persona II: communicatieadviseur* 

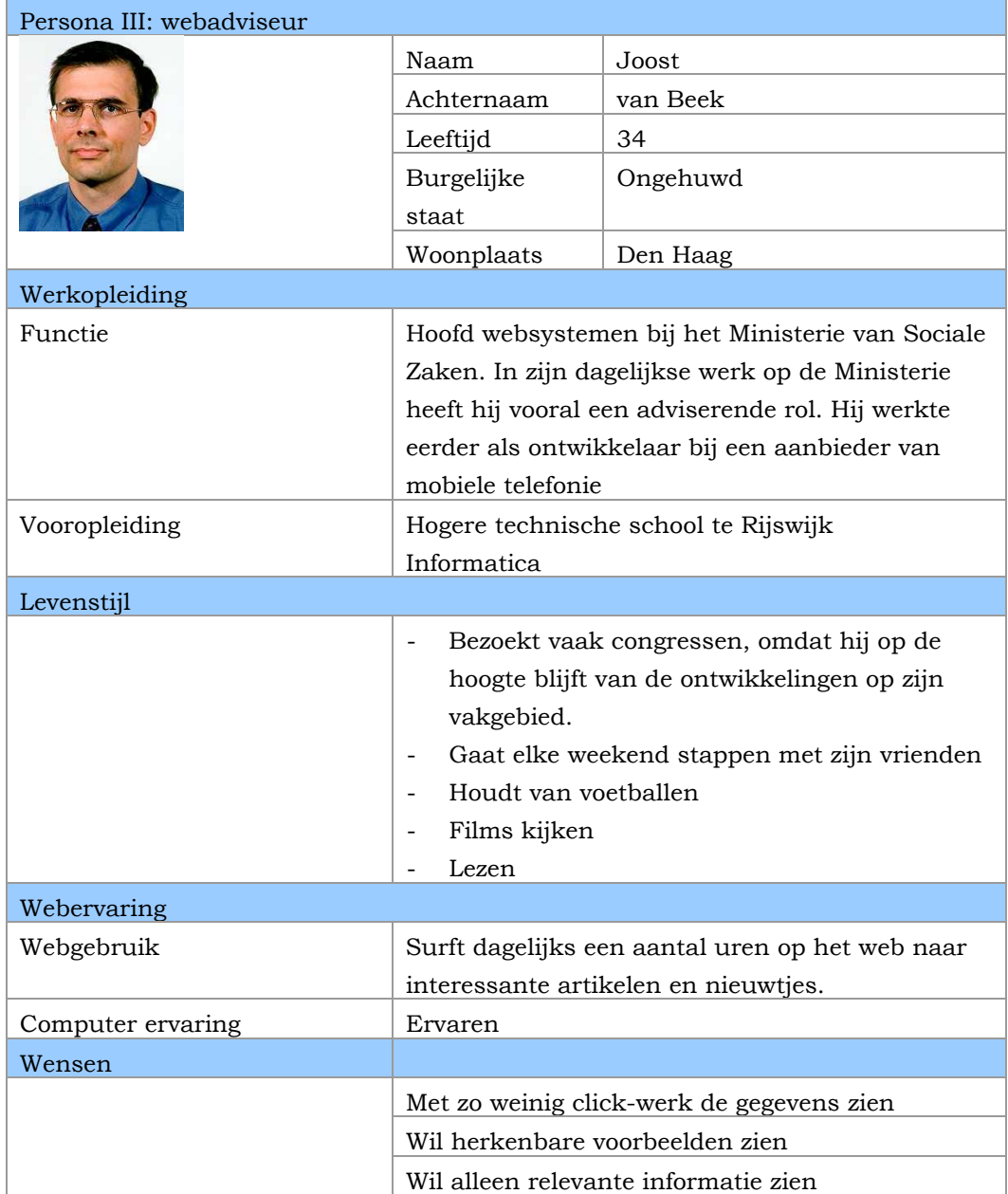

*Tabel 2.4 – Persona III: webadviseur* 

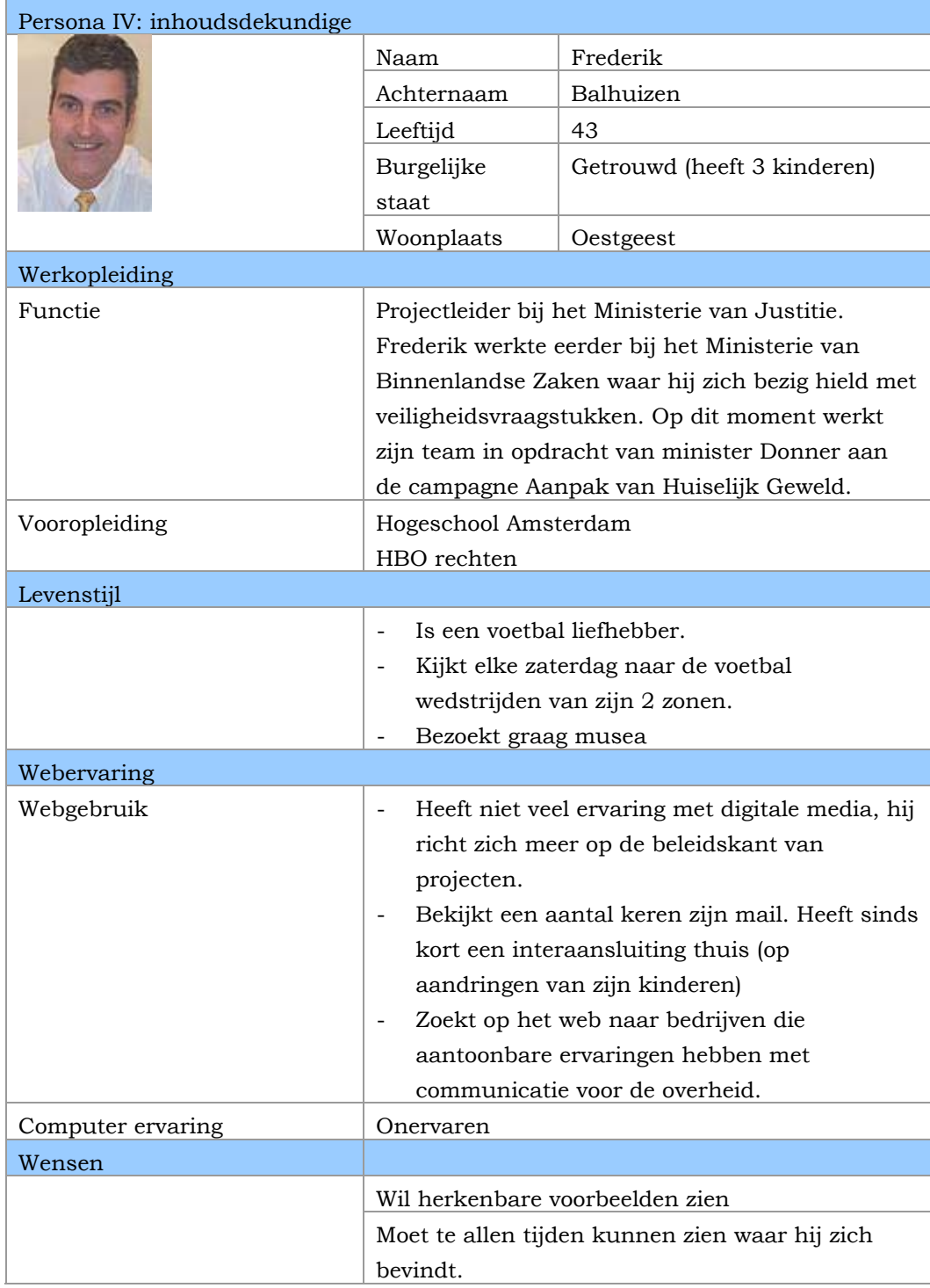

*Tabel 2.5 – Persona VI: inhoudsdeskundige* 

# **3. Systeemeisen**

In dit hoofdstuk zullen de systeemeisen gedefinieerd worden. Het wordt ingedeeld in basis, interface en performance eisen.

De eisen zijn geprioriteerde. De waarde loopt van 1 (belangrijkste; basis) via waarde 2 (tamelijke belangrijk; comfort) t/m waarde 3 (niet belangrijk; luxe).

# **3.1. Basiseisen**

De basiseisen geeft een overzicht van de doelen voor de website.

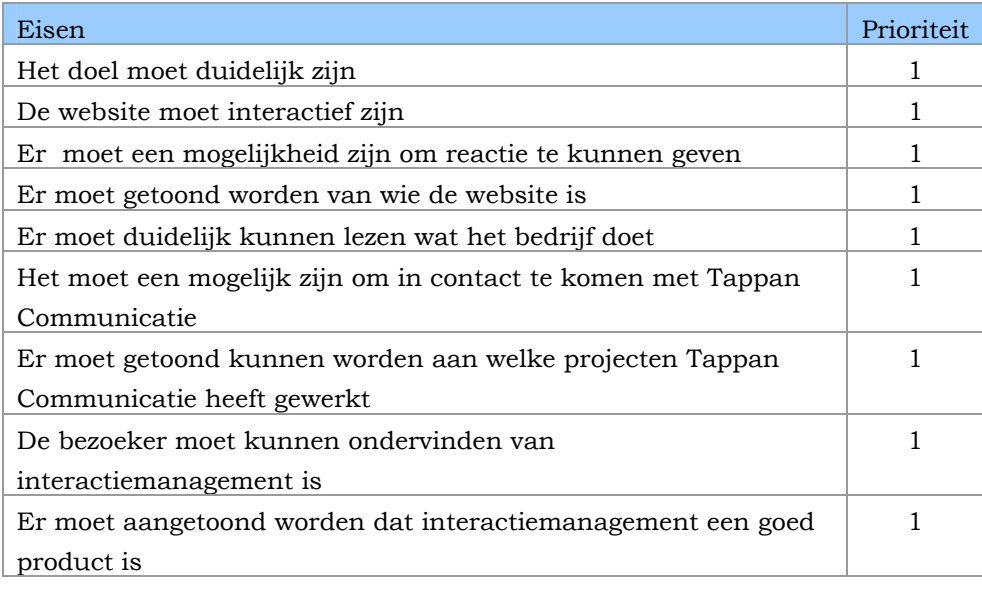

*Tabel3.1- basiseisen* 

# **3.2. Interface eisen**

De interface-eisen geeft een beeld hoe de website eruit zal komen te zien

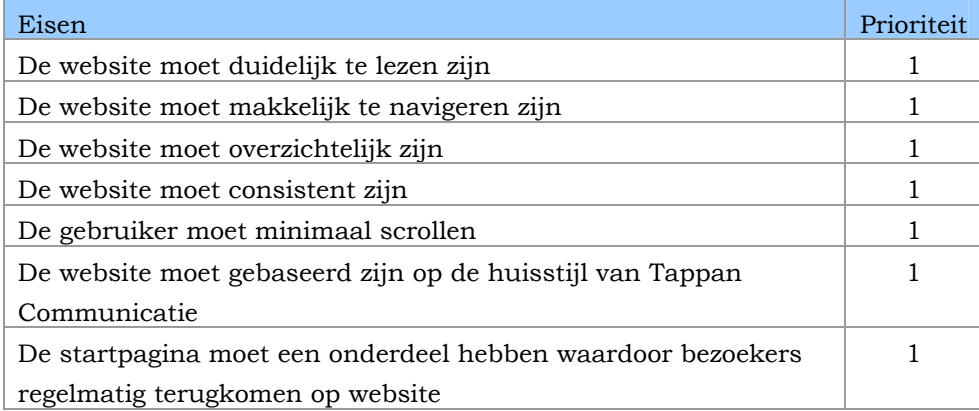

*Tabel3.2- interface eisen* 

#### **3.3. Performance eisen**

De performance eisen geven een beeld waar de website aan moet voldoen qua interacties en de hoeveelheid informaties die binnen een bepaalde tijd verwerkt moeten worden

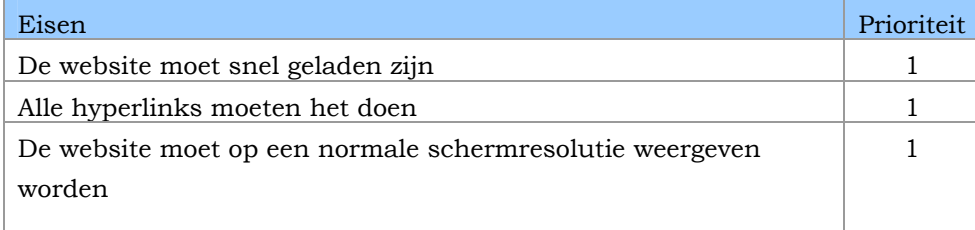

*Tabel3.3 – performance eisen* 

#### **3.4. Integriteiteisen**

De integriteiteisen geeft een beeld van de eisen die aan de website worden gesteld ten opzichte van betrouwbaarheid

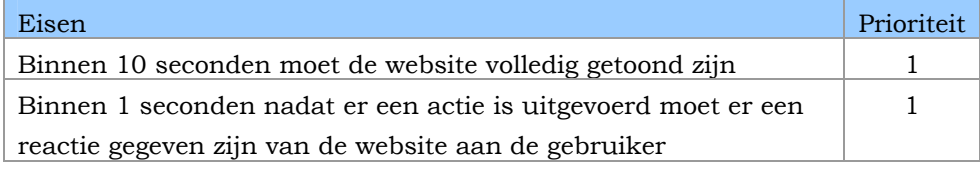

*Tabel3.4 – Integriteit eisen* 

# **3.5. Operationele eisen**

Operationele eisen geeft een beeld die aan de website worden gesteld ten behoeve van organisatieveranderingen

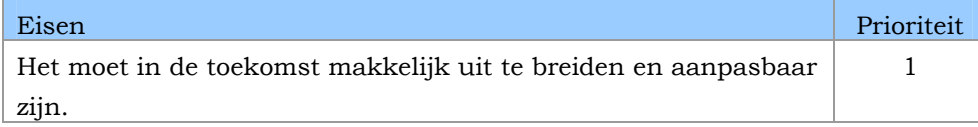

*Tabel3.5 – operationele eisen* 

# **4. Systeemconcept**

Terwijl de systeemeisen een specificatie is van de probleemstelling, is het systeemconcept een globale weergave van de oplossing.

# **4.1. Basiseisen**

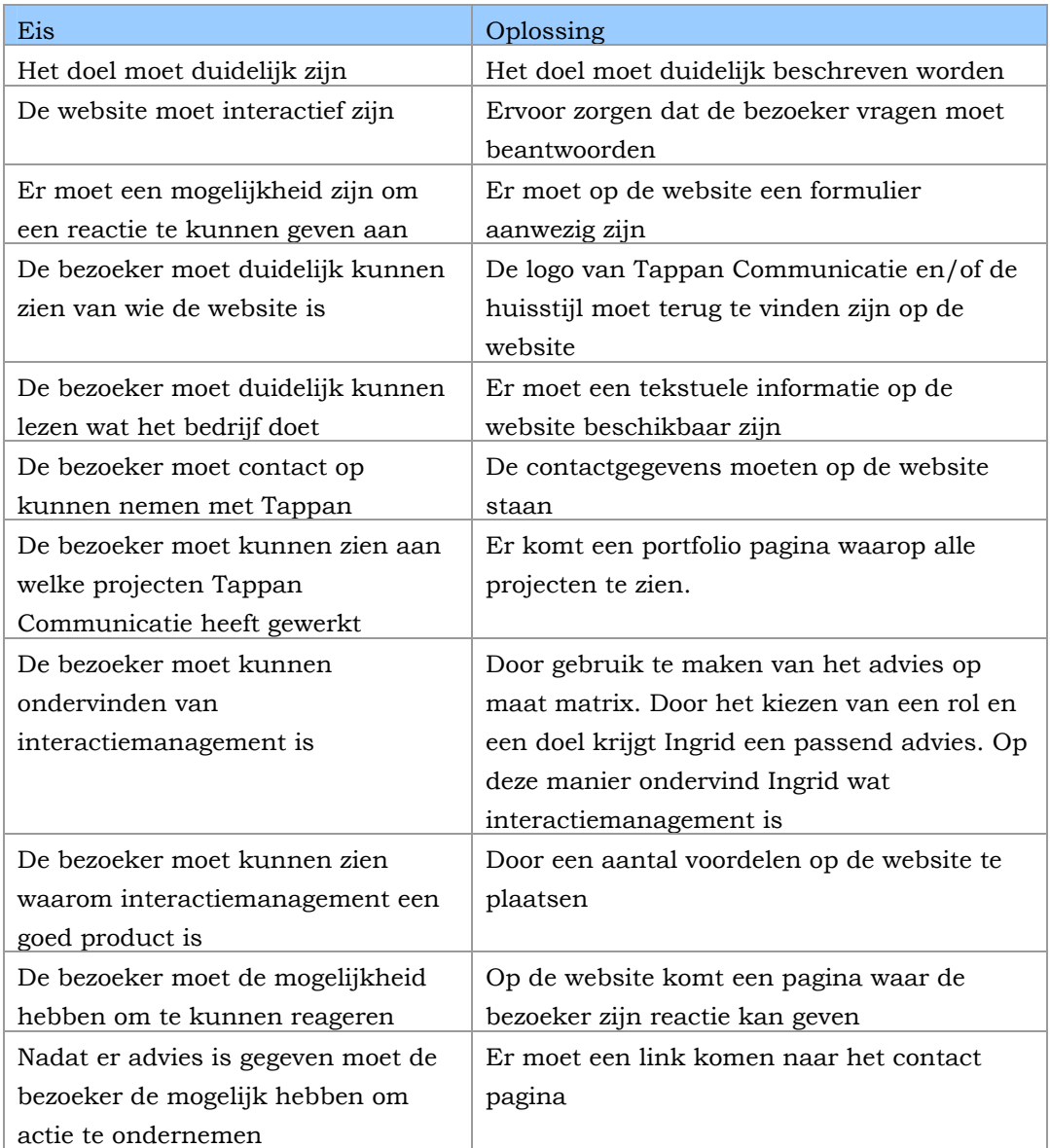

# **4.2. Interface eisen**

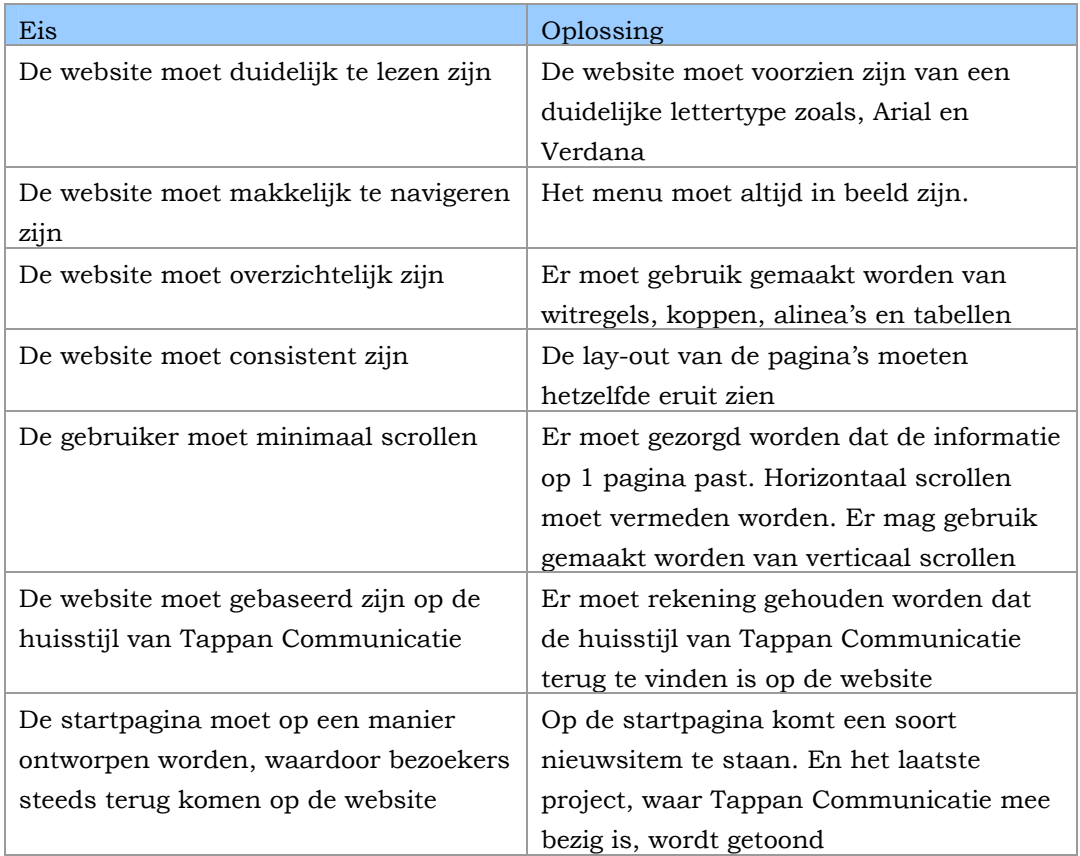

# **4.3. Performance eisen**

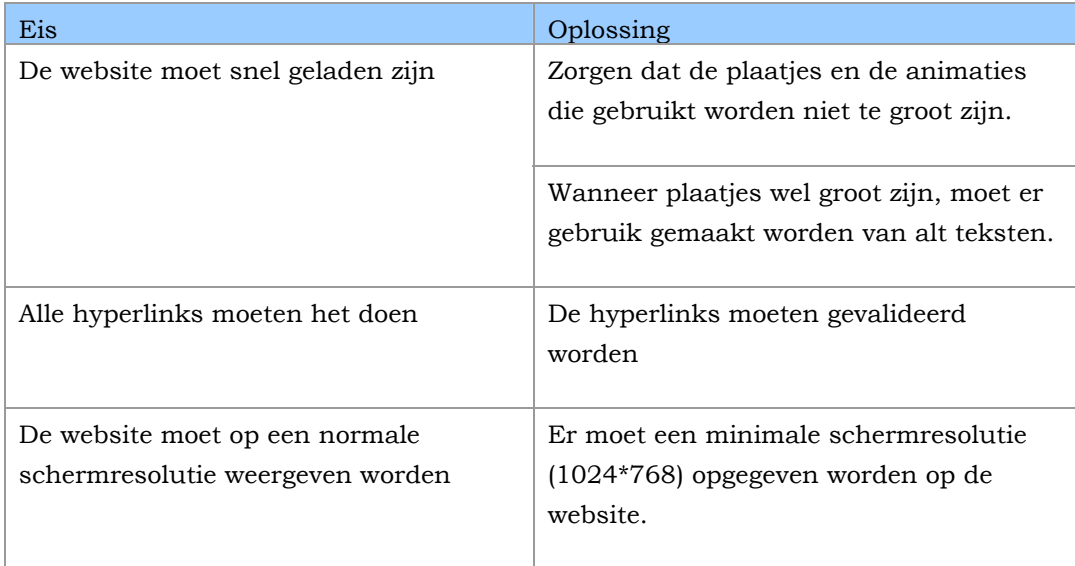

### **4.4. Integriteit eisen**

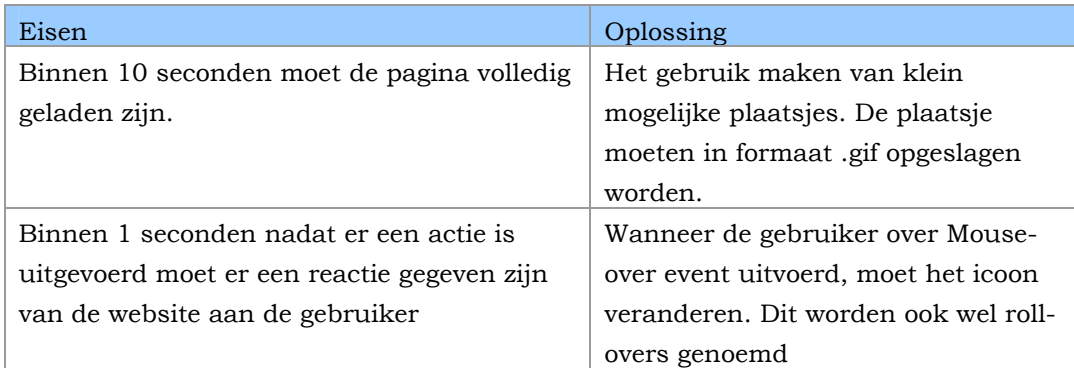

#### **4.5. Operationele eisen**

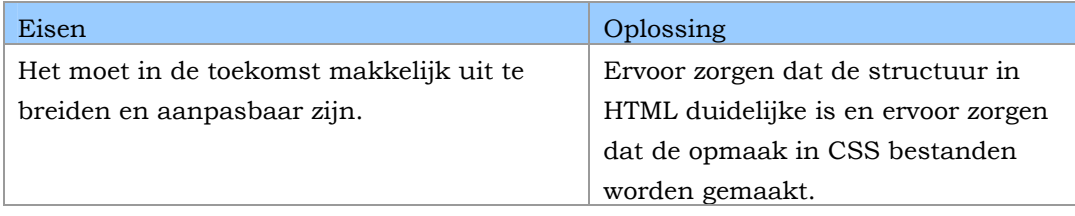

#### **4.6. Taakscenario gewenste situatie**

Taakscenario geeft een concreet voorbeeld hoe de taken uitgevoerd moeten worden. De scenario's helpen de ontwikkelaars bij het ontwerpen van de GUI.

Hieronder zijn een aantal scenario beschreven. Dit zijn de taken die Ingrid moet uitvoeren op de website om haar probleem op te lossen.

# **Informatie zoeken**

Wanneer Ingrid op de website komt, ziet zij een aantal kolommen. De kolommen geven de hoofdonderdelen van de website weer. In de tweede kolom van links is de omgeving te vinden waarin het verhaal, advies en het magazijn in is verwerkt. In het derde kolom is het laatste nieuws te vinden en in het laatste kolom kan de gebruiker de verschillende manieren vinden om in contact te komen met het Tappan Communicatie.

#### **Advies krijgen**

In het menu staat een optie "advies op maat". Door hierop te klikken kan de Ingrid zien wat voor advies zij krijgt voor haar probleem. Ingrid moet eerst een rol uitkiezen die bij haar. Wanneer er een rol is uitgekozen, moet Ingrid vervolgens een doel bepalen. Aan de hand van de combinatie van rol en doel kan er een advies gegeven worden. Bij het advies worden een aantal links gegeven naar een voorbeeld.

#### **Bekijk producten**

Ingrid wilt de producten zien waaraan Tappan Communicatie heeft gewerkt. Wanneer Ingrid op de website komt, bevindt zij zich op de hoofdpagina. In het menu boven, staan een aantal opties waar zij naar toe kan gaan. Een van die optie heet "het magazijn". Door hierop te klikken komt Ingrid op een pagina waar zij de projecten kan zien waaraan Tappan Communicatie heeft gewerkt.

#### **Contact leggen**

Ingrid wilt de verschillende mogelijkheden zien hoe zij in contact kan komen met Tappan Communicatie. Om contact te komen moet Ingrid naar het contact pagina gaan. Dit kan Ingrid doen door op "contact"te klikken in het menu rechts. Op deze pagina moet Ingrid haar gegevens invullen. Wanneer zij klaar is met het invullen van haar gegevens kan zij een toelichting gegeven door in het veld toelichting te schrijven.

Bij het uitvoeren de scenario komen haar wensen goed naar boven. Met zo min mogelijk klik-werk kan Ingrid haar doelen bereiken. De website is voorzien van voorbeelden d.m.v. het magazijn waar de producten in staan.

Ingrid wil een WAO-planner maken, maar heeft advies over ze dat zou kunnen realiseren. Door gebruik te maken van de advies matrix kan Ingrid een idee krijgen hoe ze dat zou kunnen doen en voorbeelden zien van soortgelijke producten en werkwijze die tappan Communicatie hanteert.

#### **4.7. Taakdiagrammen gewenste structuur**

Aan de hand van de scenario's kunnen er taakdiagrammen gemaakt worden. De taakdiagrammen zijn terug te vinden in de bijlage B: Taakdiagrammen

# **5. Technische structuur**

In dit hoofdstuk zal de technische structuur beschreven worden. Hierin wordt beschreven welke hardware en software gebruikt worden om het product te ontwikkelen.

# **5.1. Te gebruiken software**

De volgende softwarepakketten zullen gebruikt worden voor de ontwikkeling van de website

- Adobe Photoshop CS
- Macromedia Dreamweaver MX
- Macromedia Fireworks MX
- Macromedia Flash MX

# **5.2. Te gebruiken programmeertalen**

De volgende programmeertalen zullen gebruikt worden voor de ontwikkeling van de website.

- HTML4
- XHTML
- ASP
- CCS2
- Javascript/DHTML

#### **5.3. Te gebruiken hardware**

Er zal gewerkt worden met de volgende systeemspecificaties:

- Intel Pentium III 863Mhz.
- 256MB Ram
- 8 GB harddisk
- Muis
- Toetsenbord
- Monitor
- Grafische kaart met 16mb geheugen
- Printer

#### **5.4. Beeldscherm en internet browserinstellingen**

Er zal rekening gehouden worden aan de volgende instellingen

#### *5.4.1. Minimale beeldscherm en internet browserinstellingen*

- Beeldresolutie: 1024\*768 pixels
- Kleuren: 16 bit
- Internet browser: Microsoft IE 5.0

# *5.4.2. Aanbevolen beeldscherm en browser instellingen*

- Beeldresolutie: 1024x768 pixels
- Kleuren: 24 bit
- Internet browser: Microsoft IE 6.0 en Mozilla Firefox 1.0

# **6. Pilotplan**

In dit hoofdstuk wordt beschreven welke pilots er zijn.

Het pilotplan bestaat uit een geprioriteerde lijst van pilots, die sequentieel of parallel ontwikkelt en ingevoerd gaan worden. Elke pilot heeft betrekking op een bepaald deel van het ontworpen systeemconcept

# **6.1. Definieer pilots**

Er wordt 1 pilot gedaan bestaande uit een aantal zestal pilotdelen. Dit pilot heeft betrekking tot het ontwerpen, ontwikkelen van de GUI.

#### **6.2. Globaal invoeringsplan**

Aan het einde van de projectperiode zal de afstudeerder een acceptatieworkshop houden. Hierin wordt het eindproduct van het project besproken met de opdrachtgever. Mocht deze zijn goedkeuring uitspreken over het gehele werk, dan kan worden overgegaan tot de invoering.

# **Bijlage A: Resultaten website onderzoek**

Naam website:Nawwara

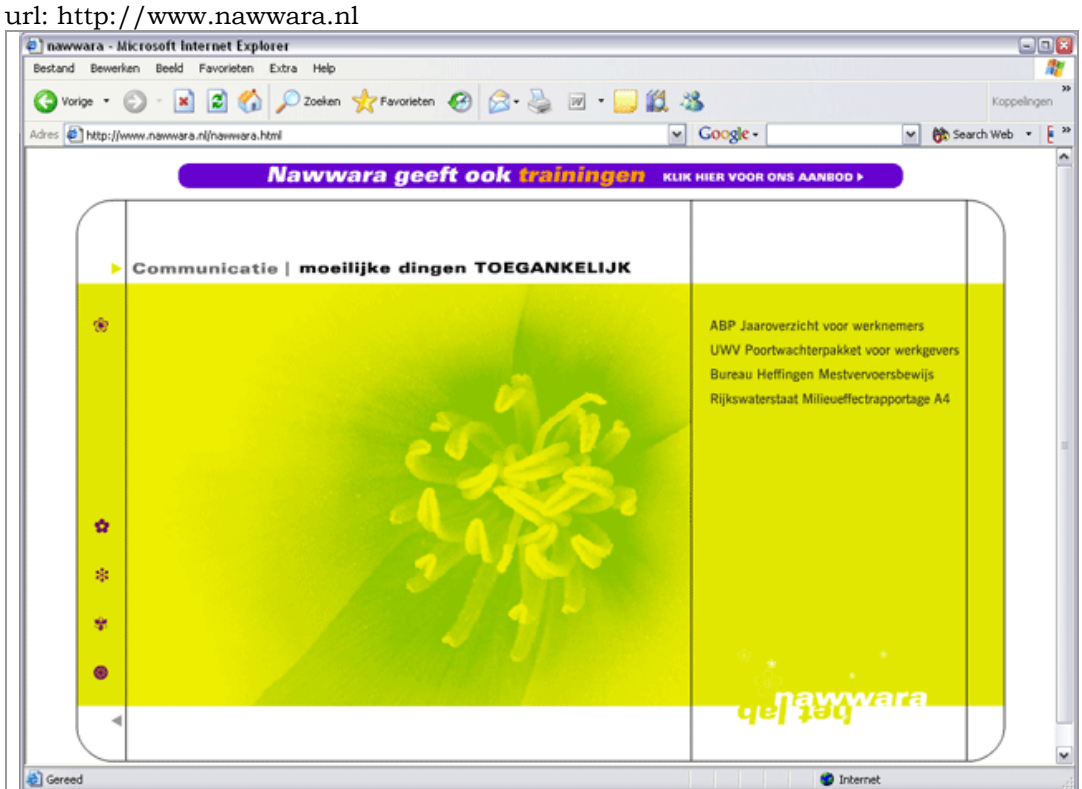

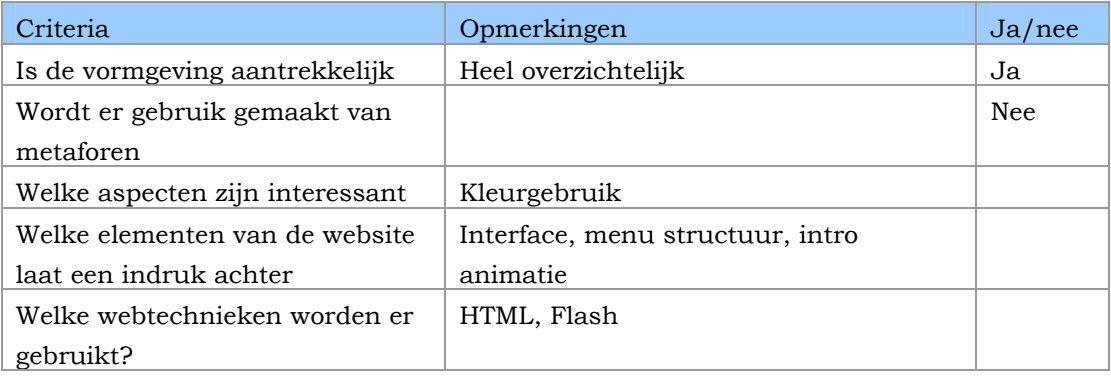

Naam website: Eden Design & Communication

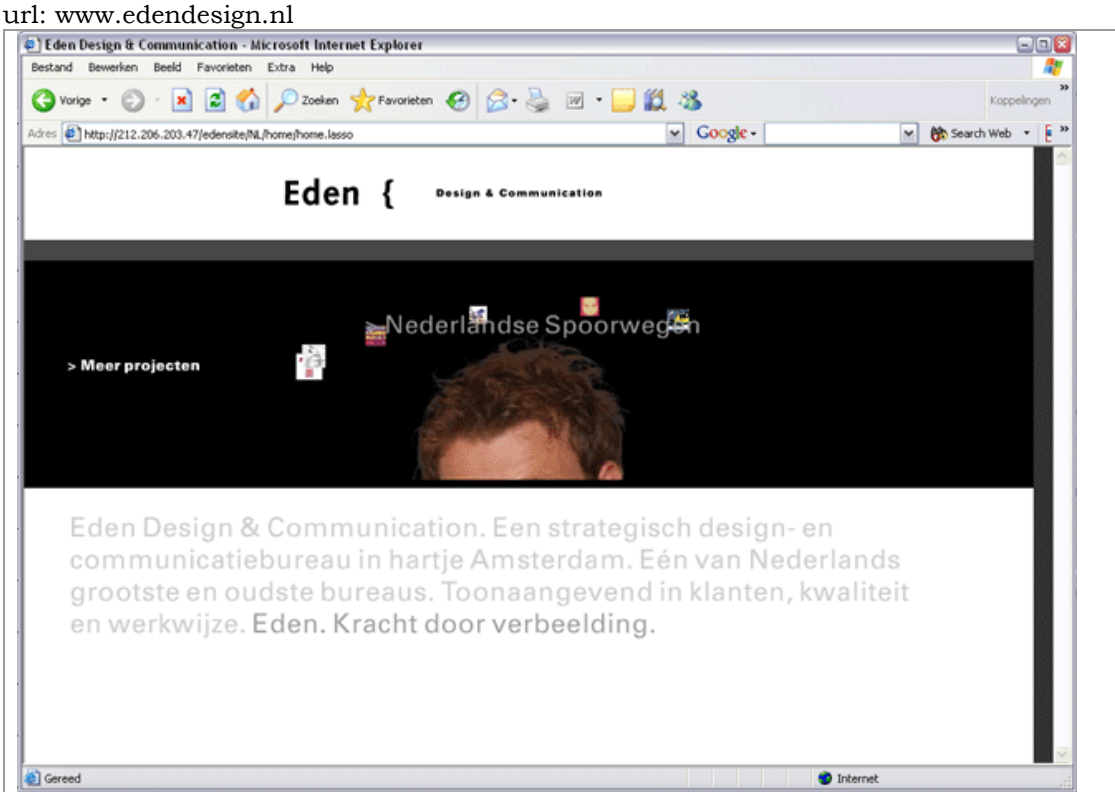

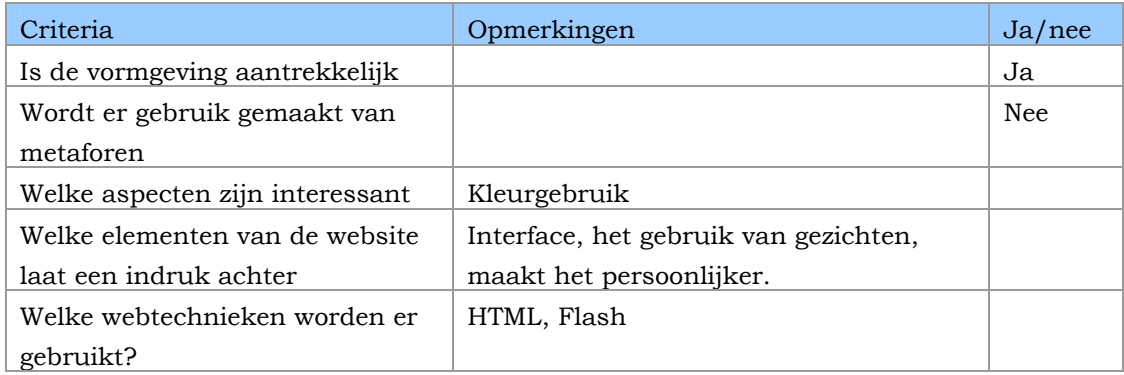

#### Naam website: Total Identity

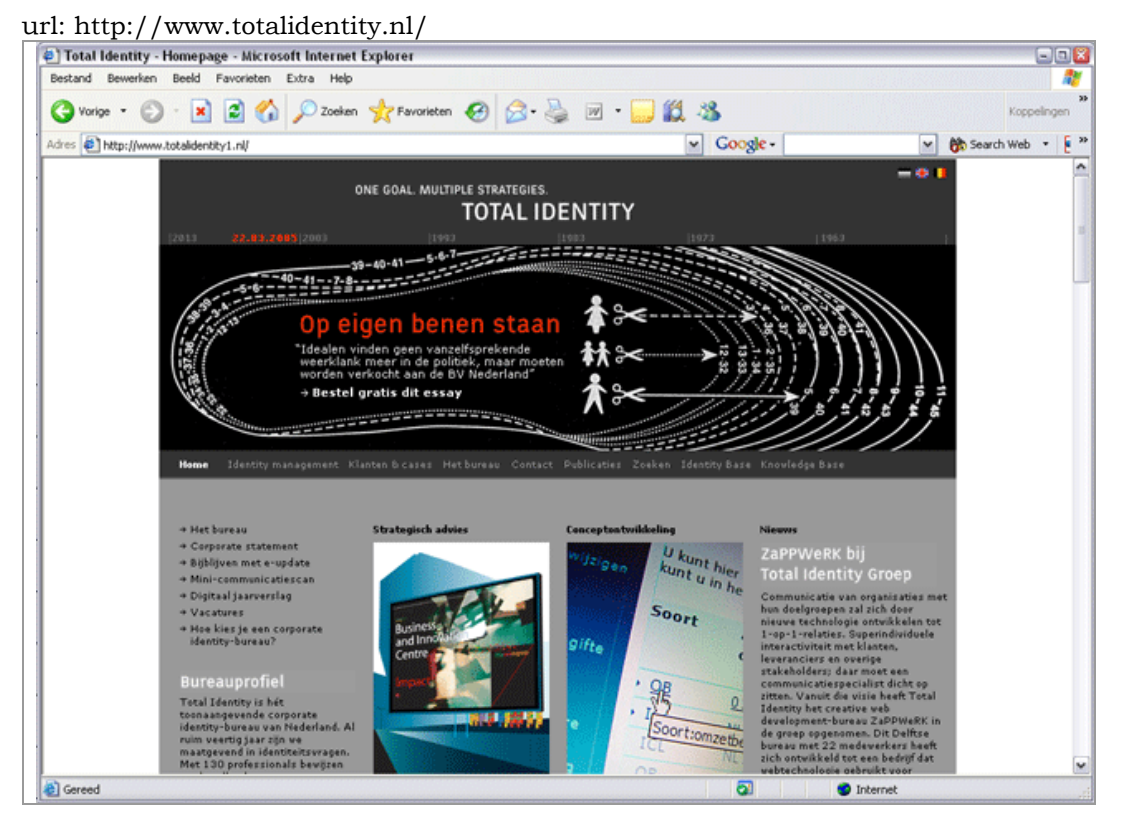

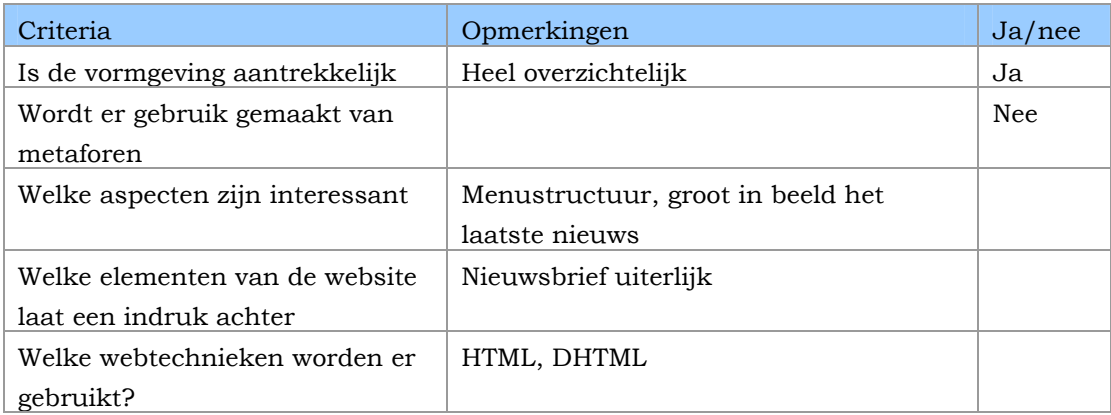

Naam website: Fabrique

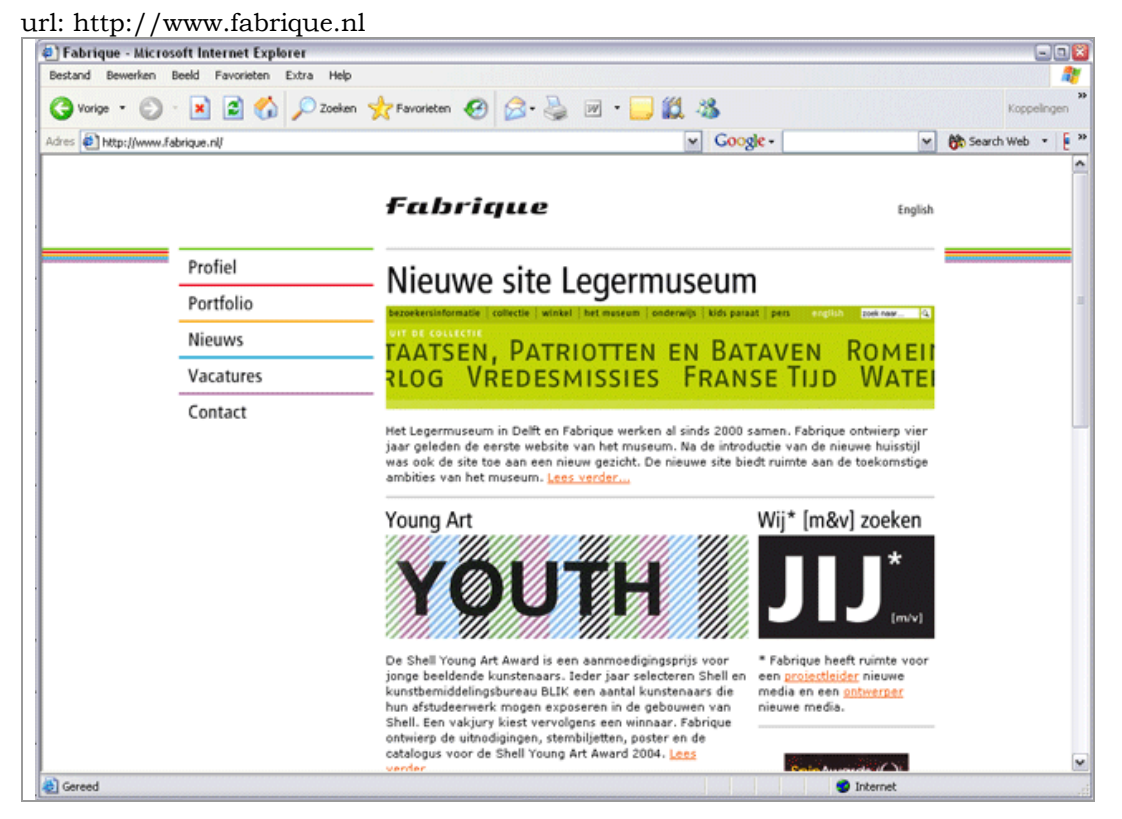

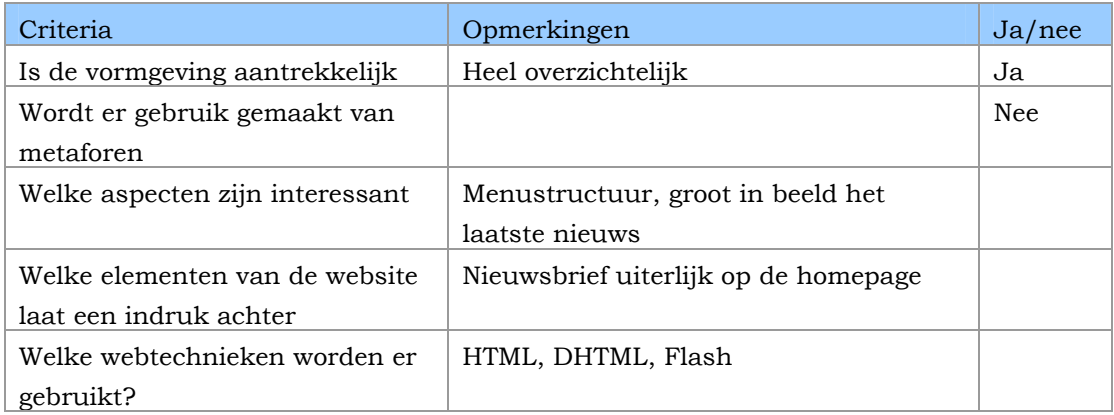

# **Bijlage B: Taakdiagrammen**

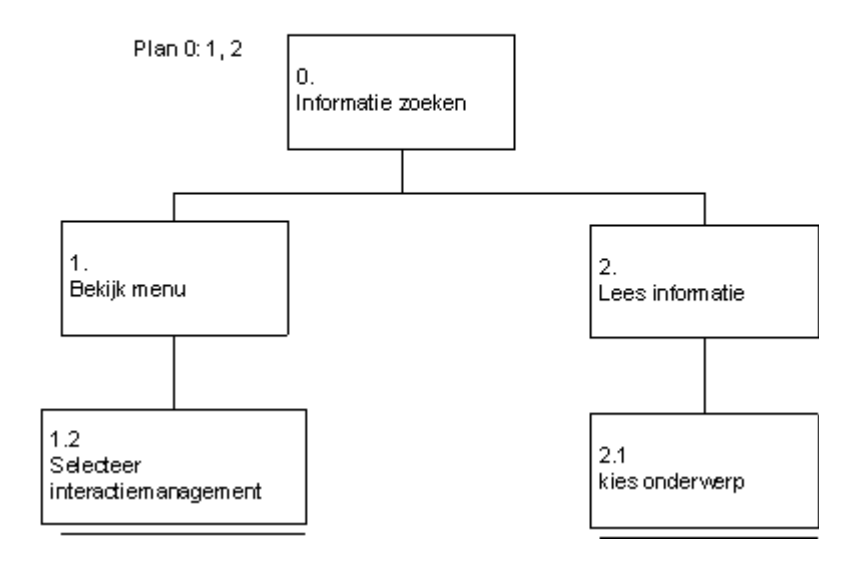

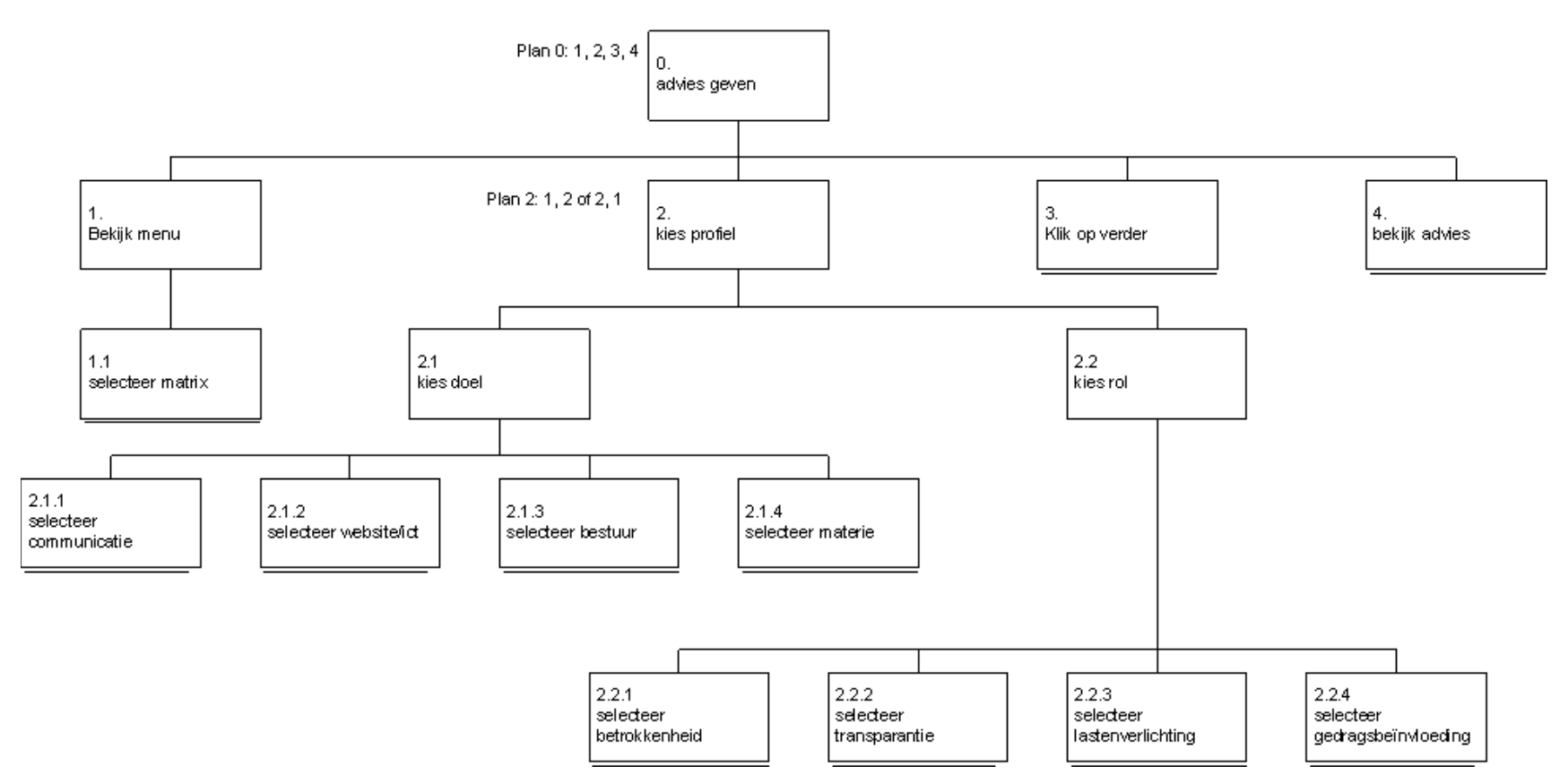

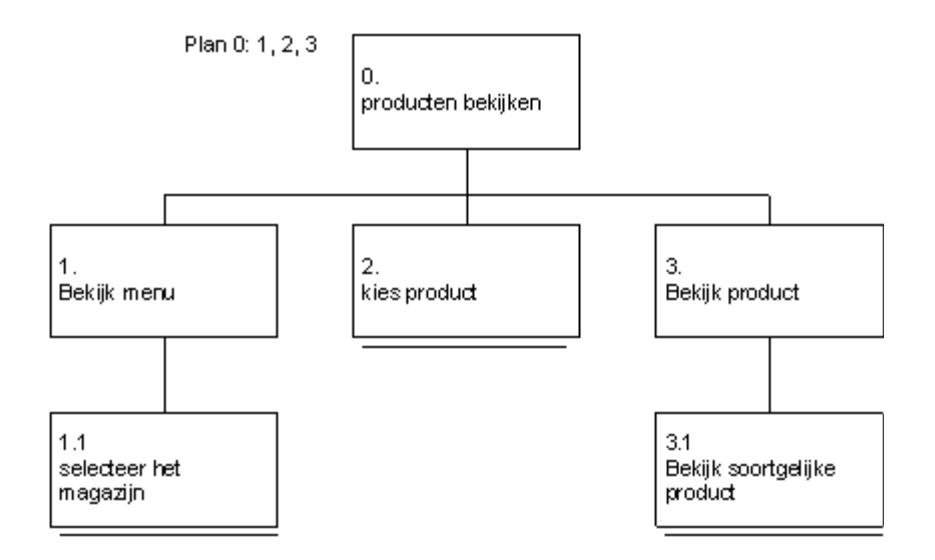

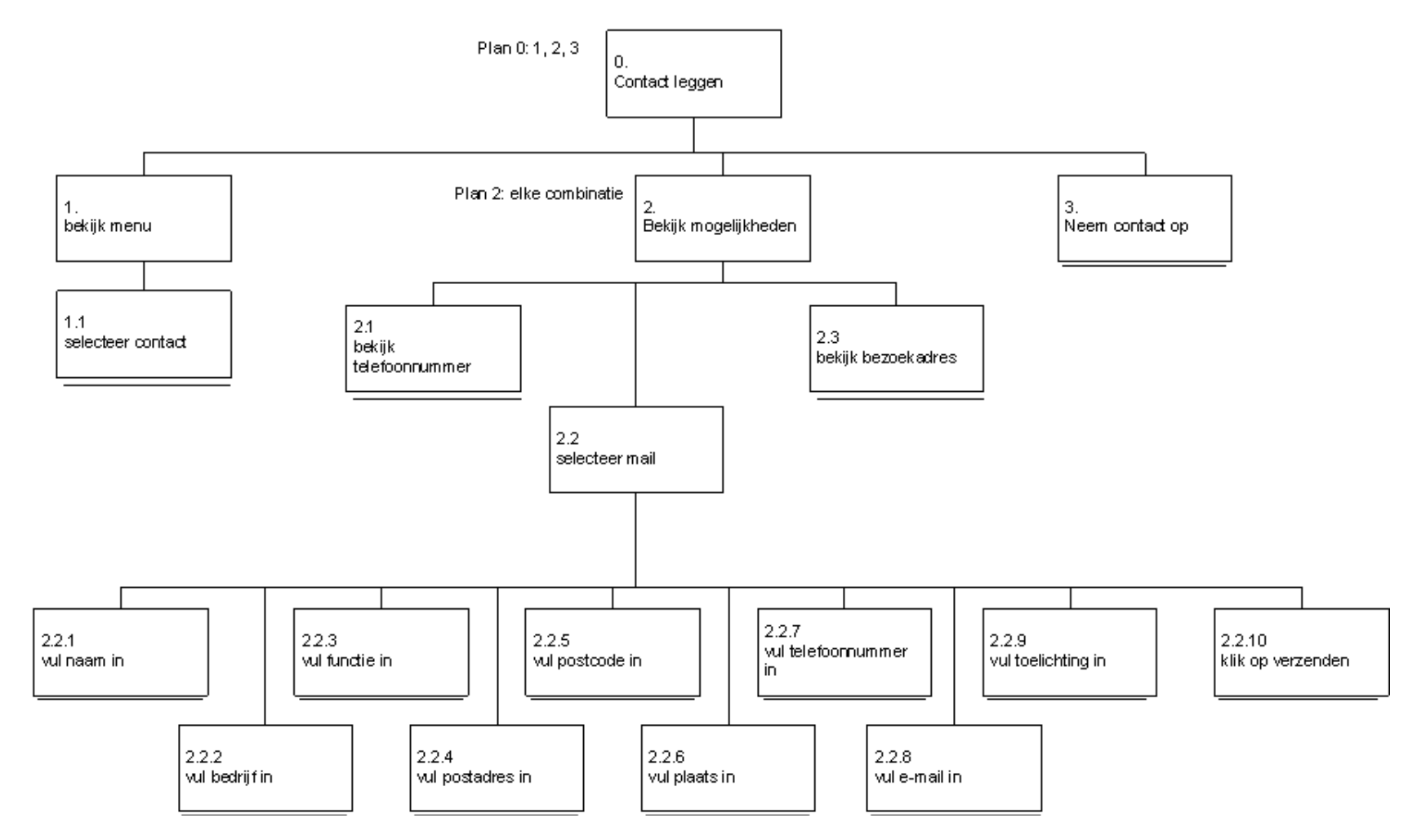

# **Pilotontwikkelplan**

**Ontwikkelen van de website interactiemanagement.nl bij tappan Communicatie** 

> Datum: 24 maart '05 Afstudeerblok: 2004-2.2

Examinator: W. Nijenhuis Examinator: G. Sewdajal

Bedrijfsmentor: J.P. de Heer

Opdrachtgever: Tappan Communicatie

Student: A.M. Sjukur Studentnummer: 98000745

# **Inhoud**

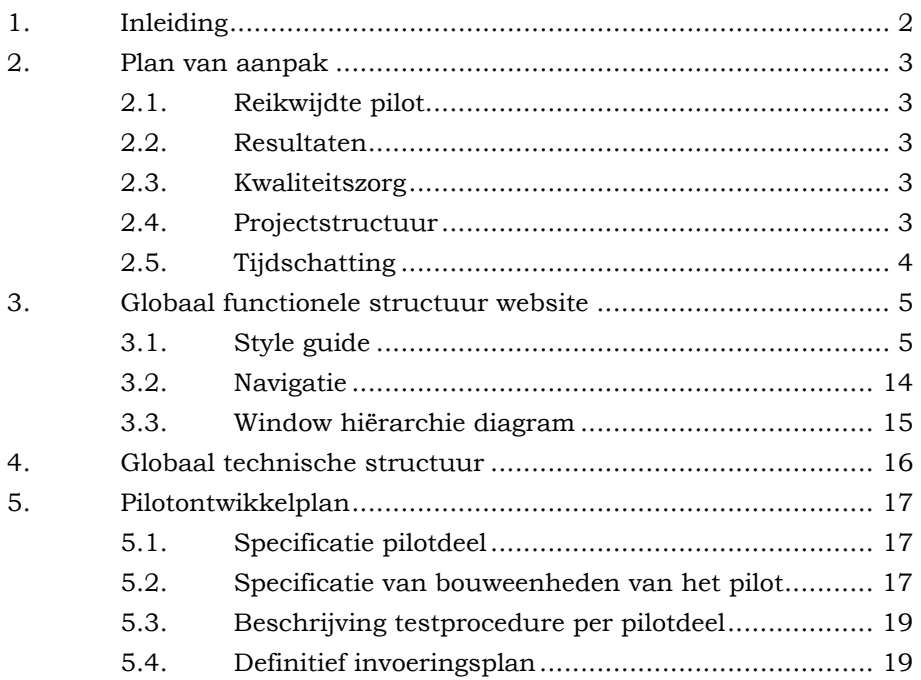

# <span id="page-98-0"></span>**1. Inleiding**

In dit pilotontwerprapport staat de gehele projectgang beschreven voor de website interactiemanagement.nl.

De volgende hoofdstukken vindt u in de definitiestudie.

Hoofdstuk 2: in het plan van aanpak wordt bepaald welke resultaten gehaald dienen te worden en welke activiteiten daarvoor nodig zijn.

Hoofdstuk 3: in globaal functionele structuur website worden de style en standaarden beschreven.

Hoofdstuk 4: Globaal technische structuur

Hoofdstuk 6: Pilotontwikkelplan

# <span id="page-99-0"></span>**2. Plan van aanpak**

In dit hoofdstuk wordt de inhoud en de omvang van de op te leveren pilot vastgelegd in een plan van aanpak. Er wordt bepaald welke resultaten in deze fase worden behaald en welke activiteiten daarvoor nodig zijn.

# **2.1. Reikwijdte pilot**

In dit deel worden de concepten bedacht en de grafische vormgeving ontwikkeld.

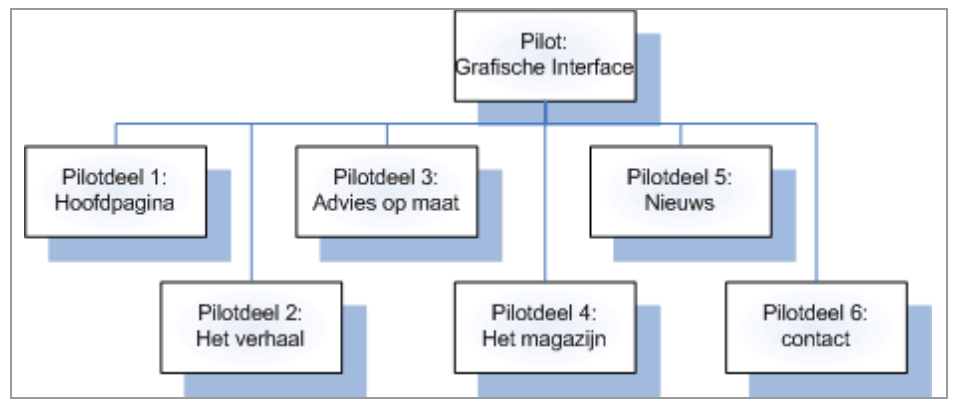

*Figuur 1 reikwijdte pilot* 

#### **2.2. Resultaten**

De resultaten van dit pilot is een uitgewerkte grafische interface.

# **2.3. Kwaliteitszorg**

De kwaliteit van dit pilot wordt beoordeeld in de beoordeling- & testworkshop, welke aan het eind van de iteratie wordt gehouden.

# **2.4. Projectstructuur**

De tijd die voor dit pilot staat gepland, beslaat 11 weken.

A-team

De beslissingsbevoegdheid binnen dit project is Dhr. Braak en Dhr. Rijkers. Zij zijn de opdrachtgevers van dit project. De bedrijfsmentor is Dhr. de Heer en hij zal de afstudeerder begeleiden. De ontwikkelaar is de afstudeerder Dhr. Sjukur. Hij zal het project uitvoeren in het kader van het afstuderen in opdracht van de Haagse Hogeschool.

<span id="page-100-0"></span>U-team

De gebruikerstesten zullen uitgevoerd worden medewerkers van Tappan Communicatie. Zij zullen de gebruikers vertegenwoordigen en de website testen.

# **2.5. Tijdschatting**

De tijd voor het ontwikkelen van dit pilot is 12 weken. Het pilot wordt opgesplitst in een aantal pilotdelen. Voor elke pilot kunnen we een schatting maken van de tijd die nodig is voor de ontwikkeling van het pilotdeel. De ontwikkeltijd van het pilot is te zien in de volgende tabel.

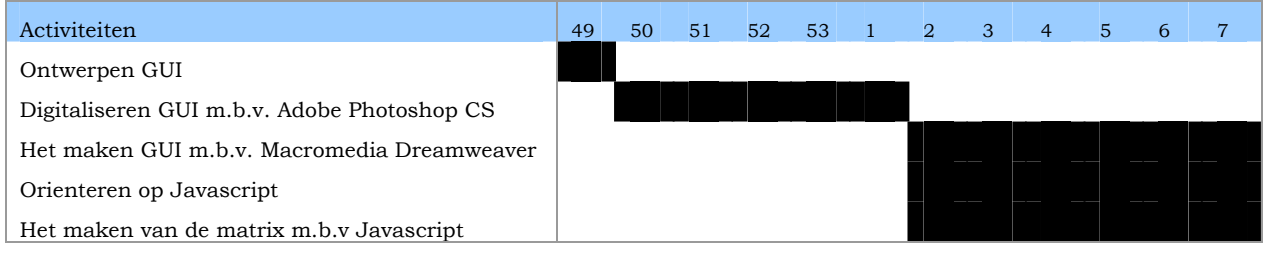

*Tabel 2.1 – activiteiten van het pilot* 

# <span id="page-101-0"></span>**3. Globaal functionele structuur website**

#### **3.1. Style guide**

In de styleguide wordt vastgelegd hoe de indeling van de website is, de lettertypen en kleurgebruik

### *3.1.1. Lay-out / Schermindeling*

De pagina's van de website hebben een vaste, consistente

schermindeling. De startpagina is anders dan de andere pagina, omdat het als een nieuwsbrief moet fungeren (zie figuur 2). De overige pagina's zijn qua indeling hetzelfde (zie figuur 3).

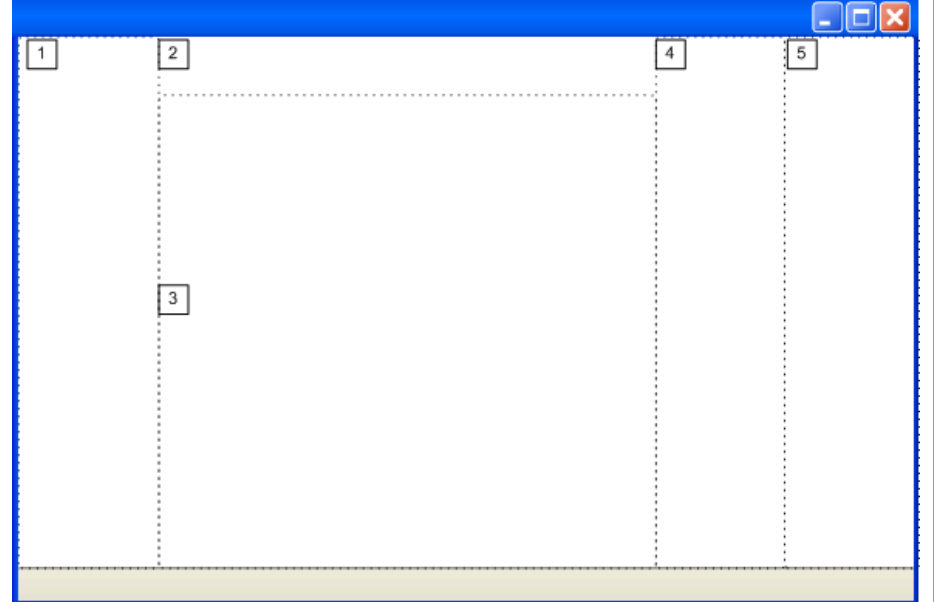

*Figuur 2. indeling hoofdpagina* 

- 1. Menu
- 2. Titel
- 3. Omgeving
- 4. Nieuwsitem
- 5. Contact

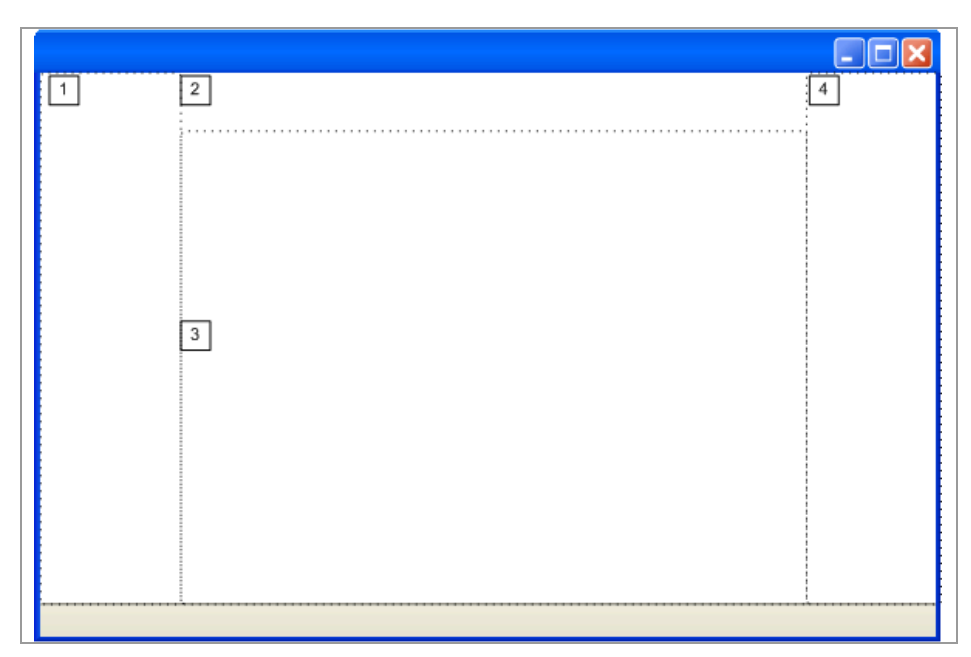

*Figuur 3. indeling webpagina* 

- 1. Menu
- 2. Titel
- 3. Omgeving
- 4. Contact

# *3.1.2. Kleuren*

In het onderstaande tabel staan de kleuren gedefinieerd die gebruikt worden op de website

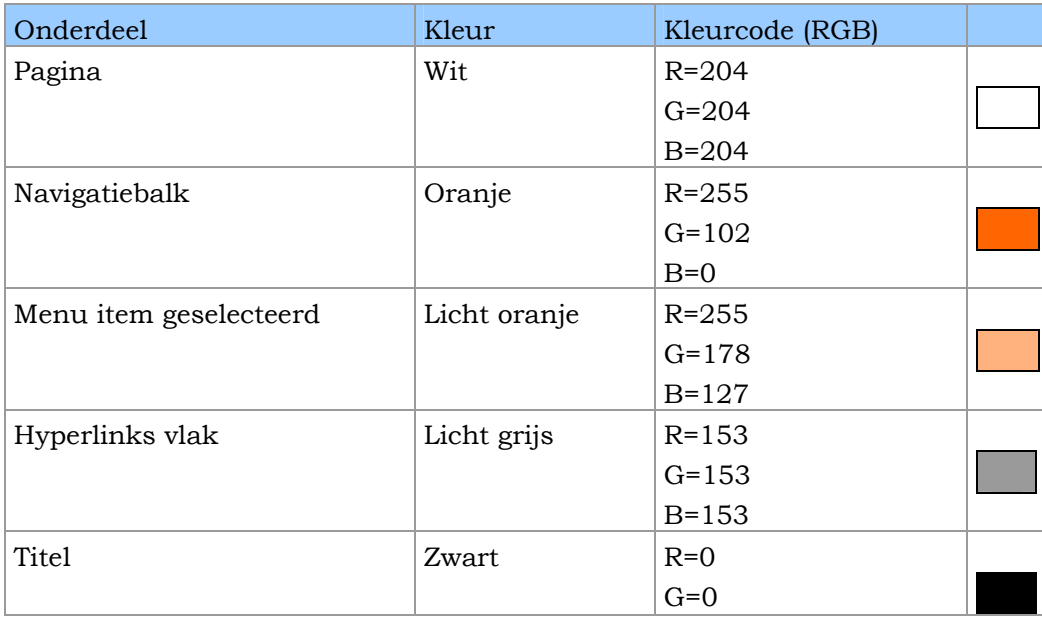

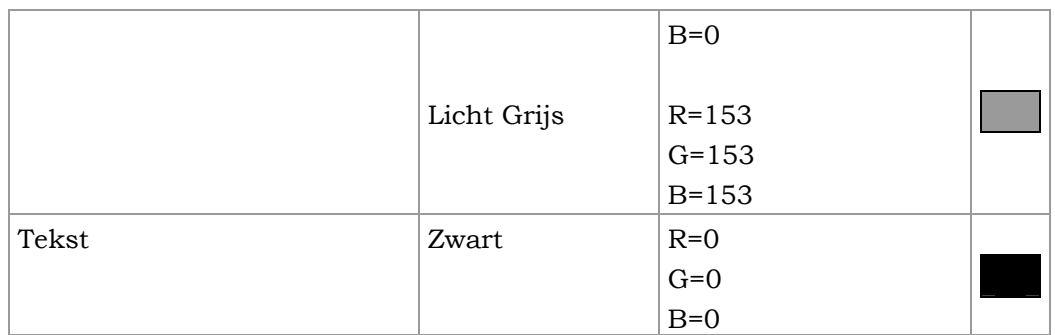

*Tabel 3.1 - kleuren* 

# *3.1.3. Typografie*

In de onderstaande tabel worden de lettertypen vastgelegd die gebruik worden op de website

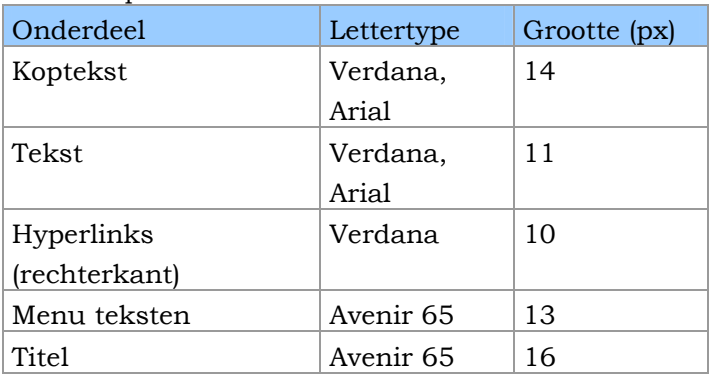

*Tabel 3.2 - typografie* 

#### *3.1.4. Prototype schermen*

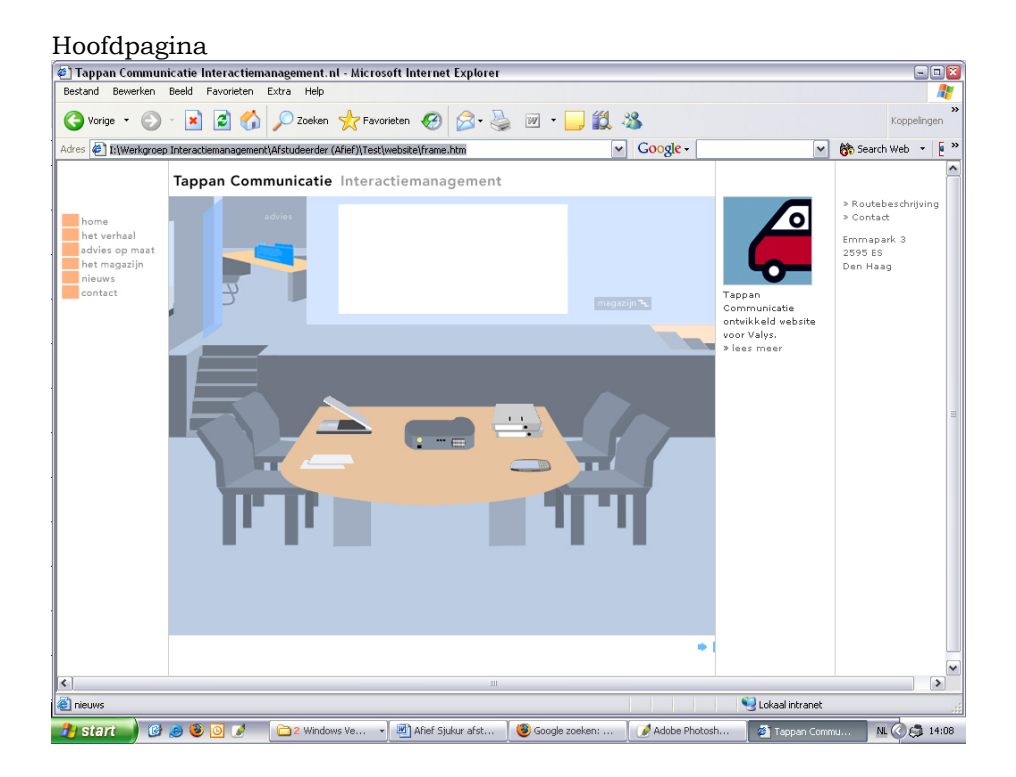

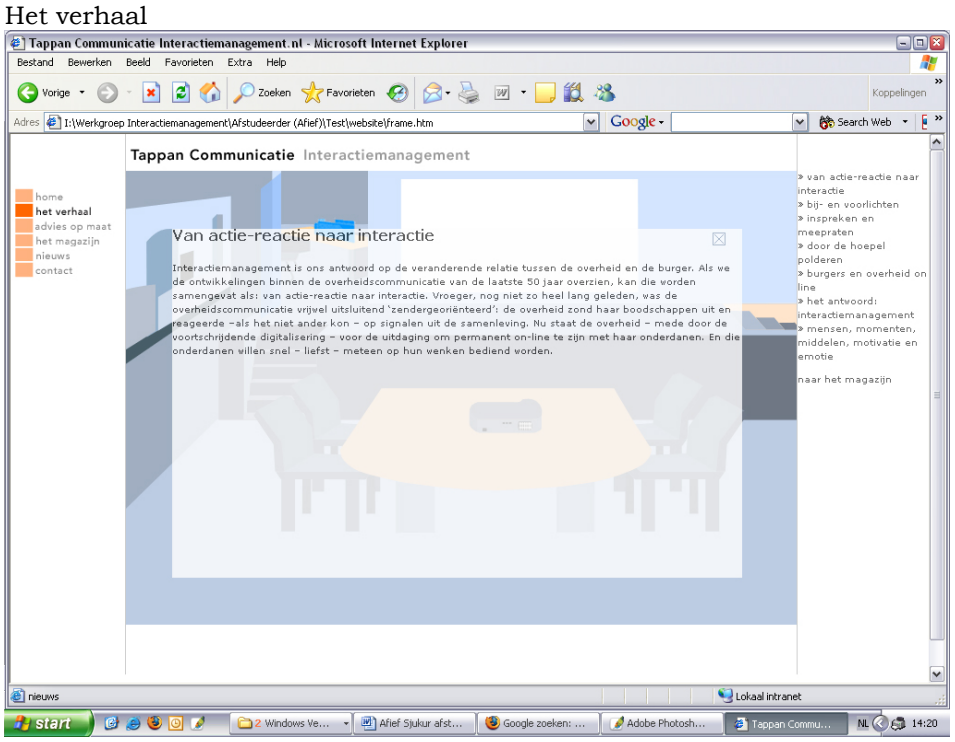

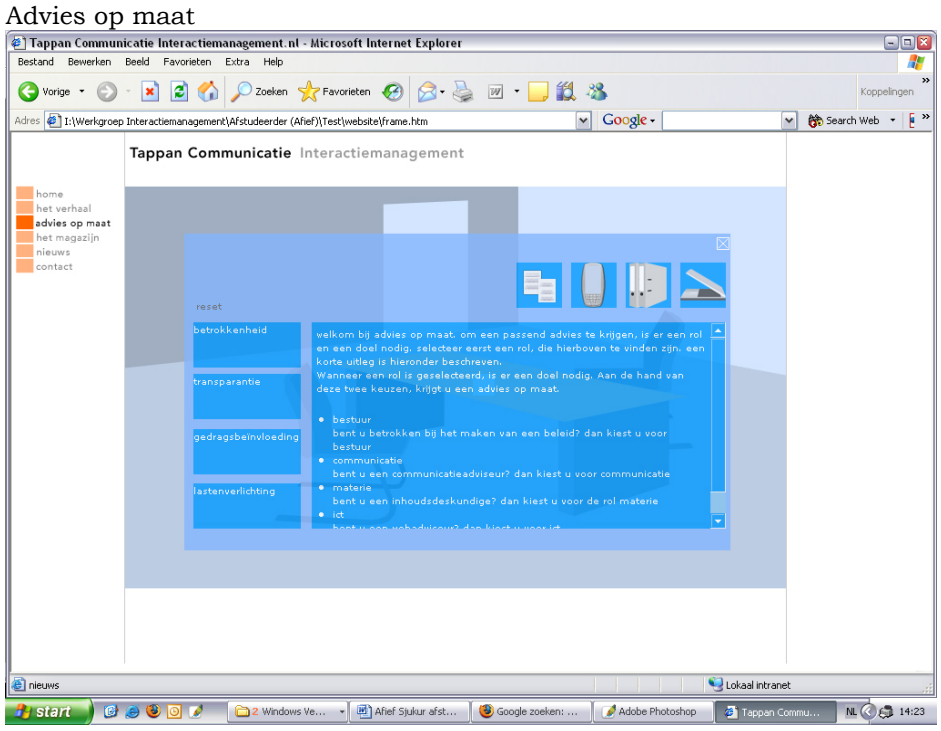

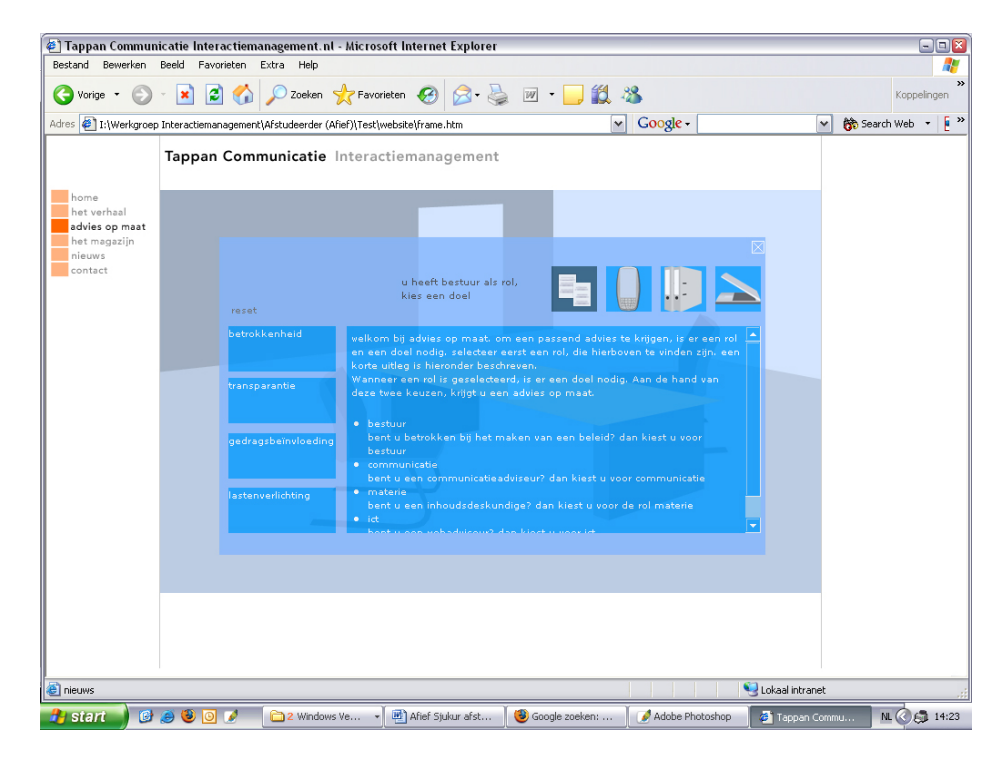

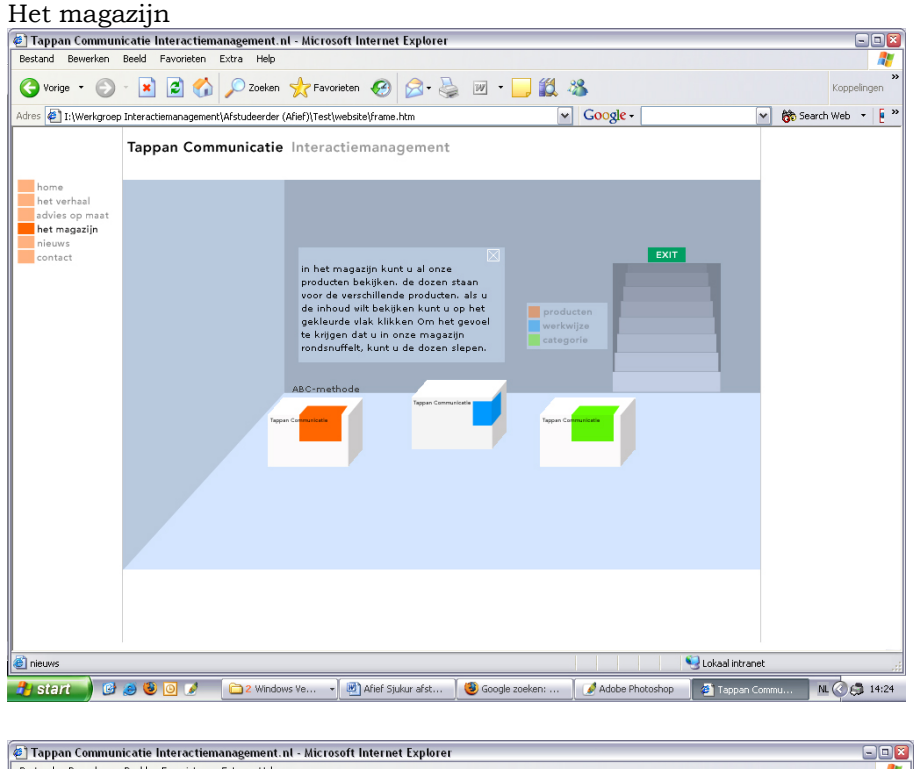

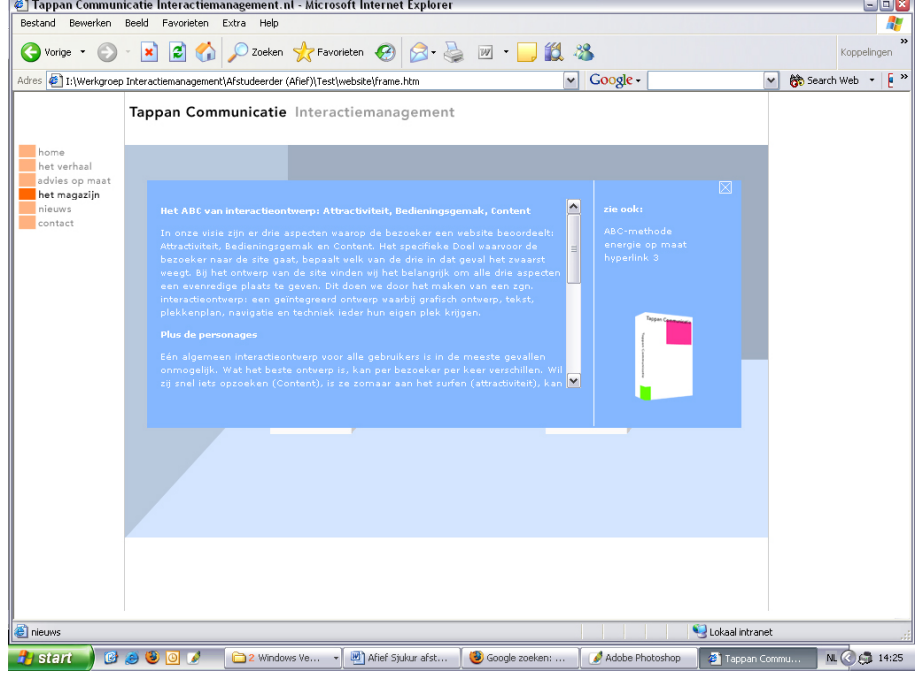
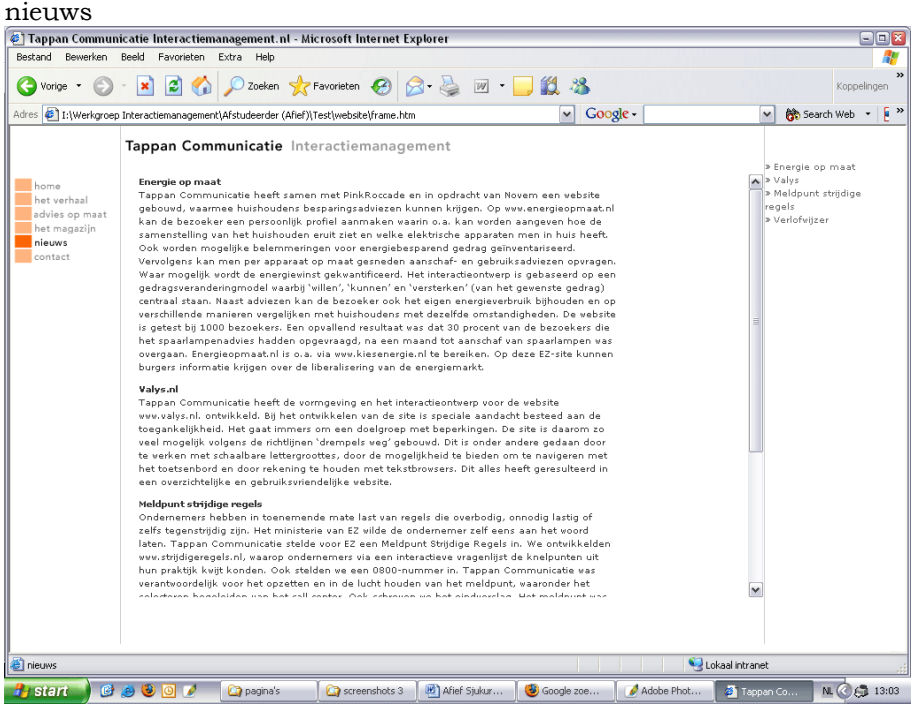

#### contact

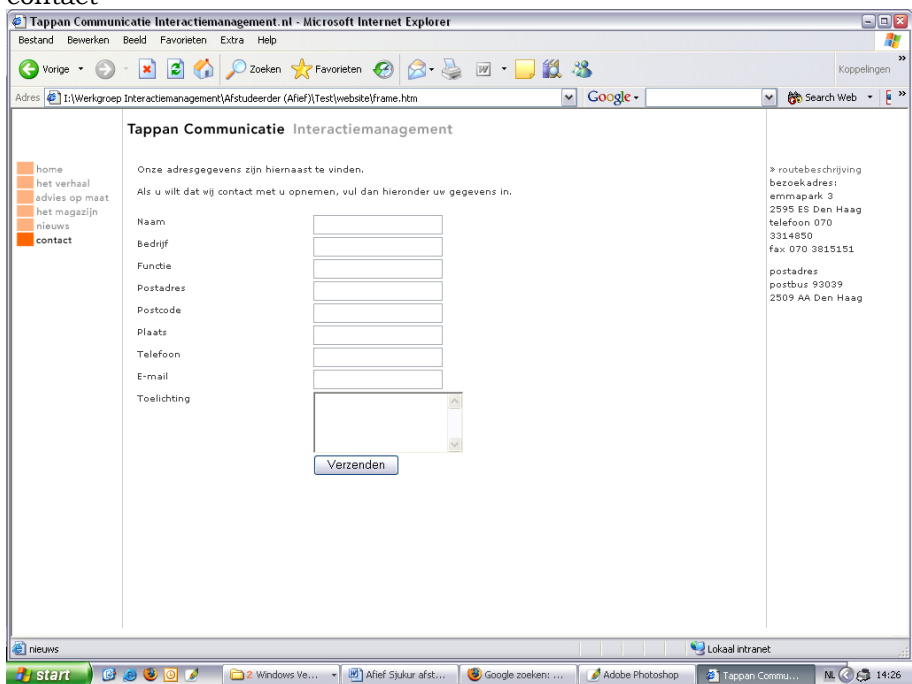

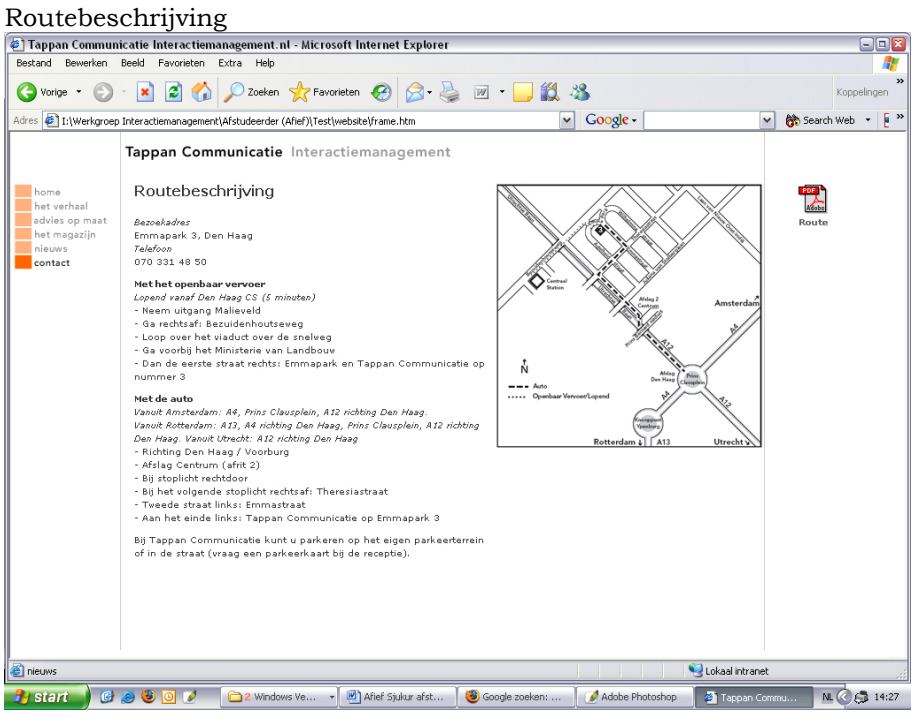

## **3.2. Navigatie**

Het navigatiediagram geeft aan welke andere windows vanuit een bepaald window te open zijn. De pijlen geven aan van welke window je naar een ander kan gaan.

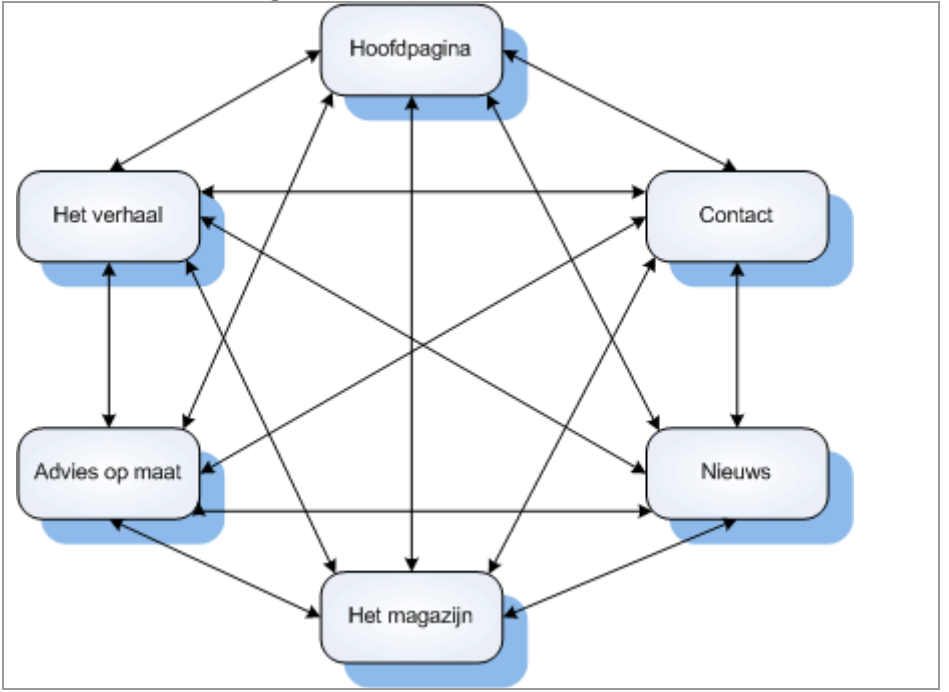

*Figuur 3.2 - navigatiediagram* 

## **3.3. Window hiërarchie diagram**

Het Window hiërarchie diagram laat zien welke schermen bij elkaar horen.

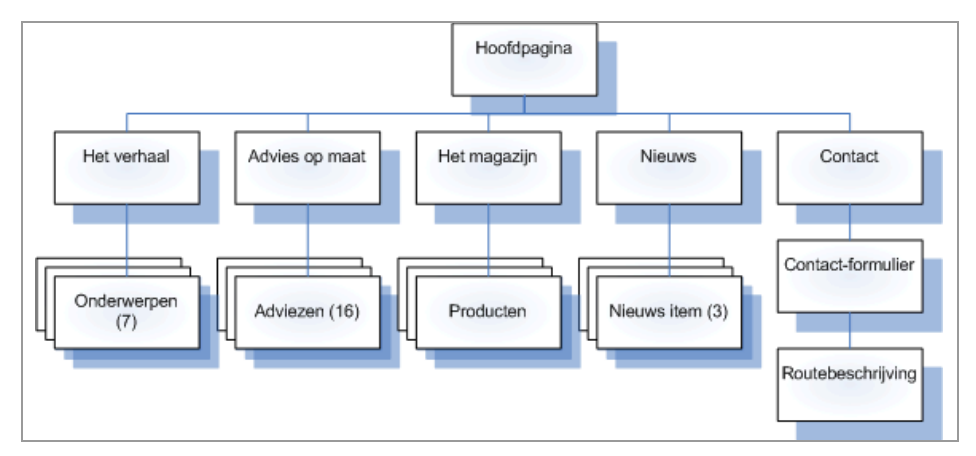

*Figuur 3.3 – window hierarchie* 

## **4. Globaal technische structuur**

De technische structuur staat al vermeld in de definitiestudie.

Voor meer informatie verwijzen wij u naar hoofdstuk 5 "Technische structuur" van de definitiestudie waarin vermeld staat welke hardware en software er nodig zijn voor het maken van het pilot en welke hardware en software er nodig zijn voor het implementeren van het pilot.

## **5. Pilotontwikkelplan**

In dit hoofdstuk wordt beschreven hoe het pilot is opgebouwd. Een onderdeel van het pilotontwikkelplan is de opdeling van het pilot in pilotdelen.

## **5.1. Specificatie pilotdeel**

De pilot wordt opgedeeld in verschillende pilotdelen. Deze pilotdelen staan hieronder beschreven.

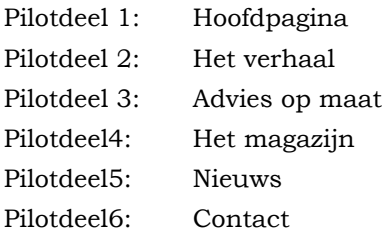

### **5.2. Specificatie van bouweenheden van het pilot**

In deze paragraaf worden de pilotdelen opgedeeld in bouweenheden. Per bouweenheid wordt er een tijdschatting gegeven.

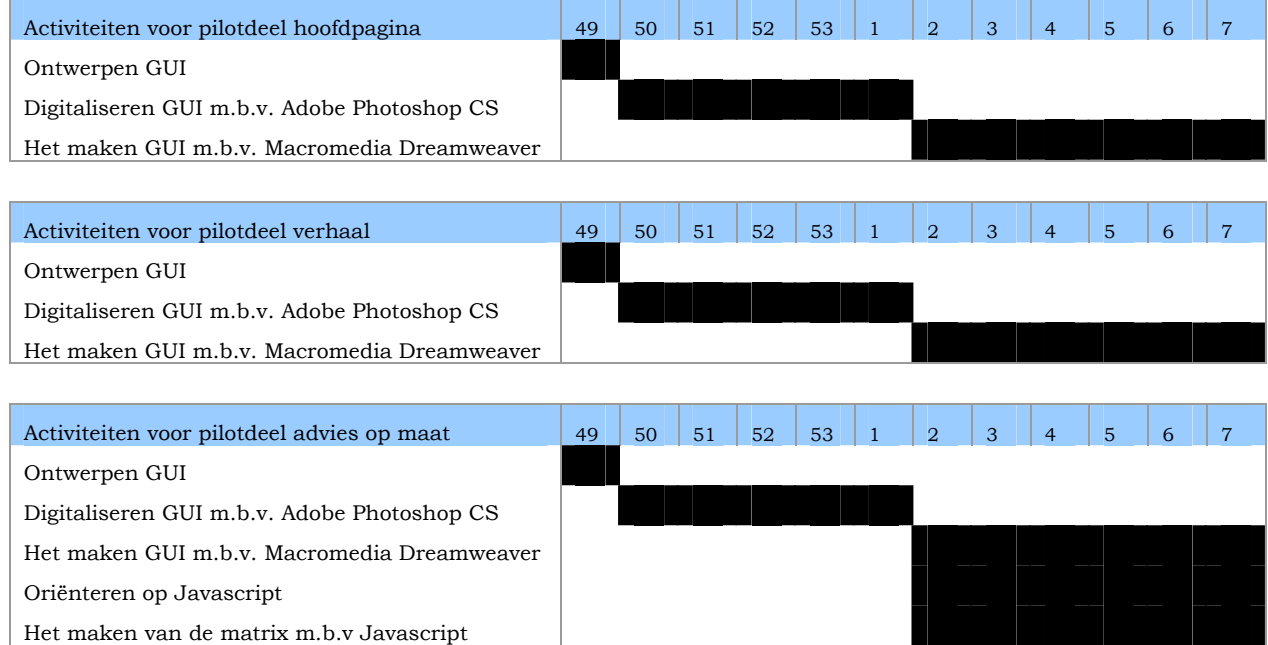

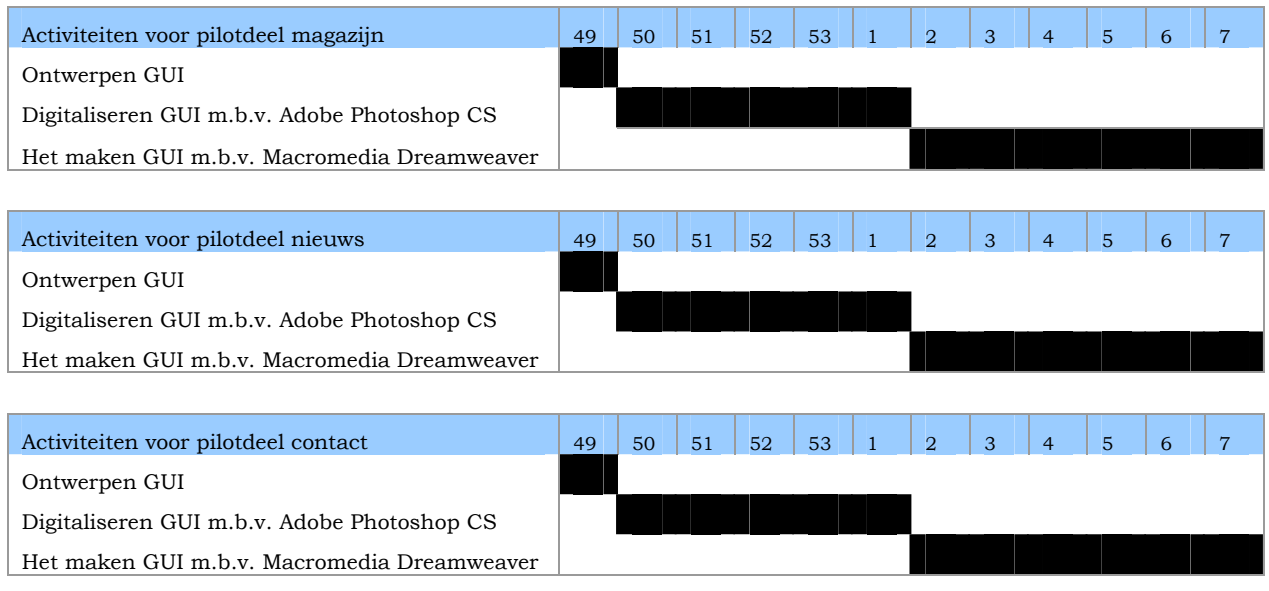

Tabel 3 specificatie van de bouweenheden

## *5.2.1. Prioriteiten*

In de tabel hieronder worden de pilotdelen gerangschikt naar prioriteit

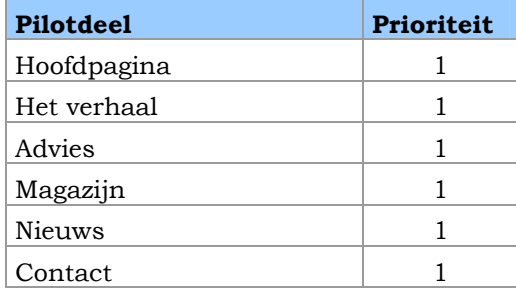

Tabel 5 prioriteit

## **5.3. Beschrijving testprocedure per pilotdeel**

Hier wordt de testprocedure beschreven van het pilot

## *5.3.1. Testtechniek*

De pilot wordt getest wanneer alle pilotdelen zijn afgerond. De beschrijving van de testtechnieken verwijs ik u naar het document "Testplan"

#### **5.4. Definitief invoeringsplan**

Na alles getest te hebben en de aanpassingen zijn uitgevoerd, zal de website worden overgedragen aan de opdrachtgever. Voor eventuele aanpassingen die de opdrachtgever in de toekomst wil uitvoeren, kan hij de systeemdocumentatie raadplegen.

**Testplan Ontwikkelen van de website interactiemanagement.nl bij Tappan Communicatie** 

> Datum: 24 maart '05 Afstudeerblok: 2004-2.2

Examinator: W. Nijenhuis Examinator: G. Sewdajal

Opdrachtgever: Tappan Communicatie Bedrijfsmentor: J.P. de Heer

Studentnummer: 98000745

Student: A.M. Sjukur

# **Inhoud**

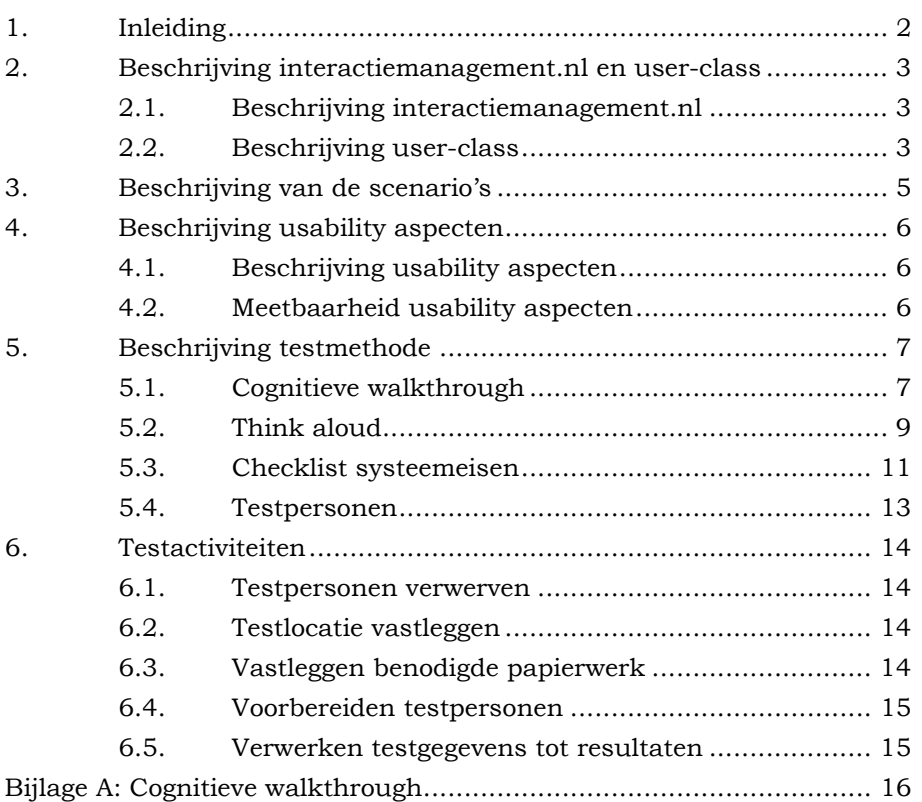

## <span id="page-118-0"></span>**1. Inleiding**

In deze fase worden wordt een testplan opgesteld met als doel de website testen op gebruiksvriendelijkheid. Het testen op gebruiksvriendelijkheid zal door middel van de cognitieve walkthrough en think aloud methode geschieden. Tevens word er gekeken of de eisen zijn voldaan die beschreven zijn de definitiestudie. Dit wordt gedaan door een checklist te maken waar de eisen in staan

In hoofdstuk 2 wordt het bedrijf beschreven en de user-class.

In hoofdstuk 3 wordt de te gebruiken scenario's opgesteld.

In hoofdstuk 4 wordt de usability aspecten beschreven.

In hoofdstuk 5 wordt de testmethode beschreven.

In hoofdstuk 6 wordt beschreven welke activiteiten uitgevoerd moeten worden voor het daadwerkelijk testen.

## <span id="page-119-0"></span>**2. Beschrijving interactiemanagement.nl en user-class**

## **2.1. Beschrijving interactiemanagement.nl**

De site vertelt wat interactiemanagement is en waarom het interessant is voor potentiële klanten. Dit wordt getoond door concrete voorbeelden. Hieronder ziet u een aantal voorbeelden van wat de website allemaal kan:

- Achterhalen wat interactiemanagement is;
- Het geven van een advies op maat;
- Bekijken van het magazijn (portfolio);

### **2.2. Beschrijving user-class**

Hieronder vindt u een beschrijving van de user-class die gebruikt zal worden bij het testen de website. Zoals reeds beschreven in de definitiestudie betreft deze user-class, de gebruikers van interactiemanagement.nl. De gebruikers worden vertegenwoordigd door Ingrid.

In de onderstaande figuur worden de karakteristieken van deze userclass weergegeven.

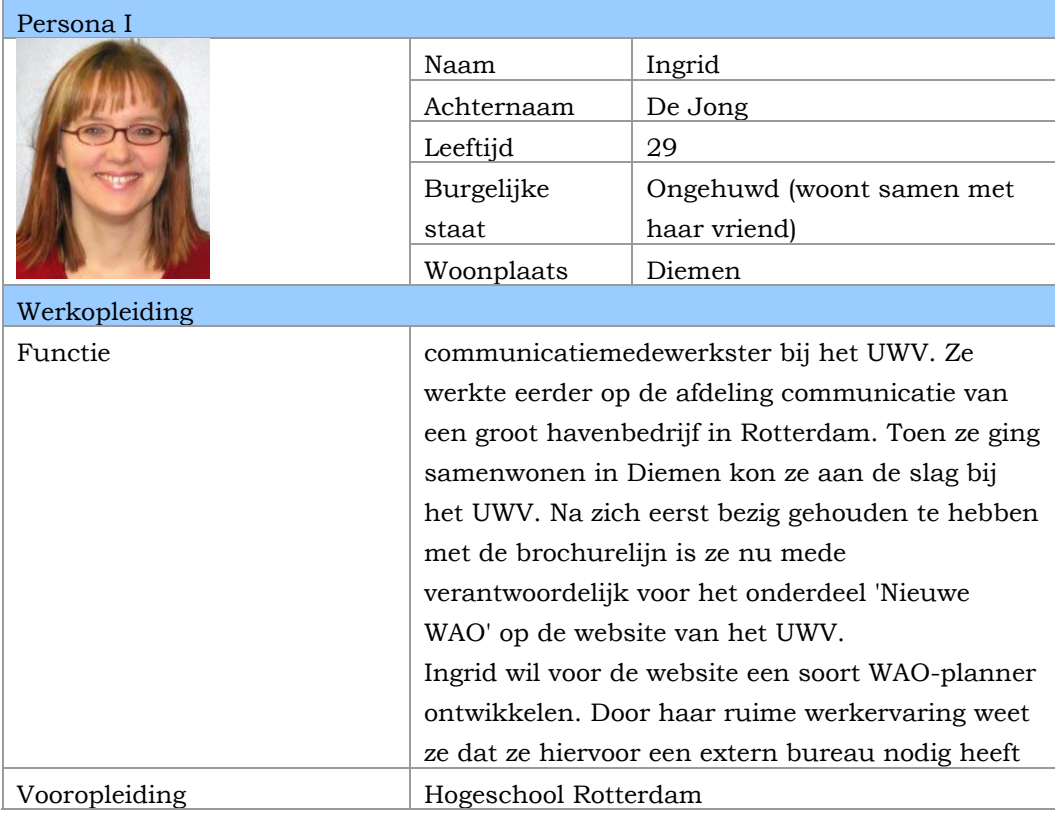

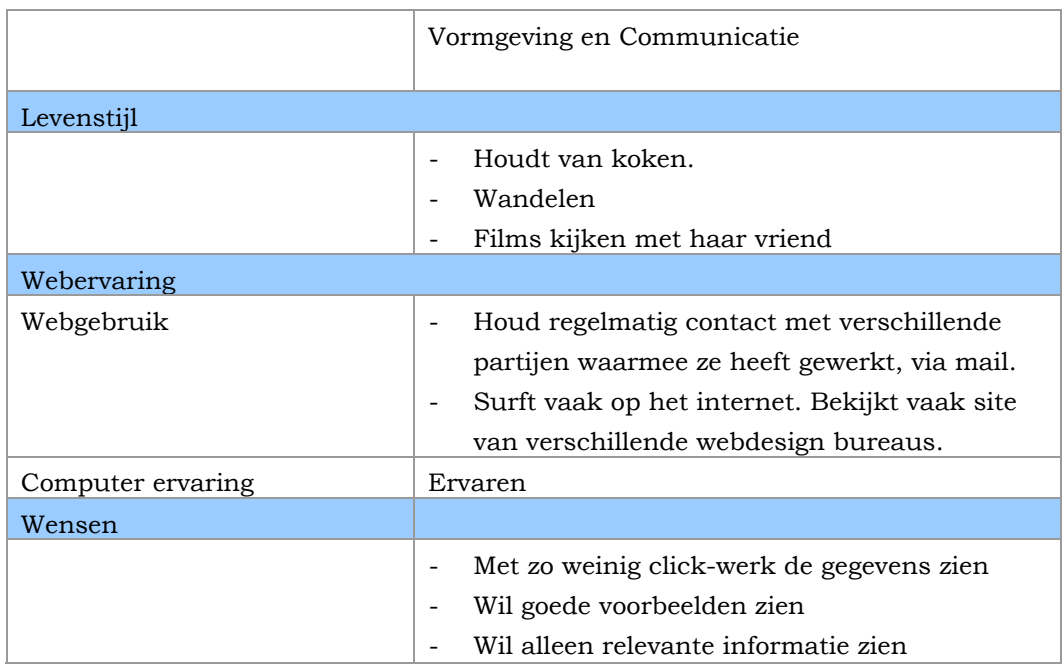

*Figuur2.1 - persona* 

## <span id="page-121-0"></span>**3. Beschrijving van de scenario's**

De volgende scenario's zullen worden uitgevoerd:

#### **Scenario 1 advies op maat**

Gebruiker: ik ben een beleidsmaker en ik wil een website maken. Op deze website kunnen de gebruikers de voortgang zien bij het maken van een beleid. Ik wil weten of Tappan Communicatie ervaring heeft met het maken van zulke websites en/of ze hier voorbeelden van heeft. Taak: advies vragen voor een beleidsmaker met een als doel betrokkenheid.

#### **Scenario 2 bekijken producten**

Gebruiker: ik wil graag weten welke producten Tappan Communicatie heeft gemaakt.

Taak: bekijken van de producten

## **Scenario 3 wat is interactiemanagement**

Gebruiker: ik wil graag weten wat interactiemanagement is Taak: achterhalen wat interactiemanagement is volgens Tappan Communicatie

## <span id="page-122-0"></span>**4. Beschrijving usability aspecten**

#### **4.1. Beschrijving usability aspecten**

Deze paragraaf beschrijft de verschillende usability aspecten waar naar gekeken zal worden tijdens het testen.

### Efficiency

De tijd die de testpersonen nodig hebben om de geleverde scenario's door te werken en correct uit te voeren.

### Satisfaction

Gemeten zal worden hoe gebruikers reageren op het programma, of ze het prettig vinden om mee te werken.

### Time to learn

De tijd die de mensen nodig hebben om de gegeven testscenario's door te krijgen wat er precies bedoeld wordt en het maken van de opdrachten.

### Learnability

Hoe snel en makkelijk is het gebruik van het programma aan te leren.

#### **4.2. Meetbaarheid usability aspecten**

Hieronder bevindt zich een beschrijving hoe de usability aspecten getest zullen worden.

#### Efficiency

tijd om een taak uit te voeren

## Learnability

- het aantal goede / foute keuzes
- tijd die aan fout herstellen is besteed
- aantal foute herhalingen van een bepaalde user action

## Satisfaction

- aantal positieve / negatieve uitspraken
- aantal keren dat een gebruiker frustraties of voldoening uit

#### Time-to-learn

- aantal keren dat de gebruiker door de applicatie op het verkeerde spoor wordt gezet
- aantal keren dat een gebruiker zich afvraagt wat hij/zij moet doen
- aantal keren dat een gebruiker niet meer weet wat te doen.

## <span id="page-123-0"></span>**5. Beschrijving testmethode**

Dit hoofdstuk beschrijft de te gebruiken testmethodes bij het verrichten van de test ten behoeve van Tappan Communicatie. Bij het uitvoeren van deze test zal meer dan één testmethode gebruikt worden, met als doel meerdere soorten resultaten te verkrijgen. Het gevolg hiervan is dat een exacter conclusie getrokken kan worden aan het eind van de test. Bij het afnemen van de test zullen een tweetal testmethoden gebruikt worden. De keuze voor deze testmethode is dat ik enige ervaring heb opgedaan binnen de opleiding.

#### **5.1. Cognitieve walkthrough**

De cognitieve walkthrough (CWT) is een analytisch testmethode die gebaseerd is op een of meer scenario's die door elke testpersoon doorlopen dienen te worden.

De testpersoon moet een aantal stappen doorlopen om een scenario te volbrengen. Deze stappen zullen vervolgens worden vergeleken met enkel voorgedefinieerde stappen of met de eerder gemaakte taakmodellen.

Deze testmethode kan worden uitgevoerd met echte gebruikers, maar wordt meestal met leden van het ontwikkelteam van een applicatie gedaan. De test zal afgenomen worden aan de hand van een CWTformulier (zie bijlage A). Met behulp van dit formulier kan de observeerder de acties van de testpersoon opschrijven. Tevens zal middels dit CWT-formulier aangegeven worden hoe lang de testpersoon over gedaan heeft om het scenario te doorlopen en hoeveel maal de testpersoon heeft moeten herstellen.

#### *5.1.1. Meetmethode*

De manier waarop de gebruikers een interactief systeem verkennen en er bekend mee worden, kan volgens het volgende stappenplan worden gesimuleerd:

- 1. De gebruiker start met een plan van wat hij/zij wilt bereiken;
- 2. De gebruiker verkent het systeem, via de gebruikersinterface , kijkend naar de acties die zouden kunnen bijdragen tot het uitvoeren van de taak;
- 3. De gebruiker selecteert die actie waarvan de beschrijving of het voorkomen het meest overeenkomt met hetgeen hij/zij wil probeert te bereiken;

4. De gebruiker interpreteert de reactie van het systeem en onderzoekt of er vooruitgang is geboekt bij het afronden van de taak.

De analyse houdt in dat stappen 1, 2 en 3 gesimuleerd worden in ieder stadium van interactie, middels het stellen van vragen in de vorm:

- Zal de correcte actie duidelijk genoeg aan de gebruiker kenbaar worden gemaakt?
- Zal de gebruiker de juiste acties aan de beschrijvingen koppelen?
- Zal de gebruiker de reactie van het systeem op de gekozen actie juist interpreteren, dus weet de gebruiker of hij/zij de goede of foute keuze heeft gemaakt?

Het proces wordt herhaald totdat de taak is afgerond of totdat de analyse erin slaagt om een duidelijk probleem te identificeren, dat verder analyse overbodig maakt.

## *5.1.2. Resultaten*

op basis van het scenario, levert de op de vorige paragraaf beschreven methode een lijst waarin per deeltaak (uit het taakscenario) antwoord wordt gegeven op de genoemde vragen. Op basis van geconstateerde tekortkomingen met betrekking tot verbetervoorstellen of gewenste aanpassingen in de user interface.

#### *5.1.3. Aantal testpersonen*

de cognitieve walkthrough kan op een willekeurig aantal personen worden toegepast. Men dient wel te bedenken dat iedere cognitieve walkthrough op individuele basis moet worden uitgevoerd, en dat dus voldoende begeleiders beschikbaar moeten zijn, indien met grotere aantallen mensen wenst te testen.

## *5.1.4. Toepasbaarheid*

De testpersonen krijgen een taak gesteld, die zij moeten uitvoeren. Hierbij worden ze geholpen door een scenario. Om de gebruiker zich puur op de taakuitvoering te kunnen laten richten, zal er per testpersoon een begeleider moeten worden aangesteld die bij iedere stap uit het scenario antwoord geeft op de drie eerder genoemde vragen (op een daarvoor ontworpen observatieformulier). Dit kan hij doen vanuit observatie ofwel door direct vragen te stellen aan de testpersoon.

#### <span id="page-125-0"></span>**5.2. Think aloud**

De testmethode Think aloud is gebaseerd op observatie van de testpersoon tijdens het gebruik van een applicatie. De testpersoon dient een bepaald testscenario te volgen waarbij hij/ hardop dient na te denken en alle stappen die doorlopen worden, toe te lichten. De testpersoon wordt gevolgd bij het uitvoeren van de stappen binnen het scenario. Daarbij dient ook de non-verbale communicatie als belangrijke informatiebron (gezichtsuitdrukking, houding, ademhaling) beschouwd te worden.

#### *5.2.1. Meetmethode*

Zoals reeds beschreven is ook deze test gebaseerd op een vooraf bepaald scenario, waarbij een bepaalde taakuitvoering als doelstelling wordt gesteld. Tijdens het stap–voor–stap uitvoeren van het scenario maken één of twee observatoren notities over enerzijds de opmerkingen die de testpersoon maakt tijdens het uitvoeren van de taak en anderzijds de geregistreerde non-verbale communicatie.

#### *5.2.2. Resultaten*

Een testsessie volgens de Think aloud-methode levert een reeds aantekeningen met betrekking tot onduidelijkheden, vergissingen en vragen die vanuit de gebruiker kenbaar werden gemaakt. Uit deze aantekeningen kan een lijst met tekortkomingen, dan wel verbetervoorstellen worden gegenereerd, die als belangrijke invoer dienen bij het maken van de verbeterde versie van de website.

#### *5.2.3. Aantal testpersonen*

De Think aloud-methode kan op een willekeurig aantal personen worden toegepast. Men dient wel te bedenken dat iedere testsessie op individuele basis moet worden uitgevoerd, en dat er dus voldoende observatoren beschikbaar moeten zijn, indien met grotere aantallen mensen wenst te testen (er is per testpersoon tenminste één observator nodig!).

#### *5.2.4. Toepasbaarheid*

In combinatie met de Cognitieve walkthrough-methode zal deze methode vrij goed toepasbaar zijn bij het testen van de usability van interactiemanagement.nl, daar ten eerste deze twee testmethoden tegelijkertijd gebruikt kunnen worden waardoor in hetzelfde tijdbestek meer informatie (resultaten) verkregen kunnen worden. Ten tweede zal de combinatie van deze twee testmethoden als gevolgd hebben dat de testpersonen een scenario slechts eenmalig hoeven te doorlopen, wat

naast de besparing in tijd ook een besparing in de negatieve houding ten opzichte van de testsessie zal betekenen.

## <span id="page-127-0"></span>**5.3. Checklist systeemeisen**

Om na te gaan of de eisen die beschreven zijn in de definitiestudie voldaan zijn, wordt er een checklist opgesteld. In deze checklist staan de eisen. Naast deze eisen staat een hokje dat aangevinkt moet worden wanneer aan de eis is voldaan.

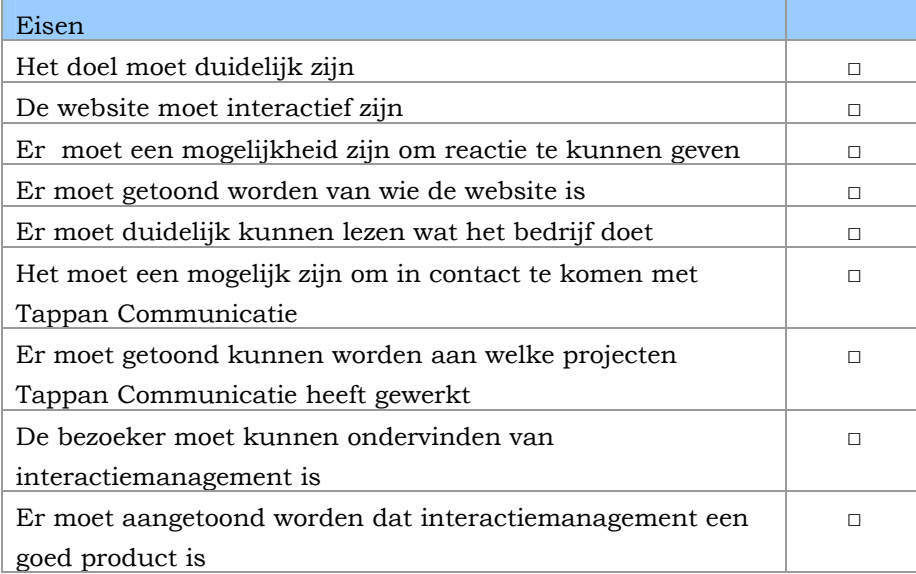

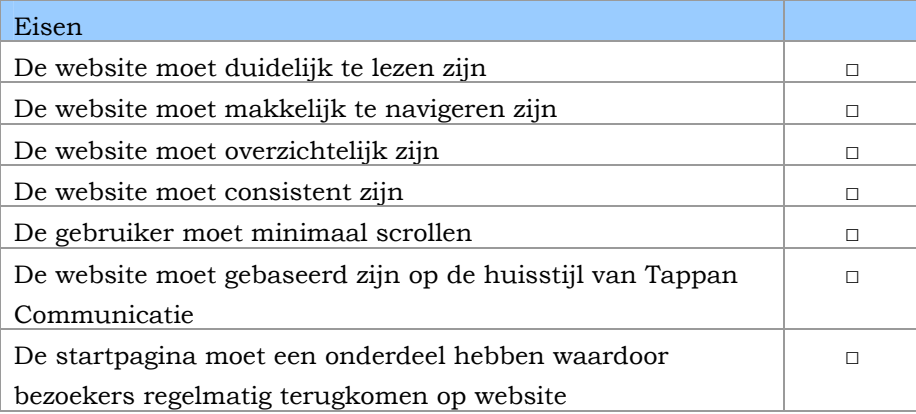

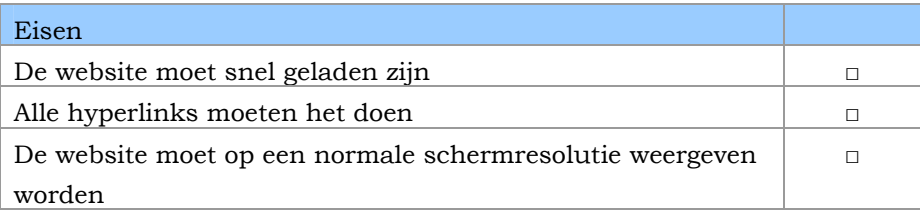

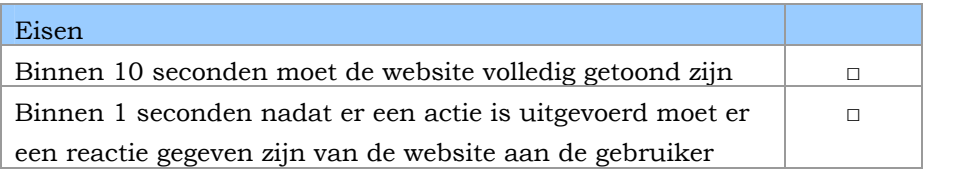

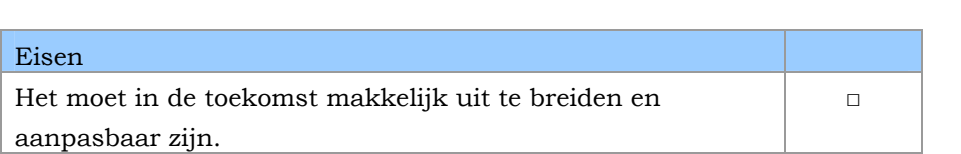

#### <span id="page-129-0"></span>**5.4. Testpersonen**

Het aantal personen die de test zullen uitvoeren zijn 5 personen.

Volgens Jakob Nielsen is er bij het testen alleen 5 testpersonen nodig. Wanneer er gebruik gemaakt wordt 1 testpersoon wordt 1/3 van alle usability problemen van het systeem bekend. Bij een tweede testpersoon zie je veel overeenkomst met het eerste persoon, maar er zullen een aantal punten aan het licht komen. De derde testpersoon zal niet veel meer nieuws brengen dan de eerste twee.

Hoe meer testpersonen er worden gebruikt, hoe minder er nieuwe punten komen (zie figuur 2.1). Dit is omdat dezelfde punten steeds terug komen.

Na de vijfde testpersoon komen alleen dezelfde punten naar voren en weinig nieuwe punten.

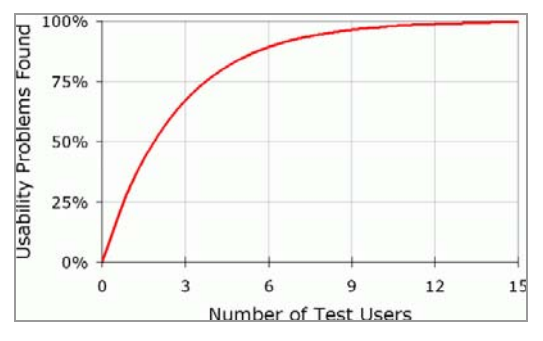

*Figuur 5.1* 

Met 5 testpersonen kom je ongeveer 85% van de usability problemen tegen.

Deze problemen worden dan met een herontwerp opgelost. Na deze herontwerp word dit weer getest. De reden dat het opnieuw getest word is dat met het herontwerp niet zeker is dat alle problemen opgelost zijn. Met de tweede test kom je erachter of deze problemen daadwerkelijk opgelost zijn. Met het herontwerp kunnen ook nieuwe problemen voordoen. Het testen loopt een iteratieve proces door. Door het houden van meerdere test worden de problemen steeds kleiner en kleiner.

# <span id="page-130-0"></span>**6. Testactiviteiten**

Dit hoofdstuk beschrijft de activiteiten die uitgevoerd dienen te worden. Deze activiteiten omvatten activiteiten zoals het verwerven van de testpersonen en vastleggen van de testlocatie eveneens als het vastleggen van het benodigde papierwerk, de voorbereidingen omtrent de testpersonen en het verwerken van de testgegevens.

## **6.1. Testpersonen verwerven**

De meest essentiële factor in het slagen van de test is de medewerking vanuit de kant van de testpersonen. Aangezien de testpersonen ook hun eigen leven hebben en daardoor niet verplicht zijn om aan de test mee te werken.

Om de testpersonen de test op de afgesproken tijd te laten uitvoeren en om de testpersonen te motiveren de test op een goede manier uit te voren zullen de volgende deelactiviteiten moeten worden uitgevoerd:

- Het maken van afspraken met de testpersonen op een voor de testpersonen zo gunstig mogelijk tijdstip;
- Deze afspraken worden in Microsoft outlook geplaast en de optie voor herinneringen wordt aangevinkt, zodat de testpersonen herinnerd worden aan de test.
- Het vriendelijk en persoonlijk aanspreken van de testpersonen om zo een minder afstandelijke relatie te creëren.

Door het uitvoeren van de bovenstaande activiteiten moet het mogelijk zijn om de test op een bevredigende manier uit te voeren.

## **6.2. Testlocatie vastleggen**

Naast het feit dat er afspraken met de testpersonen gemaakt dienen te worden, moet ook de ruimte waarin de test uitgevoerd wordt, naar behoren geregeld zijn.

Het testen zal plaatsvinden op de werkplek van de afstudeerder.

## **6.3. Vastleggen benodigde papierwerk**

Om de test naar behoren te kunnen uitvoeren, dient al het papierwerk dat voor de test noodzakelijk is, in voldoende mate aanwezig zijn. Hieronder wordt verstaan: alle scoreformulieren, scenario's en lege vellen papier.

#### <span id="page-131-0"></span>**6.4. Voorbereiden testpersonen**

Al wanneer een afspraak gemaakt wordt met de testpersonen, dient het voor de testpersonen duidelijk te zijn wat er van hem/haar verwacht wordt. Vlak voor de test zal nogmaals de testpersonen duidelijk gemaakt worden wat precies van hen wordt verwacht. De testpersonen krijgen ook de mogelijkheid om vragen te stellen. Dit voorkomt eventuele onduidelijkheden en irritatie bij zowel de observator en testpersonen. De volgende activiteiten moeten daarom worden uitgevoerd:

- het bepalen en op schrift stellen van de verwachtingen van de testmonitor met betrekking tot de testpersonen;
- het communiceren van deze verwachtingen naar de testpersonen;
- op de dag van de test, in aanwezigheid van de testpersonen, deze verwachtingen nogmaals uit leggen en de testpersonen de mogelijkheid geven om vragen te stellen.

#### **6.5. Verwerken testgegevens tot resultaten**

Nadat de benodigde gegevens zijn verzameld dienen deze ook te worden verwerkt tot testresultaten waarop het testrapport en het verbeterde versie uit moet voort vloeien. De volgende activiteiten worden uitgevoerd:

- het verzamelen van alle observaties die tijdens de test zijn gemaakt;
- het bepalen van relevante observaties;
- de belangrijkste observaties gebruiken voor de verbeterde versie.

# **Bijlage A: Cognitieve walkthrough**

Datum: 07-03-05

Applicatie: interactiemanagement.nl

Taak: advies op maat vragen

Tester:

<span id="page-132-0"></span>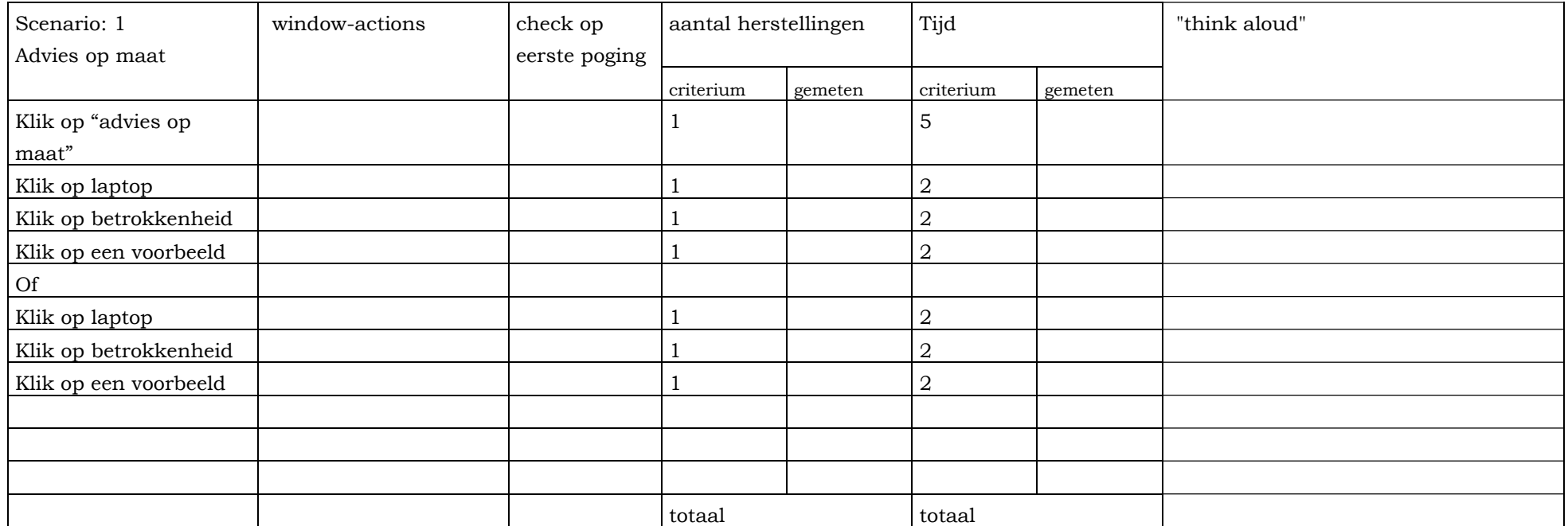

Datum: 07-03-05 Applicatie: interactiemanagement.nl Taak: bekijken van producten Tester:

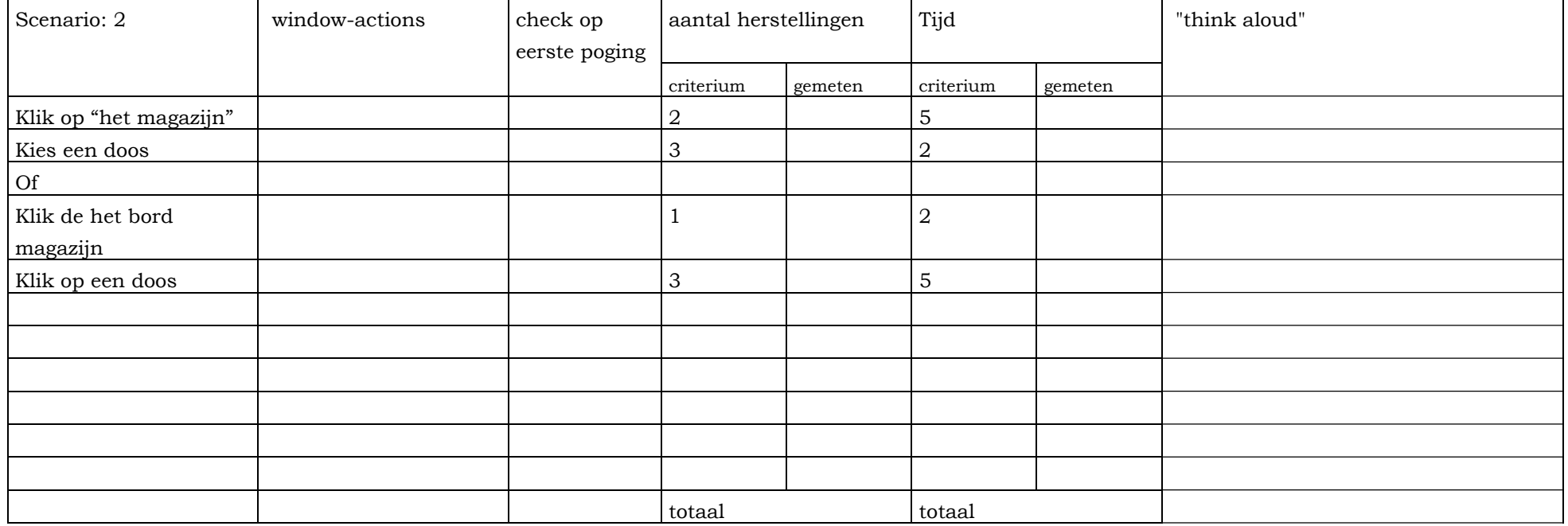

Datum: 07-03-05 Applicatie: interactiemanagement.nl Taak: achterhalen wat interactiemanagement is volgens Tappan Communicatie Tester:

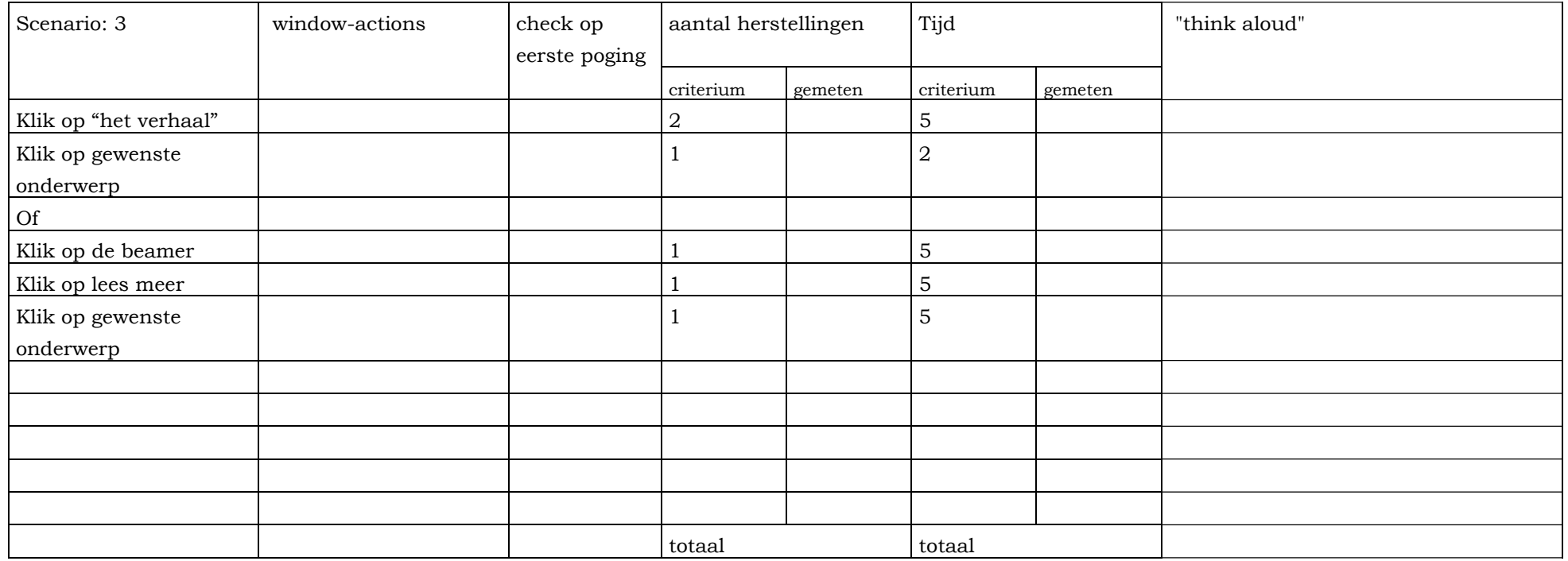

**Systeemdocumentatie Ontwikkelen van de website interactiemanagement.nl bij Tappan Communicatie** 

> Datum: 24 maart '05 Afstudeerblok: 2004-2.2

Examinator: W. Nijenhuis Examinator: G. Sewdajal

Opdrachtgever: Tappan Communicatie Bedrijfsmentor: J.P. de Heer

Student: A.M. Sjukur Studentnummer: 98000745

# Inhoud

 $\langle \cdot \rangle$  ,  $\langle \cdot \rangle$ 

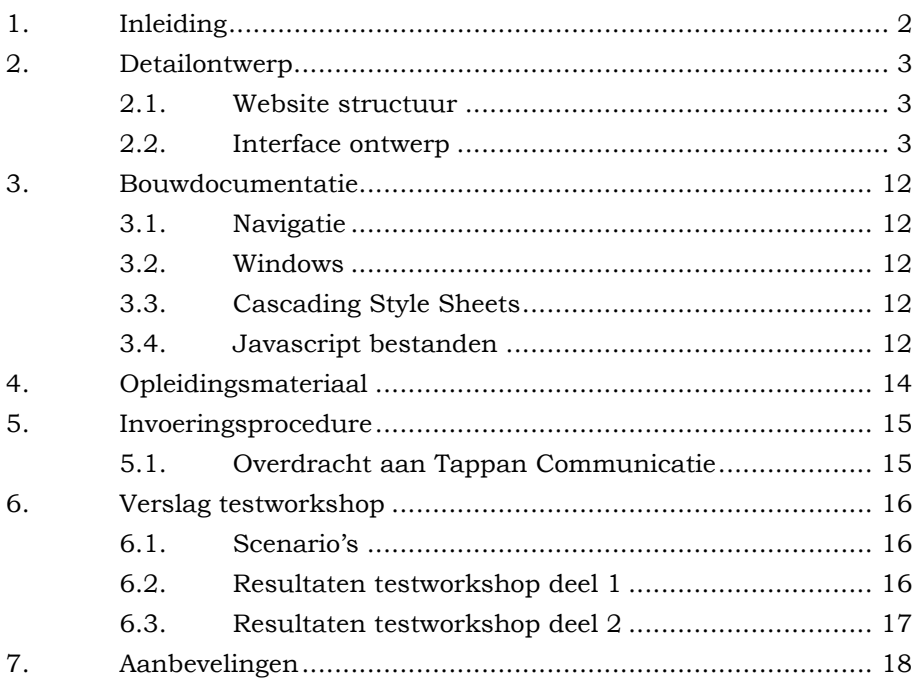

# <span id="page-137-0"></span>**1. Inleiding**

Dit document is samengesteld in het kader van het afstuderen; het ontwikkelen van de website interactiemanagement.nl. Deze documentatie is ter naslag werk van de ontwikkelde website.

Hieronder volgt een overzicht van de hoofdstukken in dit verslag.

In hoofdstuk 2 ('Detailontwerp') vindt u het detailontwerp structuur van de website. Hierin worden de website structuur en de windowspecificaties beschreven.

In hoofdstuk 3 ('bouwdocumentatie') vindt u een een beschrijving van de windows, cascading style sheets en de programmacode.

In hoofdstuk 4 ('Opleidingsmateriaal') wordt de opleidingsmateriaal beschreven. Deze specificeert de benodigde opleiding.

In hoofdstuk 5 ('Invoeringsprocedure') beschrijft de invoeringsprocedure, uitgaande van de invoerinsplan uit pilotontwikkelplan.

In hoofdstuk 6 ('Verslag testworkshop') beschrijft de testgevallen en de resultaten van de test.

In hoofdstuk 7 ('Aanbevelingen') beschrijft de aanbevelingen voor de website van de afstudeerder.

# <span id="page-138-0"></span>**2. Detailontwerp**

In dit hoofdstuk worden de website structuur en de windowspecificaties beschreven.

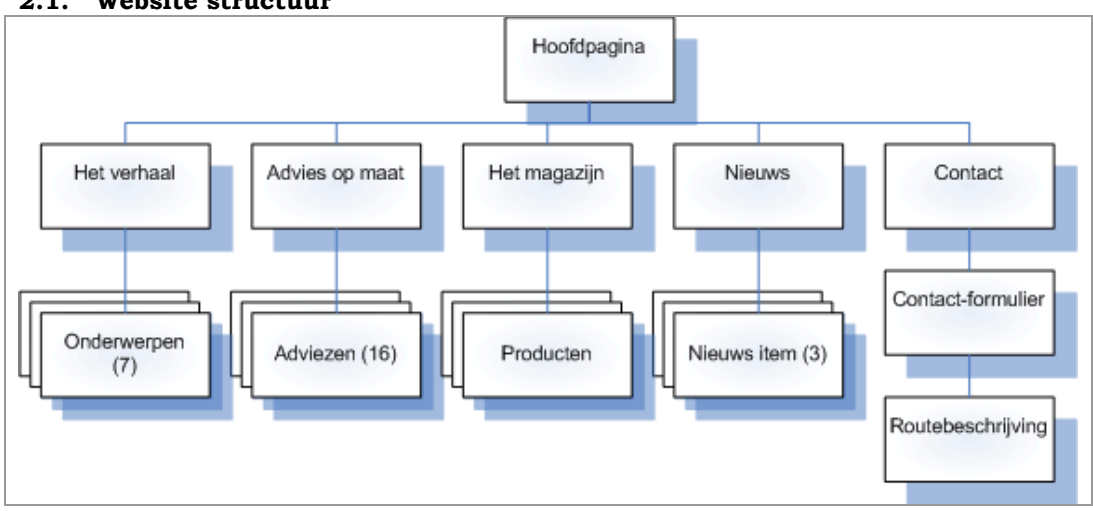

## **2.1. Website structuur**

## **2.2. Interface ontwerp**

De website is opgebouwd uit 6 onderdelen. Deze onderdelen zijn: hoofdpagina, het verhaal, advies op maat, het magazijn, nieuws en contact. Elke pagina is verdeel in 4 delen behalve de hoofdpagina die bestaat uit 6 delen.

De structuur van de pagina's zien er als volgt uit:

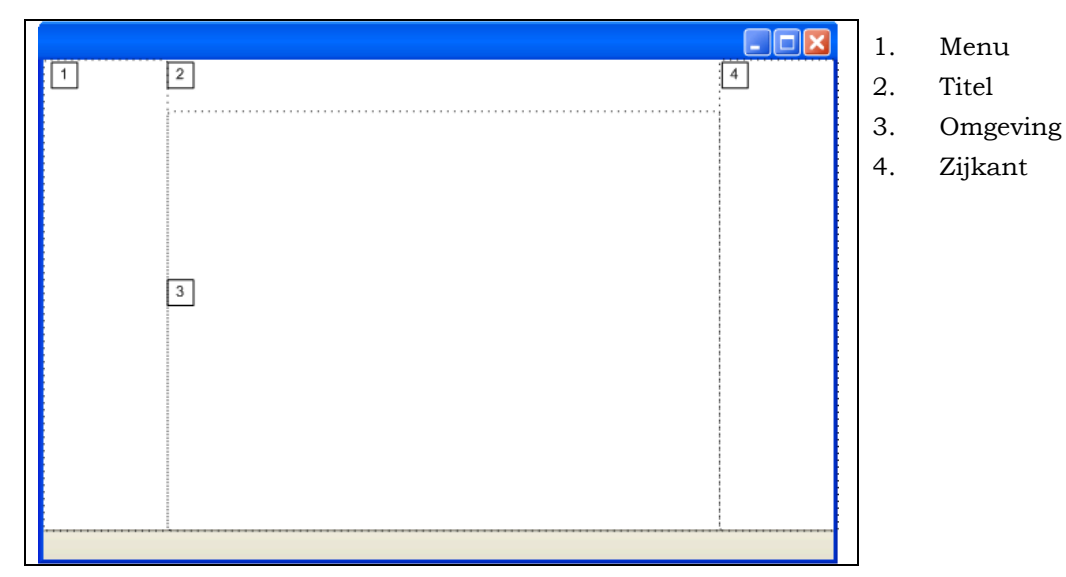

 *Figuur 2-1: structuur website* 

De schermen en de specificaties zien er als volgt uit:

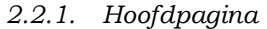

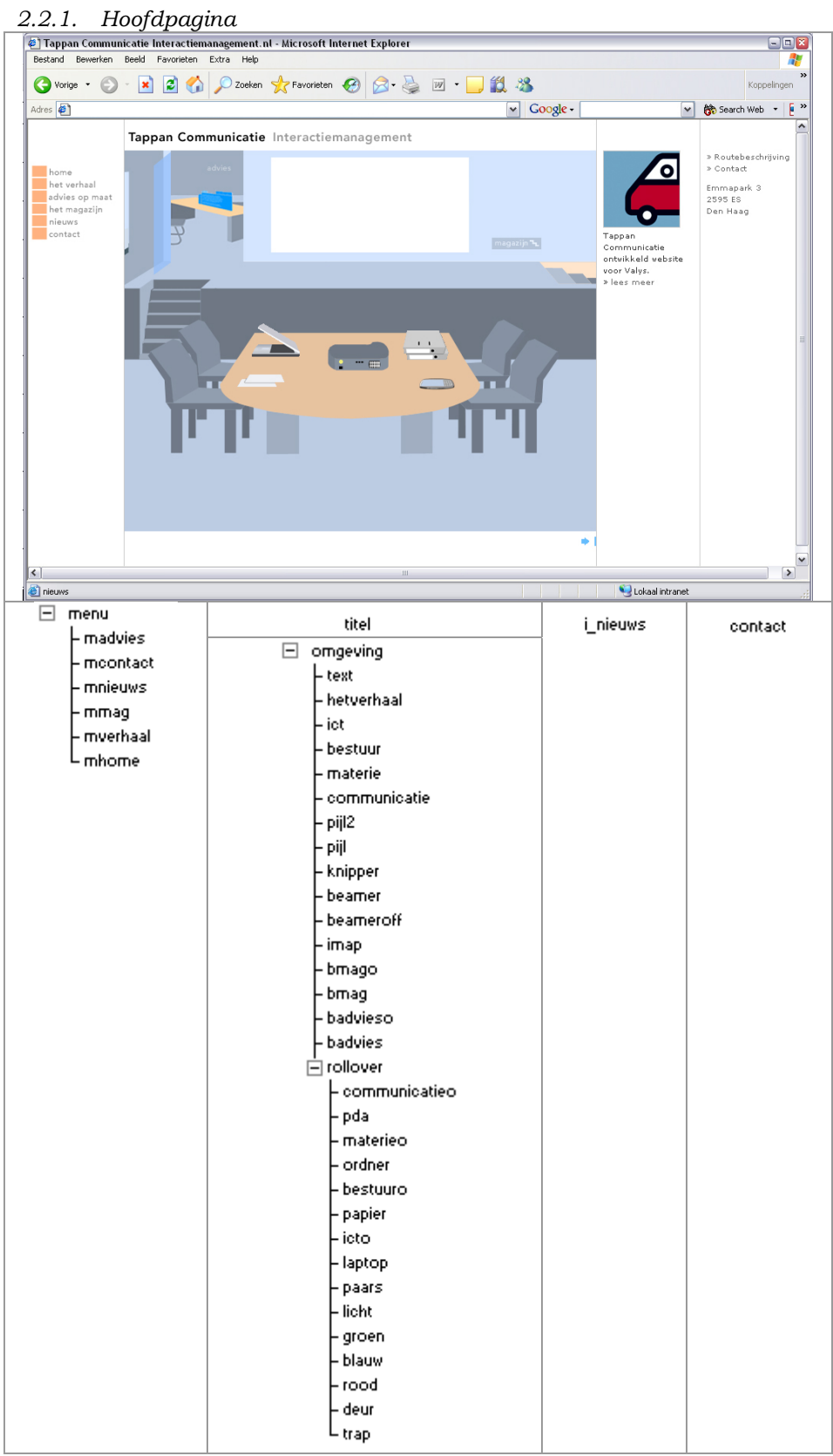

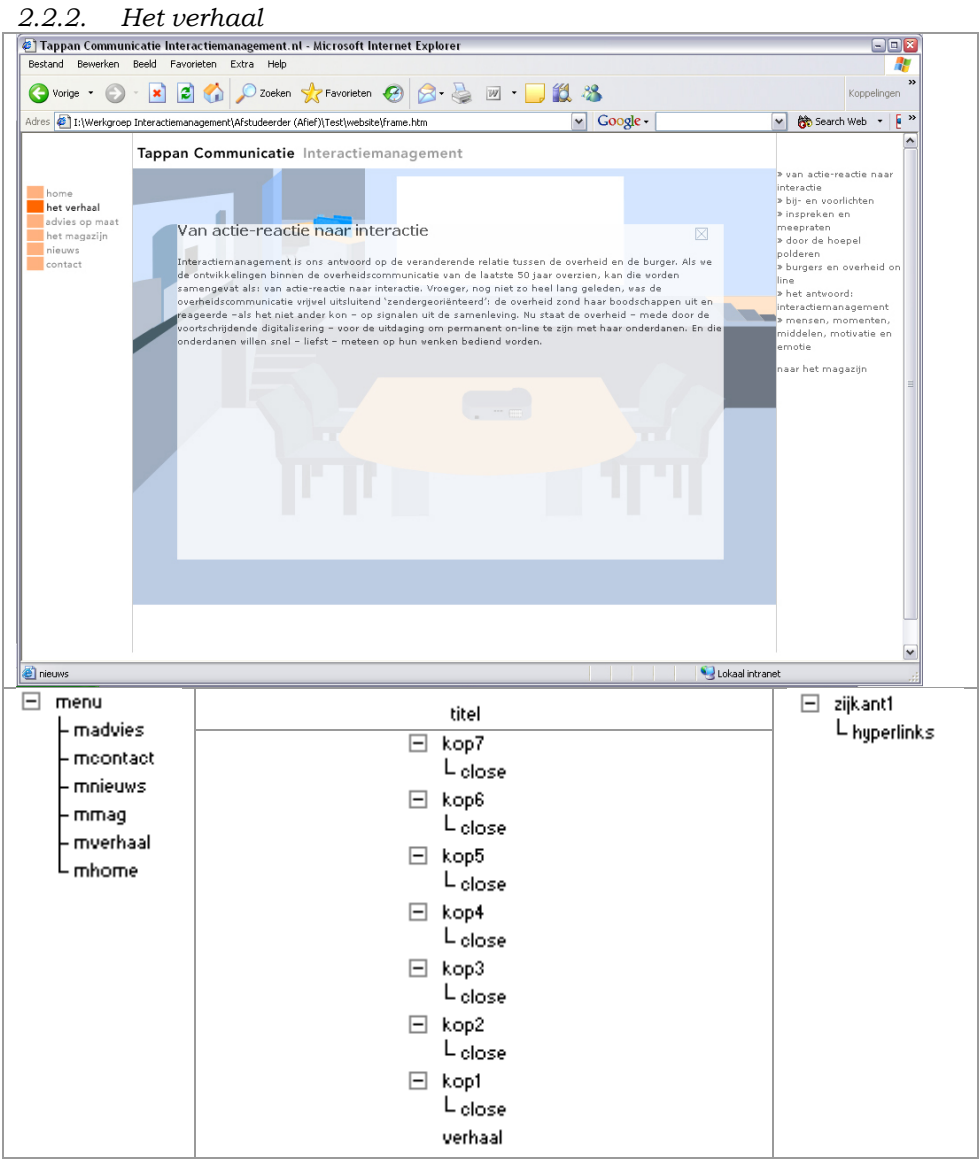

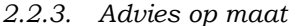

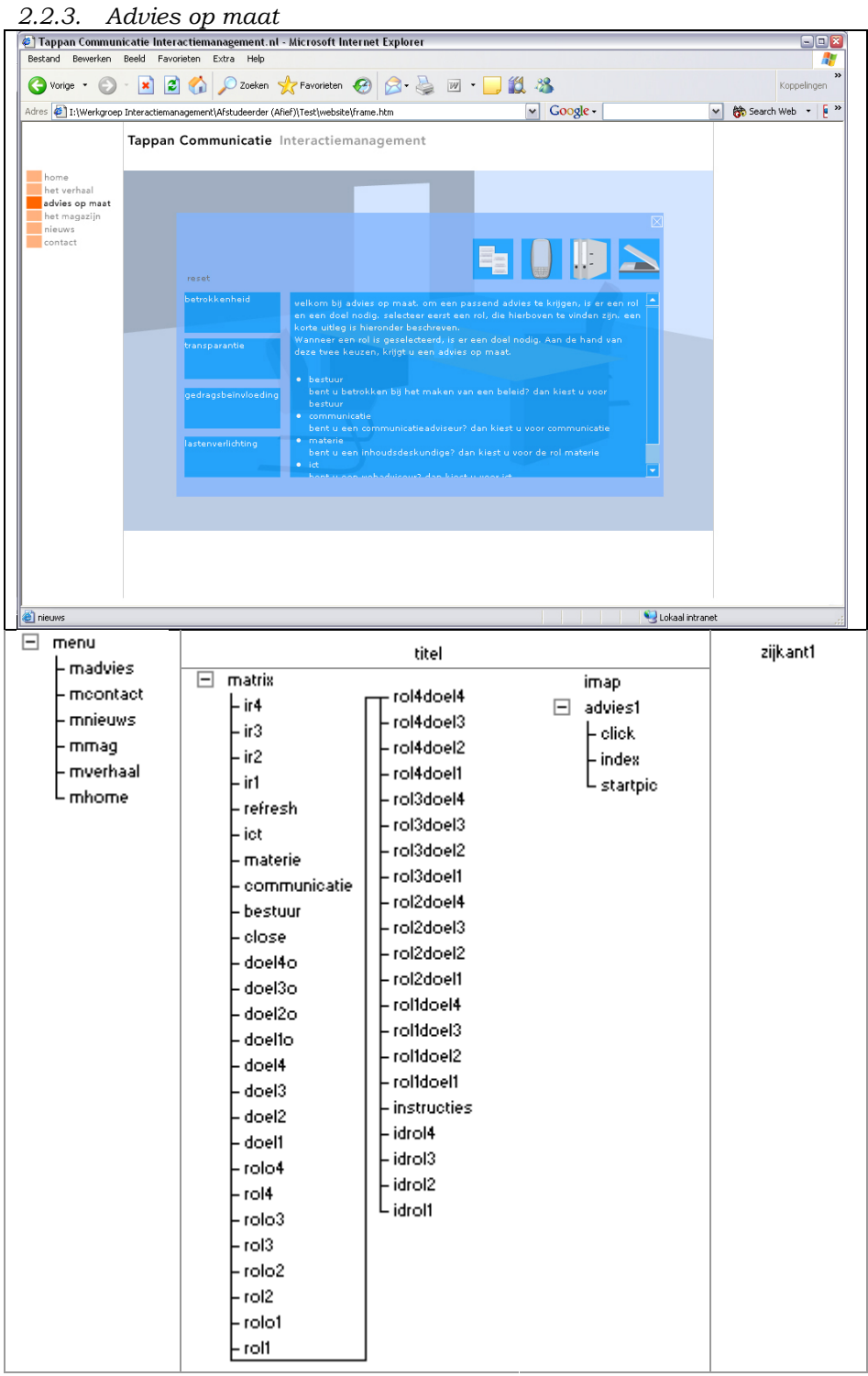

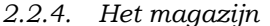

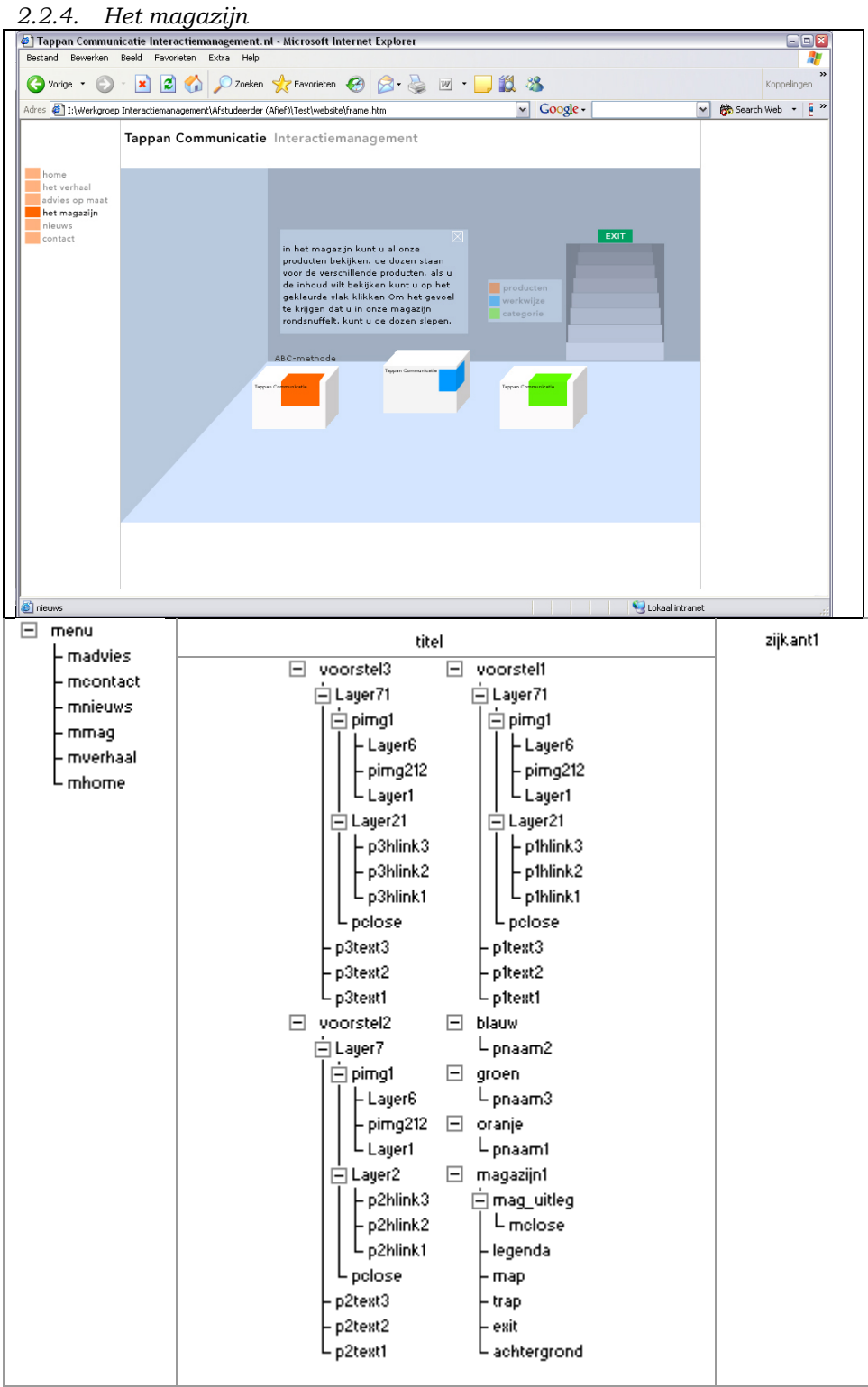

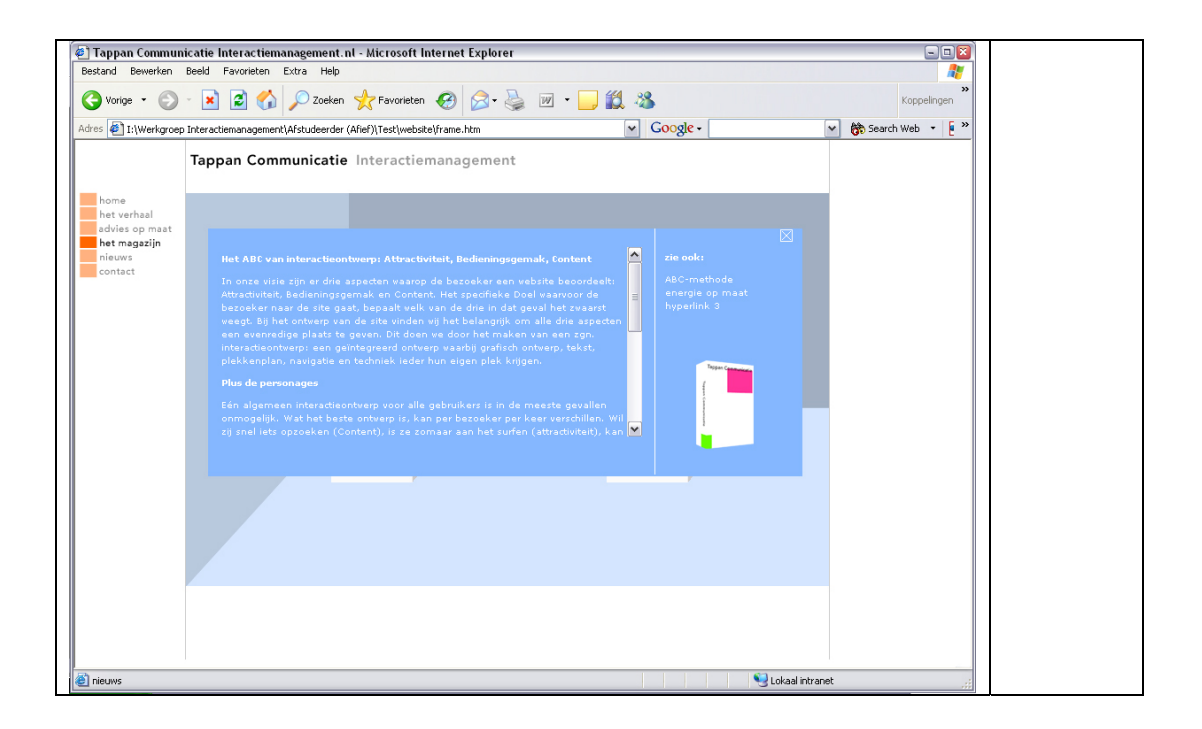
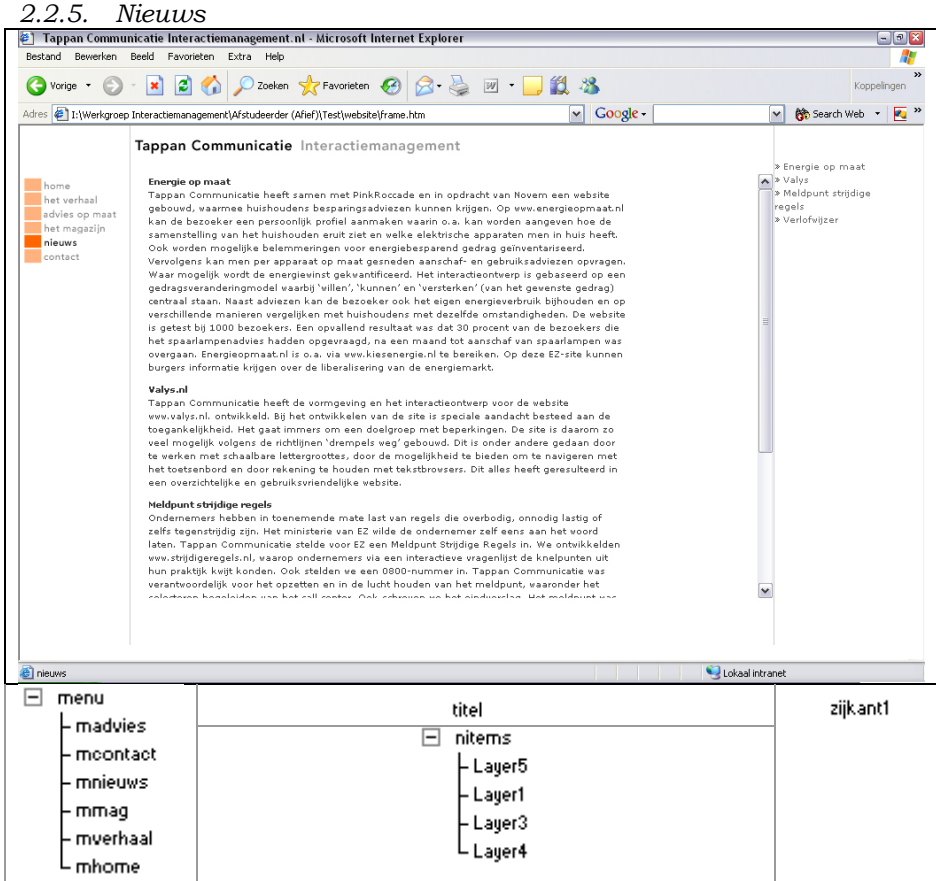

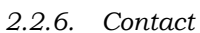

 $\overline{\phantom{a}}$ 

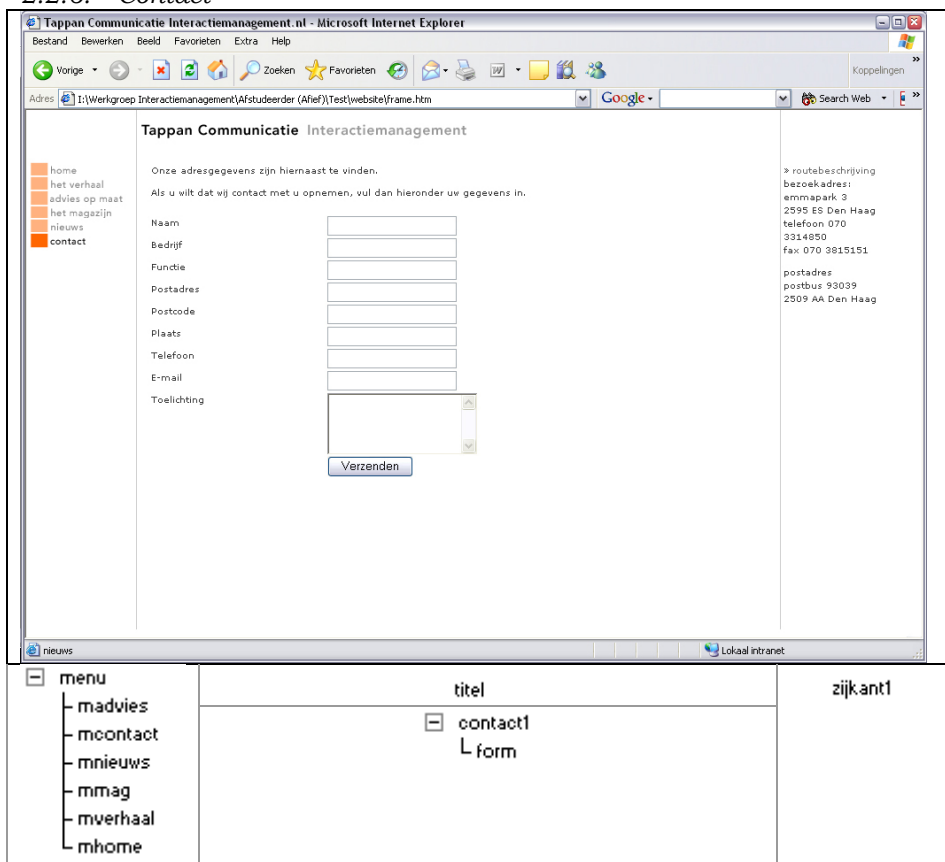

Routebeschrijving

 $\,$ 

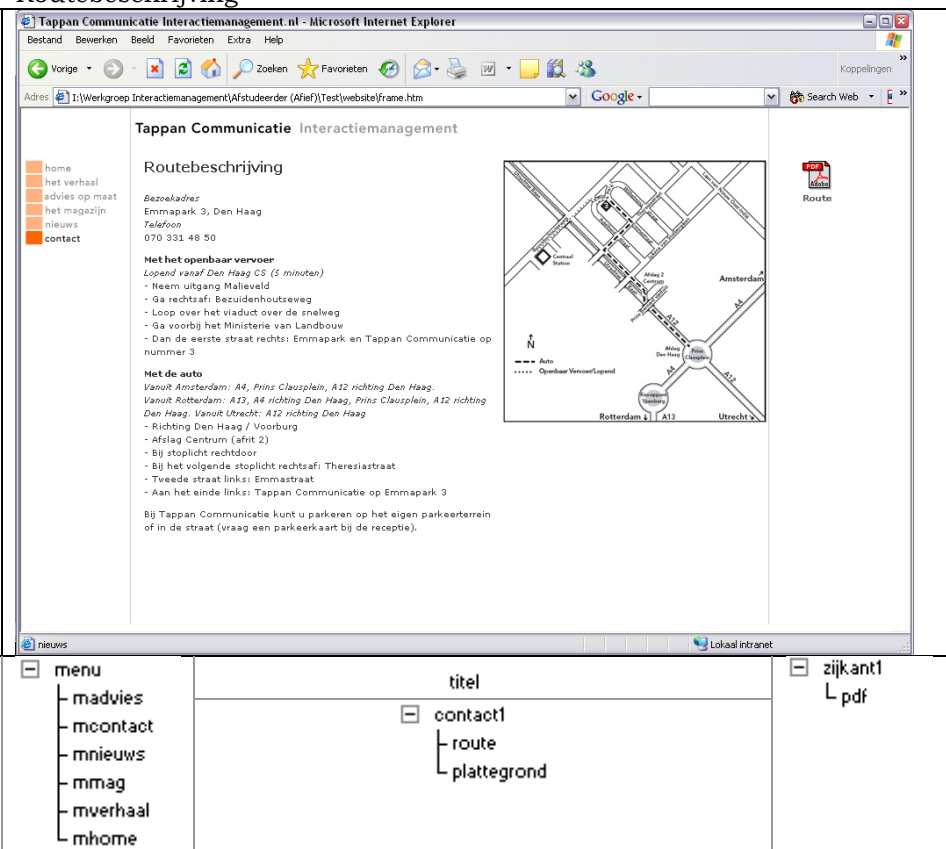

## **3. Bouwdocumentatie**

### **3.1. Navigatie**

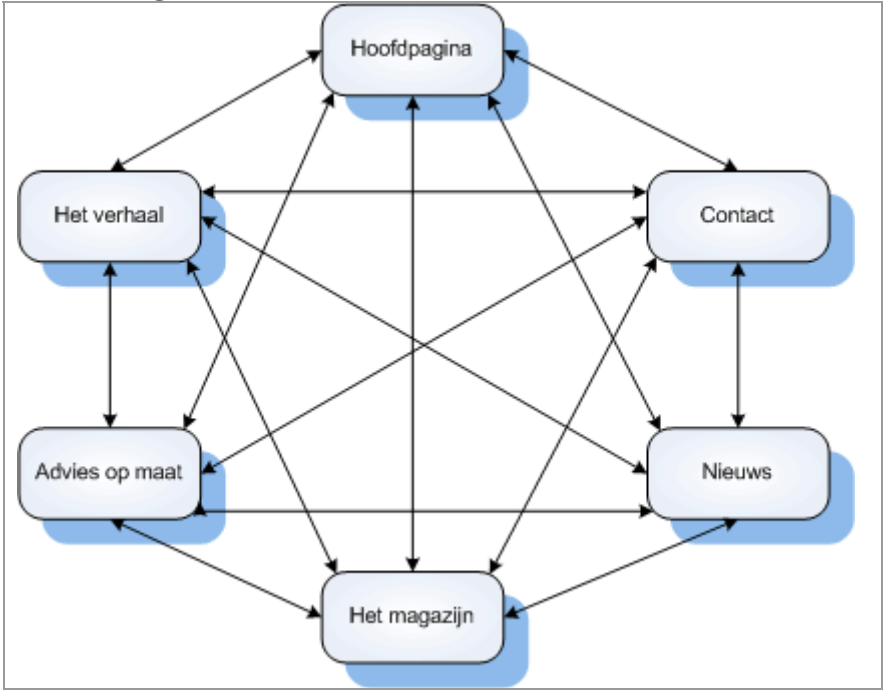

### **3.2. Windows**

Zie paragraaf 2.2 "Interface ontwerp". Hier staan alles windows en benoemden objecten.

## **3.3. Cascading Style Sheets**

Om de opmaak van de webpagina's eenvoudig en snel te wijzigen is er gebruik gemaakt van Cascading Style Sheets (CSS). Op elke webpagina wordt er verwezen naar de .css bestand genaamd, stijl.css.

## **3.4. Javascript bestanden**

De website maakt gebruik van javascript functies. Deze functies staan in verschillende .js bestanden opgeslagen. Op de volgende pagina vindt u een overzicht van de gebruikte .js bestanden.

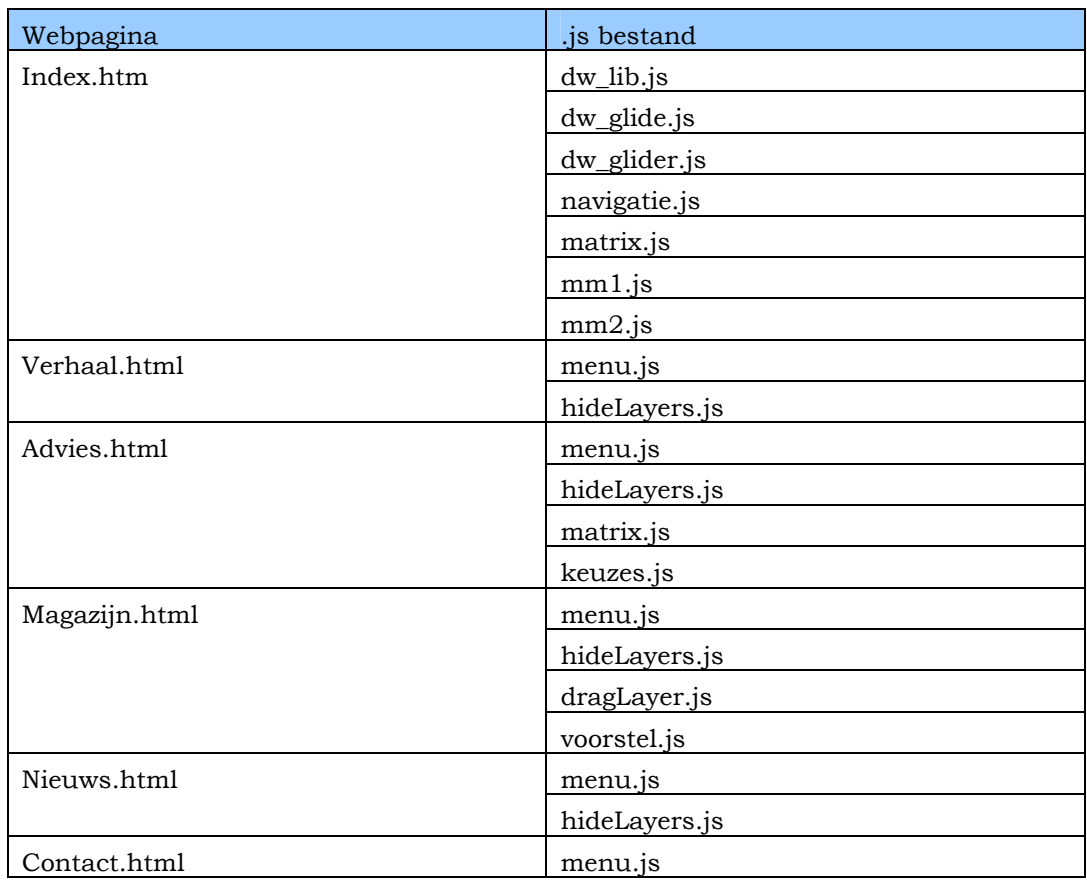

*Tabel 1: .js bestanden* 

Uitleg

dw\_lib.js, dw\_glide.js, dw\_glider.js zijn bestanden doe nodig zijn bij voor het verbreden van de omgeving op de hoofdpagina.

In navigatie.js en menu.js staan scripts in voor de animatie van het menu. In hideLayers en DragLayers staan resp. scripts in voor het verbergen en het slepen van layers.

Matrix en keuzes hebben betrekkingen tot de advies matrix.

# **4. Opleidingsmateriaal**

Bij dit project is het opleidingsmateriaal niet van toepassing. De programmeur binnen Tappan Communicatie heeft voldoende kennis van de gebruikte programmeer talen.

## **5. Invoeringsprocedure**

Het doel van deze activiteit is de procedures te beschrijven die nodig zijn om de website operationeel te maken. Dit hoofdstuk is beschreven uitgaande van het invoeringsplan uit pilotontwikkelplan.

## **5.1. Overdracht aan Tappan Communicatie**

De afstudeerder zal de website overdragen aan de opdrachtgever. De opdrachtgever zorgt ervoor dat de website online komt te staan. De website komt op de server te staan van Tappan Communicatie.

## **6. Verslag testworkshop**

De website is twee keer getest. Op deze manier kan de ontwikkelaar de problemen en onduidelijkheden van de eerste testworkshop verbeteren en daarna wordt er weer getest of de problemen of onduidelijkheden daadwerkelijk zijn opgelost.

## **6.1. Scenario's**

Elk testpersoon zal de volgende scenario's doorlopen

### **Scenario 1 advies op maat**

Gebruiker: ik ben een beleidsmaker en ik wil een website maken. Op deze website kunnen de gebruikers de voortgang zien bij het maken van een beleid. Ik wil weten of Tappan Communicatie ervaring heeft met het maken van zulke websites en/of ze hier voorbeelden van heeft. Taak: advies vragen voor een beleidsmaker met een als doel betrokkenheid.

### **Scenario 2 bekijken producten**

Gebruiker: ik wil graag weten welke producten Tappan Communicatie heeft gemaakt.

Taak: bekijken van de producten

#### **Scenario 3 wat is interactiemanagement**

Gebruiker: ik wil graag weten wat interactiemanagement is Taak: achterhalen wat interactiemanagement is volgens Tappan Communicatie

De observator mag geen tips geven aan de testpersoon. De observator moet nauwkeurig mogelijk de volgorde van het uitvoeren van de taak, twijfels die de testpersoon heeft, commentaar en waar de testpersoon over klaag, registeren.

## **6.2. Resultaten testworkshop deel 1**

Hieronder volgt een samenvatting van de onduidelijkheden die de testpersonen ondervonden tijdens het testen.

### *6.2.1. Testpersoon 1*

Het gebruik van het advies matrix was voor hem onduidelijk. Hij verwachtte bij het klikken van een rol of een doel dat er een reactie zou komen van het systeem. Hij verwachte een uitleg over de werking van de matrix. Het voorbeeld dat bij een advies werd gegeven, was onduidelijk. De hyperlink viel niet op.

De legenda dat gebruikt werd op het magazijn pagina is verkeerd geïnterpreteerd. Hij ging ervan uit dat je erop kon klikken.

## *6.2.2. Testpersoon 2*

Bij het zoeken naar de onderwerpen heeft hij gebruik gemaakt van het menu. Hij heeft geen gebruik gemaakt van de omgeving.

Bij het advies matrix miste hij een toelichting. Voor hem was de matrix ook onduidelijk. Hij verwachte ook dat bij het klikken een reactie van systeem zou volgen.

Bij het bekijken van de producten zijn d teksten op de dozen voor hem onduidelijk. De Mouse-over die aan de rechterkant van het beeldscherm staat, viel voor hem niet op.

## *6.2.3. Testpersoon 3*

Het testen van deze persoon is niet gelukt. Wegens het halen van een belangrijke deadline is het niet doorgegaan.

## **6.3. Resultaten testworkshop deel 2**

Aan de hand van de resultaten die voort zijn gekomen uit de eerste test, zijn er verbeteringen gemaakt.

## *6.3.1. Testpersoon 4*

Het advies op maat matrix was voor hem duidelijk. Voor deze testpersoon was alles duidelijk.

## *6.3.2. Testpersoon 5*

Bij het zien van de uiteg van een product, zijn de soortgelijk producten die aan de rechterkant van het scherm staan verkeerd geïnterpreteerd. Deze werden gezien al een voorbeeld op de uitleg van een product.

Ze vond dat er te veel tekst is gebruikt en weinig illustraties. Door het gebruik van illustraties maakt het wat overzichtelijker en duidelijker.

## **7. Aanbevelingen**

Hier wordt een aantal aanbevelingen beschreven voor de website:

### Cd-rom

Door de website op een cd-rom de plaatsen, kunnen de medewerkers van Tappan Communicatie, interactiemanagement promoten. De cd-rom kan aan klanten meegegeven worden als een soort visite kaart.

## Website

Het uitbreiden van de website met behulp van een

- Forum

Dit idee kwam al ter sprake tijdens de brainstorm sessie.

- Animatie

Er kan een animatie gemaakt worden voor het uitleggen van de het verhaal. Op dit moment wordt het verhaal getoond d.m.v een projector en een projectiescherm. Door het gebruik maken van een animatie, maakt het verhaal wat levendiger.